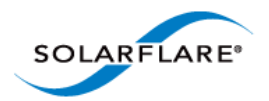

# SolarCapture™ User Guide

Copyright © 2014 SOLARFLARE® Communications, Inc. All rights reserved.

The software and hardware as applicable (the "Product") described in this document, and this document, are protected by copyright laws, patents and other intellectual property laws and international treaties. The Product described in this document is provided pursuant to a license agreement, evaluation agreement and/or non-disclosure agreement. The Product may be used only in accordance with the terms of such agreement. The software as applicable may be copied only in accordance with the terms of such agreement.

The furnishing of this document to you does not give you any rights or licenses, express or implied, by estoppel or otherwise, with respect to any such Product, or any copyrights, patents or other intellectual property rights covering such Product, and this document does not contain or represent any commitment of any kind on the part of SOLARFLARE Communications, Inc. or its affiliates.

The only warranties granted by SOLARFLARE Communications, Inc. or its affiliates in connection with the Product described in this document are those expressly set forth in the license agreement, evaluation agreement and/or non-disclosure agreement pursuant to which the Product is provided. EXCEPT AS EXPRESSLY SET FORTH IN SUCH AGREEMENT, NEITHER SOLARFLARE COMMUNICATIONS, INC. NOR ITS AFFILIATES MAKE ANY REPRESENTATIONS OR WARRANTIES OF ANY KIND (EXPRESS OR IMPLIED) REGARDING THE PRODUCT OR THIS DOCUMENTATION AND HEREBY DISCLAIM ALL IMPLIED WARRANTIES OF MERCHANTABILITY, FITNESS FOR A PARTICULAR PURPOSE AND NON-INFRINGEMENT, AND ANY WARRANTIES THAT MAY ARISE FROM COURSE OF DEALING, COURSE OF PERFORMANCE OR USAGE OF TRADE.

Unless otherwise expressly set forth in such agreement, to the extent allowed by applicable law (a) in no event shall SOLARFLARE Communications, Inc. or its affiliates have any liability under any legal theory for any loss of revenues or profits, loss of use or data, or business interruptions, or for any indirect, special, incidental or consequential damages, even if advised of the possibility of such damages; and (b) the total liability of SOLARFLARE Communications, Inc. or its affiliates arising from or relating to such agreement or the use of this document shall not exceed the amount received by SOLARFLARE Communications, Inc. or its affiliates for that copy of the Product or this document which is the subject of such liability.

The Product is not intended for use in medical, life saving, life sustaining, critical control or safety systems, or in nuclear facility applications.

SF-108469-CD

Issue 9

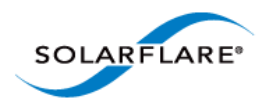

# **Table of Contents**

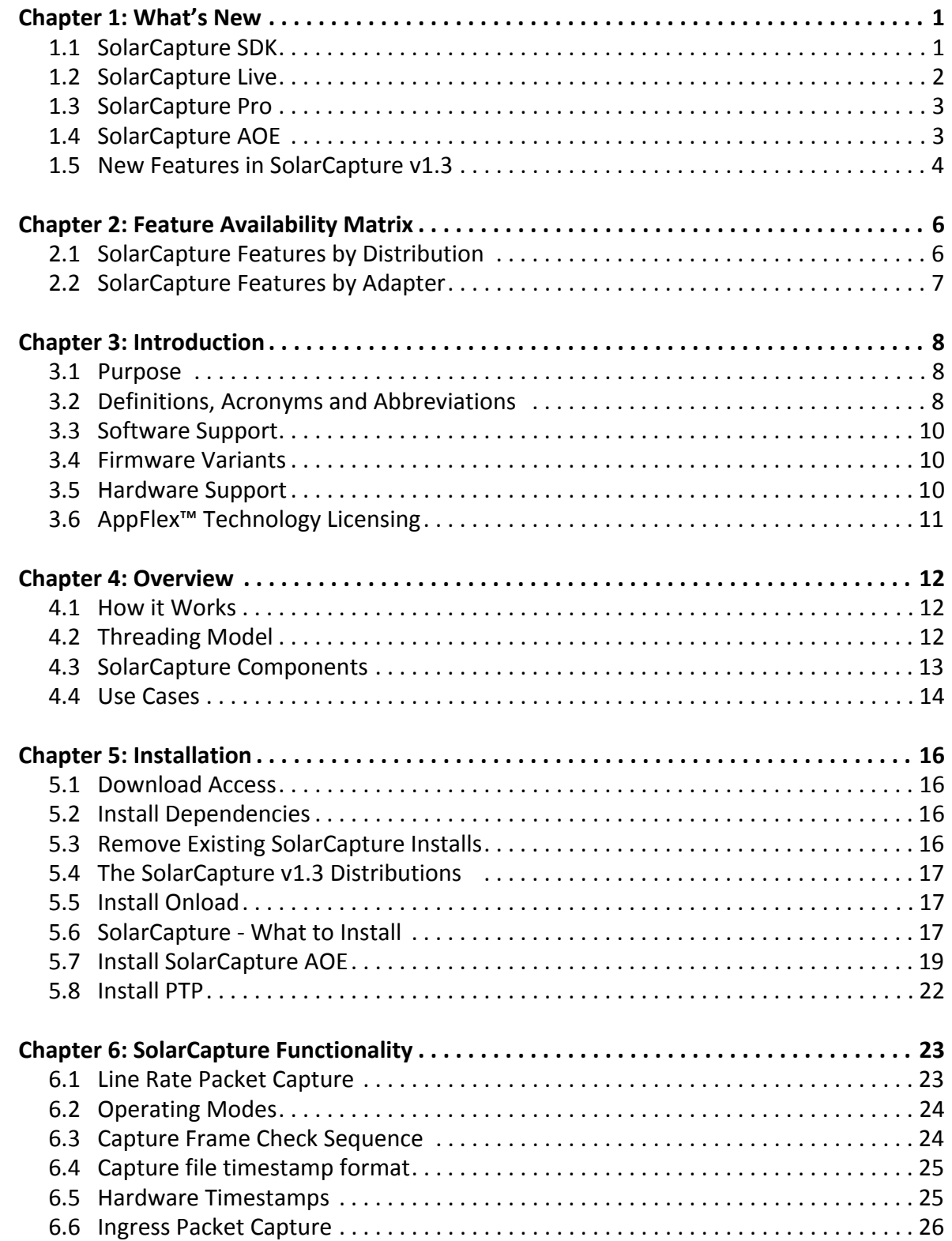

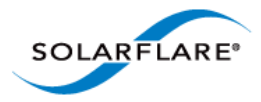

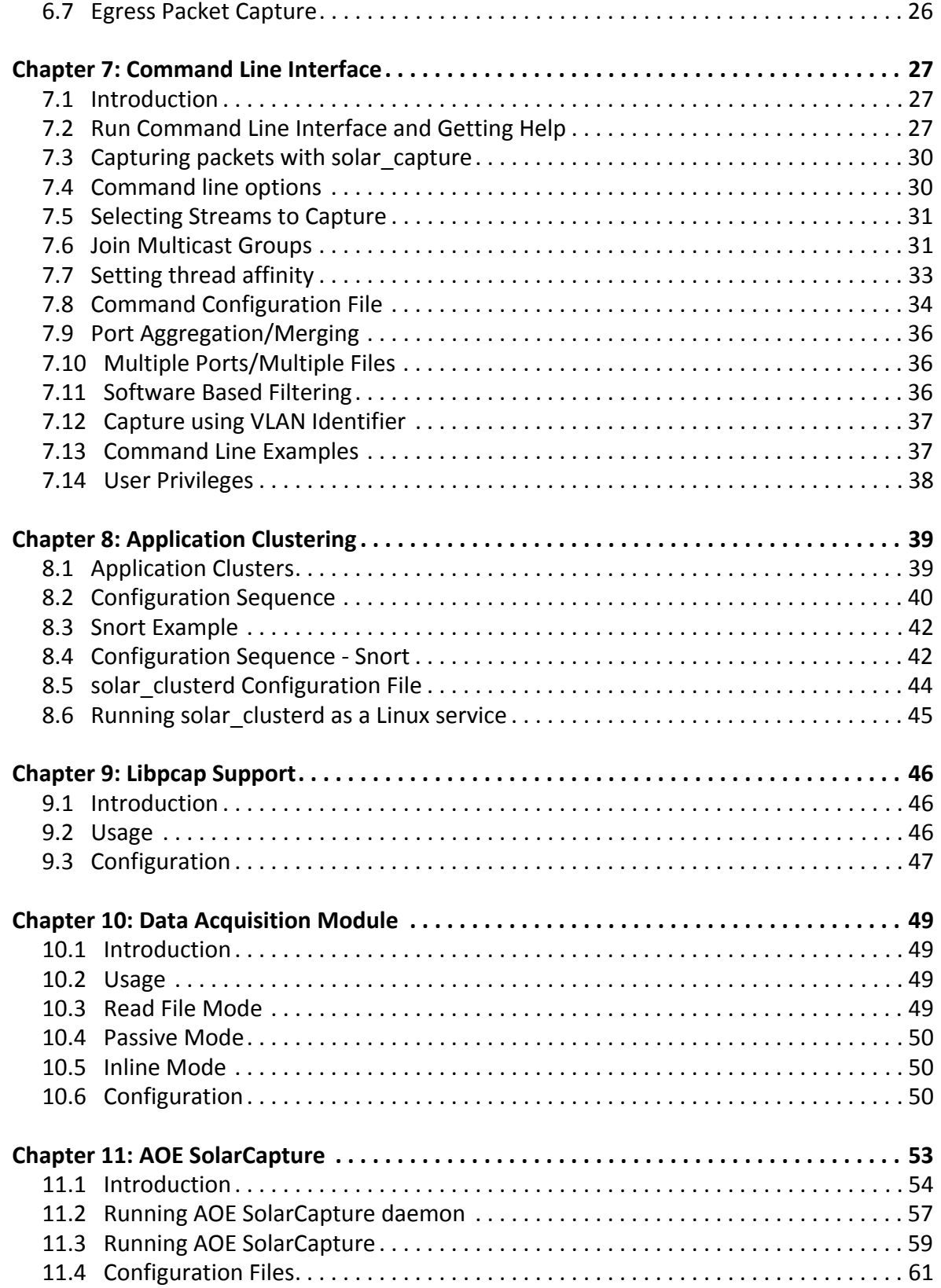

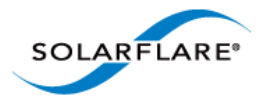

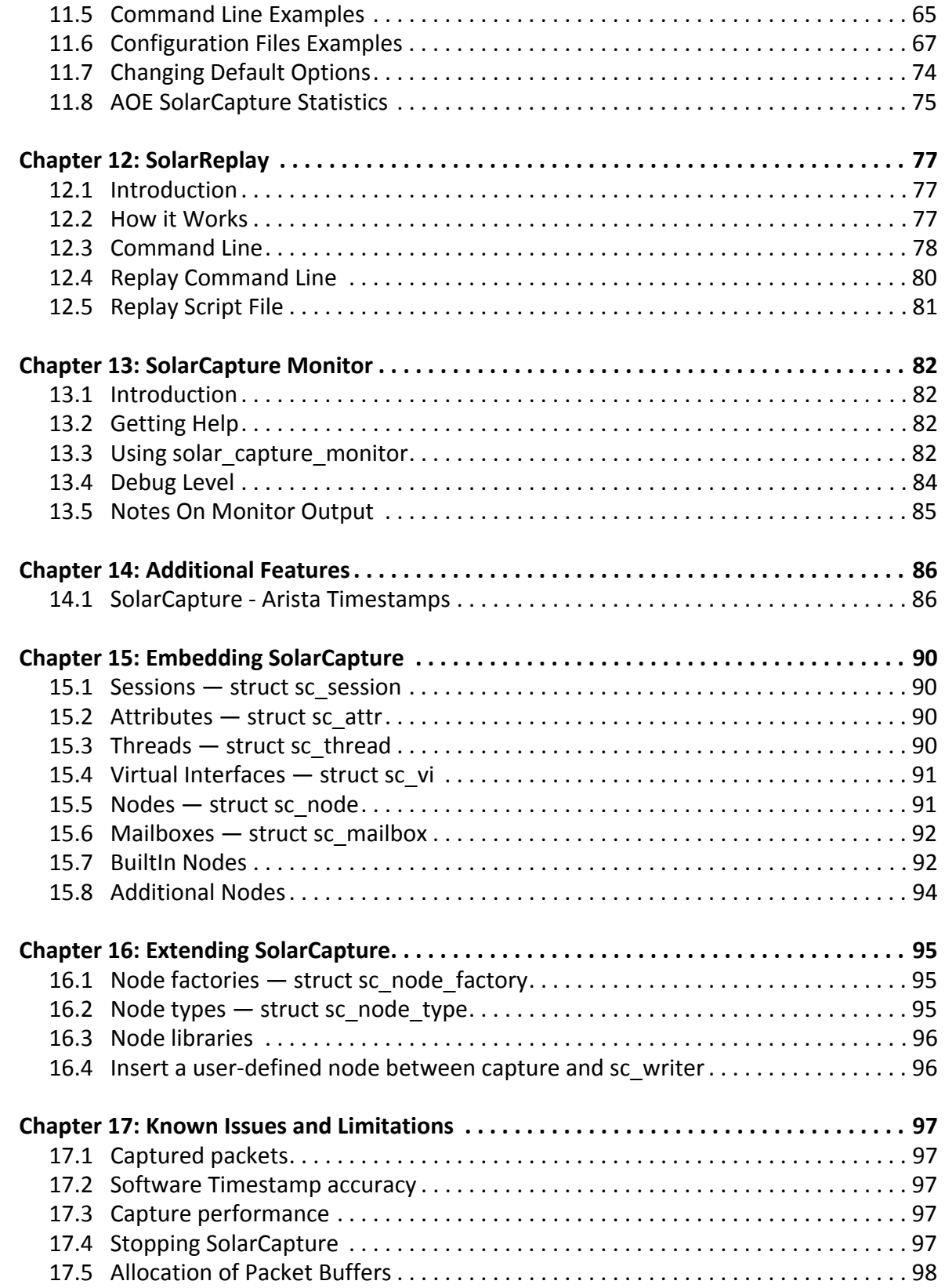

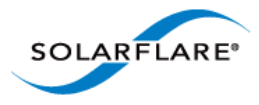

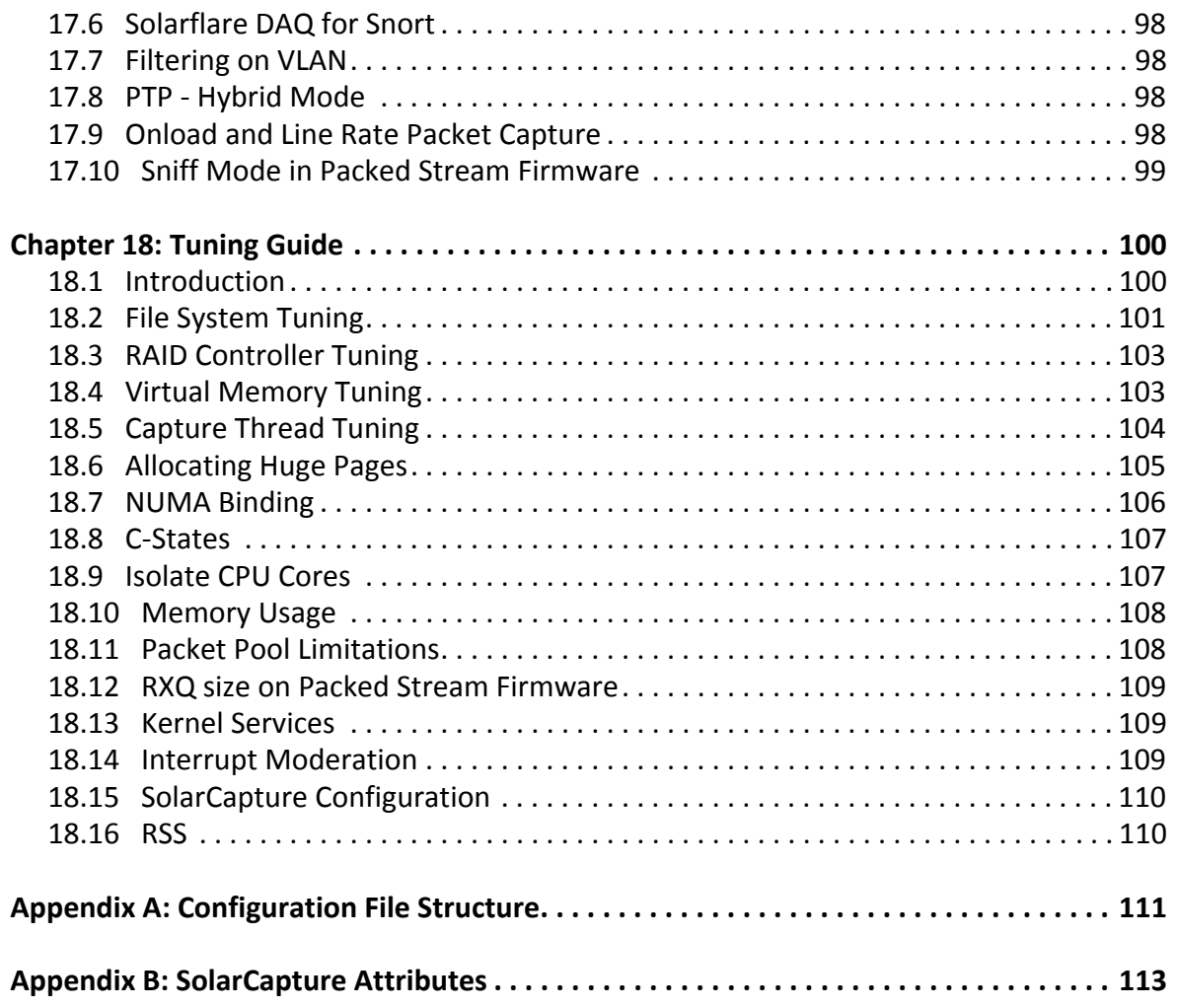

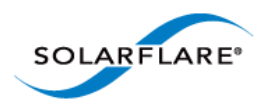

# <span id="page-5-0"></span>**Chapter 1: What's New**

This document is the user guide for the SolarCapture™ family of Linux based network packet capture applications.

SolarCapture is supported on Solarflare (Onload) SFN5000, SFN6000 and SFN7000 series adapters and the Solarflare ApplicationOnload™ Engine (AOE).

Starting from distribution version 1.3, SolarCapture development follows a multi-tier license and distribution model outlined below. The features available depend on the SolarCapture license installed and the adapter on which SolarCapture is to run.

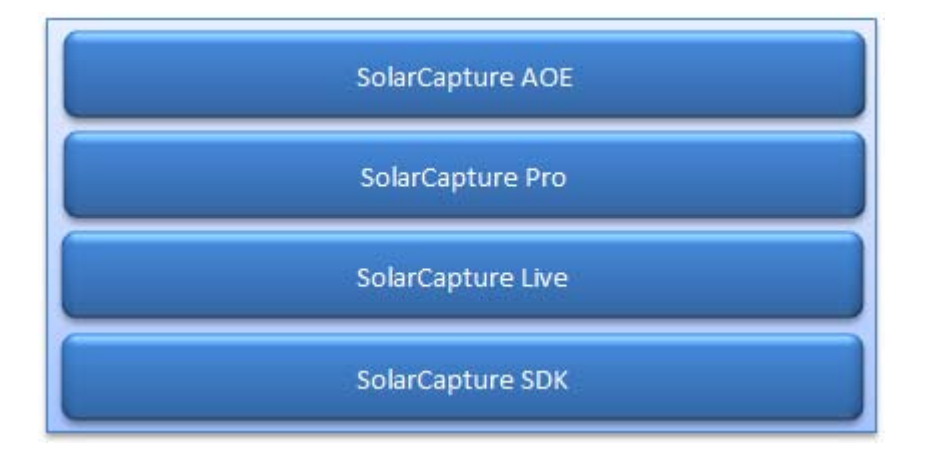

**Figure 1: SolarCapture License Model**

To identify feature availability, refer to [SolarCapture Features by Distribution on page 6.](#page-10-2)

To identify features supported per Solarflare adapter, refer to [SolarCapture Features by Adapter on](#page-11-1)  [page 7](#page-11-1).

For details of AppFlex™ Technology licensing requirements, refer to [AppFlex™ Technology Licensing](#page-15-1)  [on page 11.](#page-15-1)

# <span id="page-5-1"></span>**1.1 SolarCapture SDK**

## **Description**

The SolarCapture Software Development Kit is a free library for developers who want to implement efficient fast packet processing of network traffic, at high packet rates, in a Linux user mode application. SolarCapture SDK can be used to receive and send packets with the minimum number of CPU cycles for packet capture, network security, NFV or other packet processing (C, C++, python) applications.

The SDK can be used on any of the supported adapters without a license.

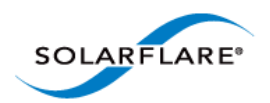

## **Version 1.3 Features and Changes**

SolarCapture v1.3 includes the initial release of the SolarCapture SDK.

- C and python bindings, examples and documentation
- Ability to receive and transmit network packets direct from user-mode
- Software timestamps
- Polled and interrupt modes
- Line-rate packet capture (AOE/SFN7000 series adapters)
- Capture packets with intact FCS
- solar capture monitor
- solar\_capture\_doc
- solar\_debug

## <span id="page-6-0"></span>**1.2 SolarCapture Live**

#### **Description**

In addition to the features from the SDK, SolarCapture Live provides libpcap support, providing access to the SolarCapture feature set and SolarCapture performance for applications coded to the standard libpcap API.

User applications or third party applications, for example the Snort network intrusion detection and prevention system, can be dynamically linked to the alternative solar\_libpcap library to take advantage of SolarCapture performance and scalability features. Recompilation is not required.

SolarCapture Live can be run on all Solarflare Onload adapters and requires a SolarCapture Live license or SolarCapture Pro license.

#### **Version 1.3 Features and Changes**

- SolarCapture Live includes all features from the SDK
- libpcap bindings (solar\_libpcap)
- sniff mode (AOE/SFN7000 series adapters)
- Line-rate packet capture (AOE/SFN7000 series adapters)
- Capture packets with intact FCS
- Software filtering (BPF)
- Application Clustering applications can scale over multiple cores and process significantly higher aggregate packet rates
- Data Acquisition Module

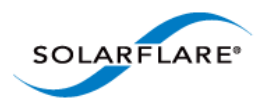

# <span id="page-7-0"></span>**1.3 SolarCapture Pro**

## **Description**

SolarCapture Pro provides line-rate high performance packet capture on Solarflare SFN7000 series adapters and includes all SolarCapture features including hardware timestamping of packets. SolarCapture Pro also provides the solar\_capture command line interface and solar\_replay interface.

SolarCapture Pro can be run on Solarflare Flareon™ SFN7000 series adapters and requires a SolarCapture Pro license.

## **Version 1.3 Features and Changes**

- SolarCapture Pro includes all features from the SDK and Live
- Command line interface (solar capture)
- Packet replay interface (solar\_replay)
- Hardware timestamps (AOE/SFN7000 series adapters)
- Capture packets with intact FCS
- Line-rate packet capture (AOE/SFN7000 series adapters)
- Third party timestamps (Arista)
- Data Acquisition Module

## <span id="page-7-1"></span>**1.4 SolarCapture AOE**

## **Description**

The AOE combines a low latency server adapter with a powerful FPGA acceleration engine delivering "on-the-fly" processing of network data. By processing data in hardware, before it is presented to the server CPU, the AOE reduces application processing times and server CPU workloads.

Solarflare's AOE SolarCapture is a network packet capture application that runs directly on the AOE adapter, with the SolarCapture AOE license, allowing the SolarCapture Pro feature set to take advantage of the AOE platform.

## **Version 1.3 Features and Changes**

- SolarCapture AOE includes all features from SolarCapture Pro
- Guaranteed lossless packet capture at 10Gbps line rate
- On board DDR3 memory buffers no packet drops ever
- Reduced CPU utilization and reduced I/O transaction rate

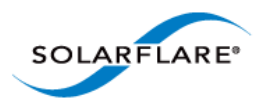

# <span id="page-8-0"></span>**1.5 New Features in SolarCapture v1.3**

For feature availability, refer to [SolarCapture Features by Distribution on page 6](#page-10-2).

## **Line Rate Packet Capture**

SolarCapture delivers 10Gbps line-rate packet capture on Solarflare Flareon™ SFN7000 series adapters using the new capture-packed-stream firmware variant. For further details and configuration requirements, refer to [Line Rate Packet Capture on page 23](#page-27-2).

## **SolarReplay**

The SolarReplay feature provides a packet replay facility allowing packets captured in libpcap format to be transmitted through a Solarflare adapter interface.

Command line options provide flexible control over replay speed and bandwidth whilst preserving inter-packet pacing. For more details refer to [SolarReplay on page 77.](#page-80-3)

## **Command Configuration File**

The command configuration file is an alternative mechanism to configure SolarCapture. Instead of specifying capture instances and options directly on the command line, these can be placed in one or more command configuration files.

For further information and examples see [Command Configuration File on page 34.](#page-37-1)

## **Operation Modes**

New command line options, capture\_busy\_wait and writeout\_busy\_wait allow SolarCapture to be run in a polling mode or in interrupt driven mode.

In polling mode SolarCapture will busy-wait on capture threads and writeout threads. In interrupt mode a capture thread or writeout thread will block when there are no more packets to capture/ process.

Polling mode is recommended for applications receiving packets at high traffic rates, applications that may be subject to sustained bursts of traffic and latency sensitive applications.

Interrupt driven mode, is ideal for applications receiving lower traffic rates and those that are not subjected to bursts of traffic.

For further information see [Operating Modes on page 24](#page-28-2) for details.

#### **Egress packet Capture**

SolarCapture can now capture incoming and outgoing packets on Solarflare SFN7000 series adapters - a feature previously available only on the AOE adapter. For each capture instance, the user can elect to capture from the ingress capture point or egress capture point.

Refer to [Ingress Packet Capture on page 26](#page-30-2) and [Egress Packet Capture on page 26](#page-30-3) for details.

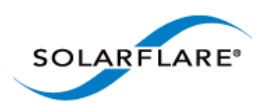

## **Packet FCS**

Running on the Solarflare SFN7000 series adapter, SolarCapture can be configured to capture packets with the Frame Check Sequence (FCS) intact. See [Capture Frame Check Sequence on](#page-28-3)  [page 24](#page-28-3) for configuration details.

## **Libpcap bindings - Nanosecond Timestamps**

For applications linking to the Solarflare enhanced libpcap library, a new environment variable, SC\_PCAP\_NANOSEC will deliver nanosecond timestamps. When set to 0 (default) timestamp resolution is in microseconds.

Refer [Libpcap Support on page 46](#page-49-3) to for further information.

## **Snort Data Acquisition Module (DAQ)**

The Solarflare DAQ is a library module developed to work with the Snort Data Acquisition Module framework.

Supported features and configuration options are detailed in [Data Acquisition Module on page 49.](#page-52-4)

## **Arista Timestamps - Replace-FCS**

In SolarCapture Pro v1.3 the **sc\_arista\_ts** builtin node has been enhanced to support all modes of the Arista 7150 'FCS-type' parameter so now includes the replace-fcs mode.

For further details refer to [SolarCapture - Arista Timestamps on page 86](#page-89-2).

#### **Improved Documentation**

SolarCapture includes the solar\_capture\_doc command to list all attributes which can be set in the SolarCapture environment using the SC\_ATTR environment variable.

For more information about the solar\_capture\_doc command refer to Appendix B: SolarCapture [Attributes on page 113.](#page-116-1)

## **Performance Tuning Guide**

For performance tuning guidelines and procedures, refer to [Tuning Guide on page 100](#page-103-2).

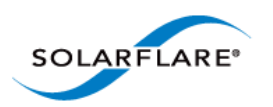

# <span id="page-10-0"></span>**Chapter 2: Feature Availability Matrix**

# <span id="page-10-2"></span><span id="page-10-1"></span>**2.1 SolarCapture Features by Distribution**

The following table identifies the SolarCapture features available in the SolarCapture distribution packages.

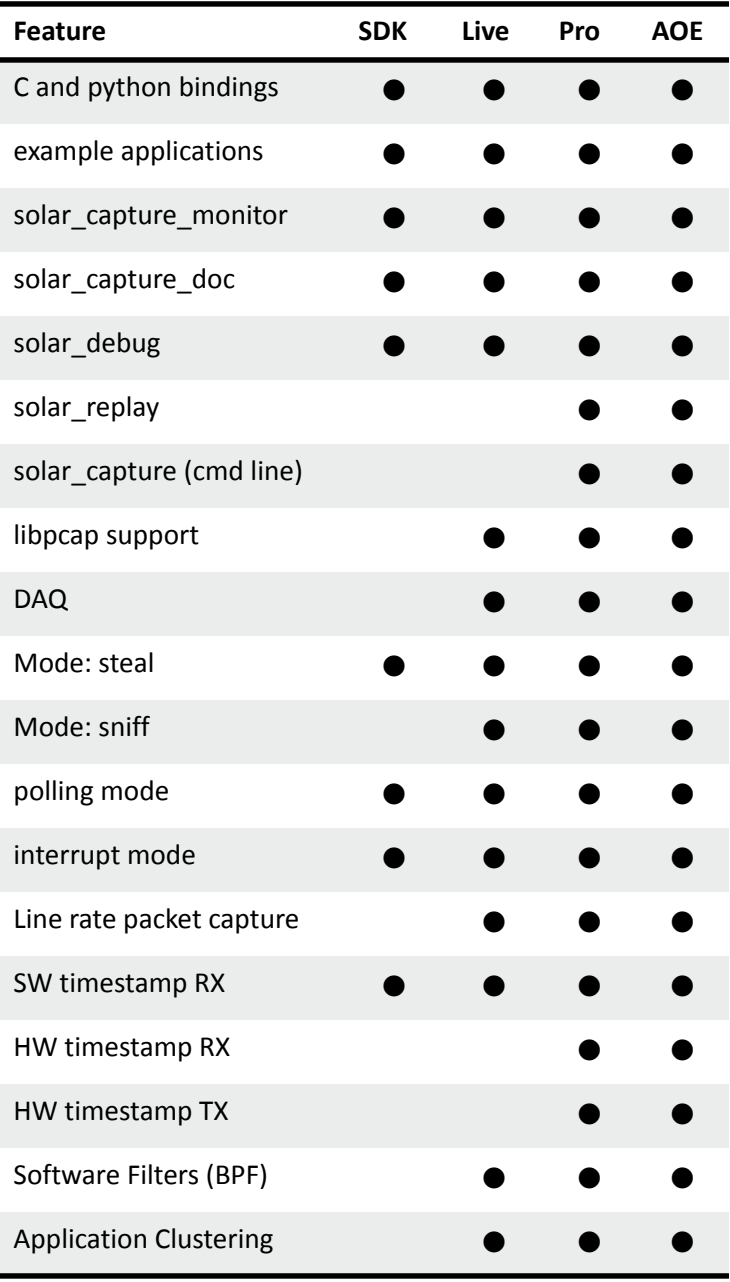

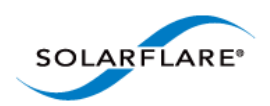

# <span id="page-11-1"></span><span id="page-11-0"></span>**2.2 SolarCapture Features by Adapter**

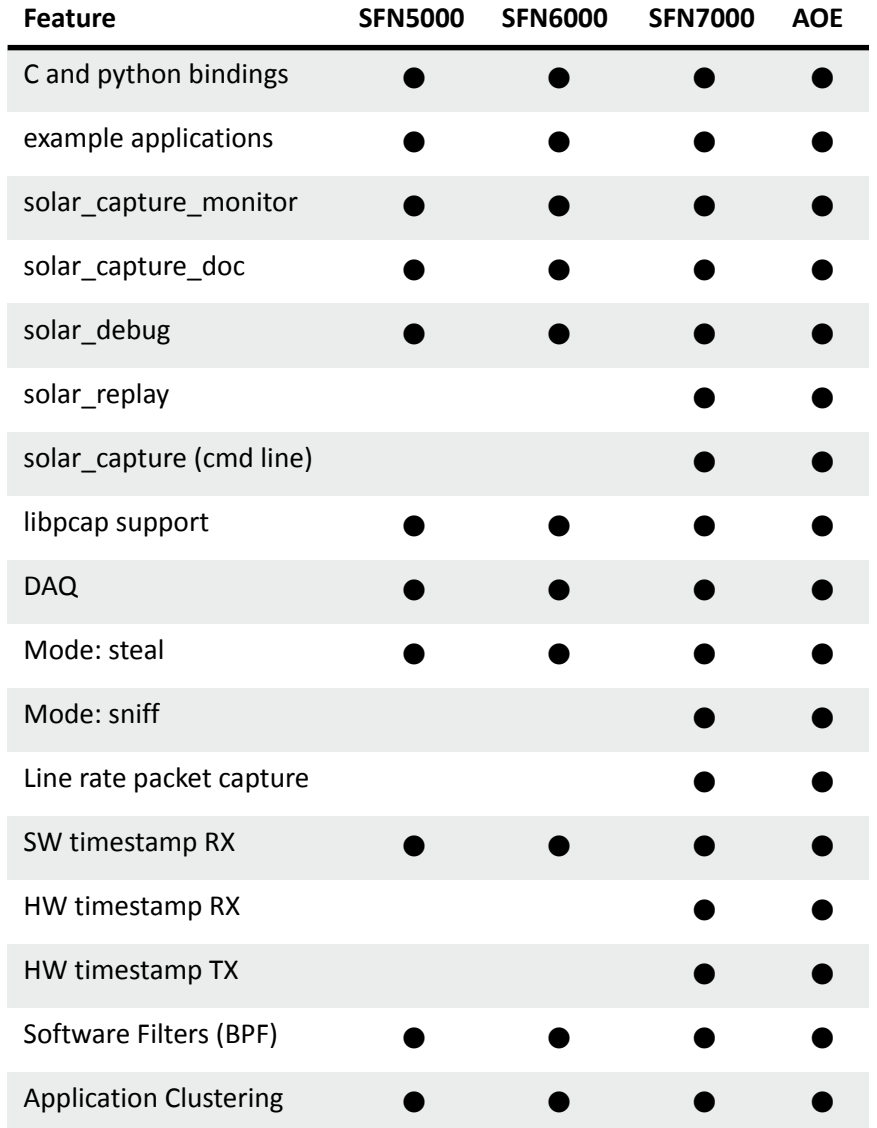

The following table identifies the SolarCapture features supported per Solarflare adapter series.

All SolarCapture Live features are supported when Live is run on SFN7000 series adapters or the AOE adapter. When run on other adapters certain features e.g. Line-rate packet capture, sniff mode are not supported as identified from the table above.

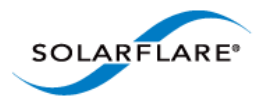

# <span id="page-12-0"></span>**Chapter 3: Introduction**

# <span id="page-12-1"></span>**3.1 Purpose**

This document describes the SolarCapture family of packet capture applications for Solarflare network adapters. SolarCapture captures received packets from the wire, and either writes these to a capture file, or forwards the packets to user-supplied logic for processing. SolarCapture assigns accurate timestamps to received packets, and is able to capture at line rate.

SolarCapture can be run as a command line tool which captures packets received from network interfaces and writes them to a file. A monitoring tool is included that provides visibility of configuration and statistical data.

SolarCapture includes a library with C and Python bindings which can be embedded in the user's own applications. Users can also extend SolarCapture by providing processing nodes which can be integrated into SolarCapture's packet processing pipeline.

Alternatively, the libpcap bindings can be used to interface with any existing application that is written to the pcap API.

# <span id="page-12-2"></span>**3.2 Definitions, Acronyms and Abbreviations**

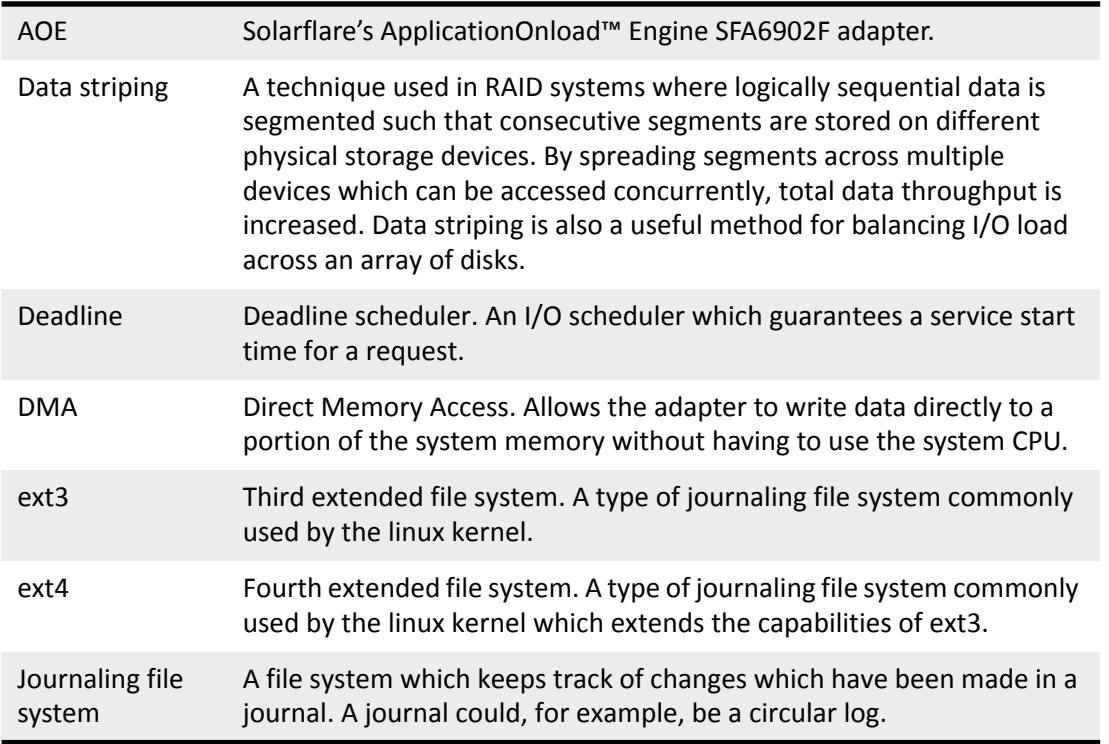

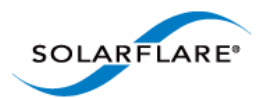

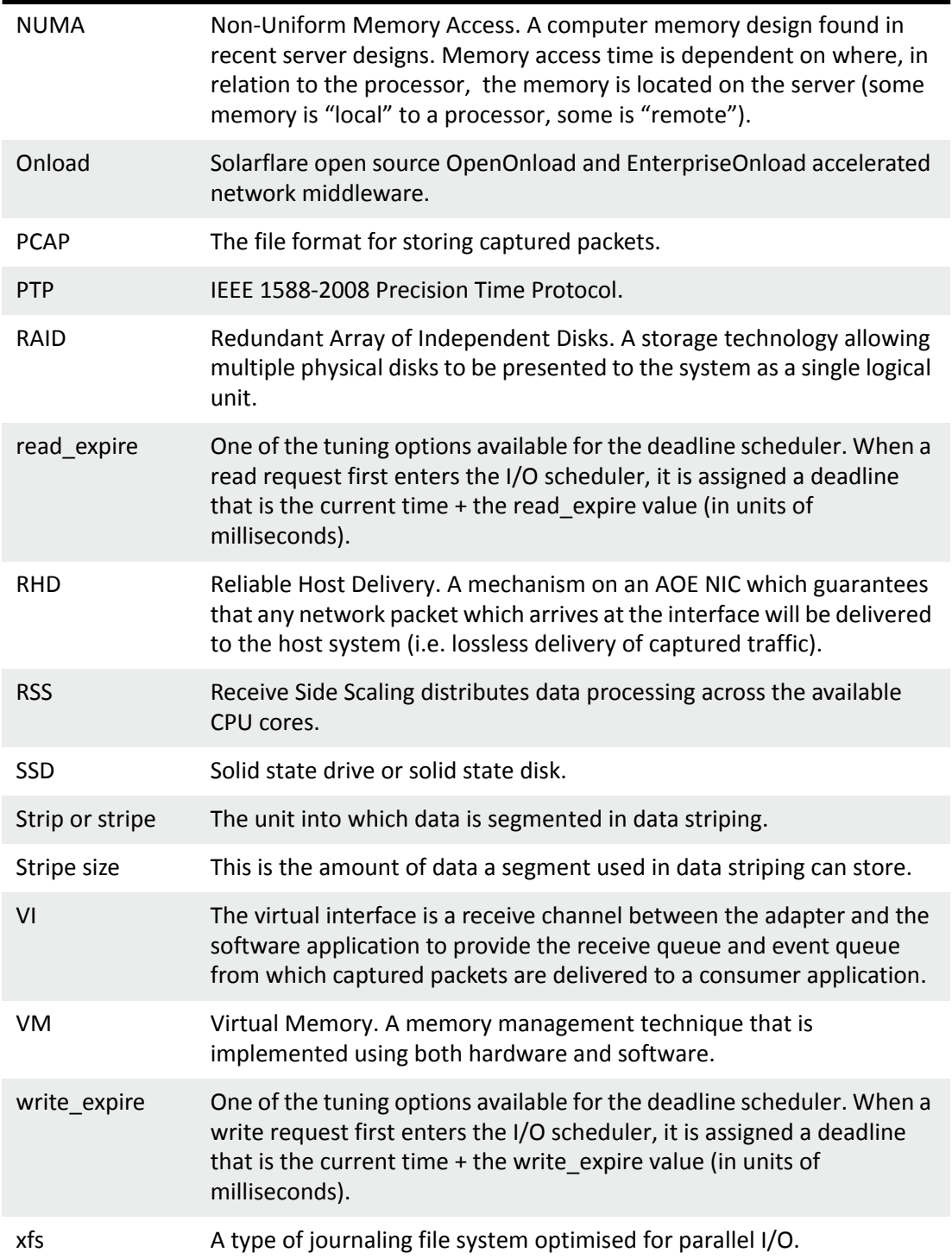

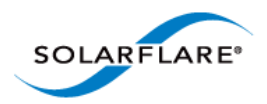

# <span id="page-14-0"></span>**3.3 Software Support**

- SolarCapture has been developed and verified on the following OS distributions other OS distributions may also work:
	- RHEL 5, RHEL 6, RHEL 7, SLES 10, SLES 11
- To run SolarCapture (earlier than v1.3) the following Onload package must be installed:
	- OpenOnload **201310-u1** (or later release). EnterpriseOnload from version 3.0.
- To run SolarCapture v1.3 the following Onload package must be installed:
	- OpenOnload **201405-u1** (or later release). Not currently supported by EnterpriseOnload**.**
- • [SolarCapture capture files conform to libpcap 1.3.0 format. Refer to](http://www.tcpdump.org/) http://www.tcpdump.org/ for details.

NOTE: **Onload must be installed to use SolarCapture**[. Refer to the Onload User Guide](https://support.solarflare.com/)  [\(SF-104474-CD\) download from](https://support.solarflare.com/) https://support.solarflare.com/ for installation instructions.

## <span id="page-14-1"></span>**3.4 Firmware Variants**

The Solarflare SFN7000 series adapter supports three firmware variants:

- full-featured recommended when capturing a subset of traffic, but also using Onload features
- ultra-low-latency low latency throughput without support for hardware-multicast-loopback, sniffing of transmit traffic and filtering on VLAN-Id.
- capture-packed-stream delivers line-rate packet capture on the SFN7000 series adapters.

NOTE: SolarCapture v1.3 requires firmware version **4.1.1.1023** on SFN7000 series adapters or **3.3.0.6298** on earlier Solarflare adapters. These firmware versions are available from the Solarflare Linux Utilities package (SF-107601-LS) issue 24.

# <span id="page-14-2"></span>**3.5 Hardware Support**

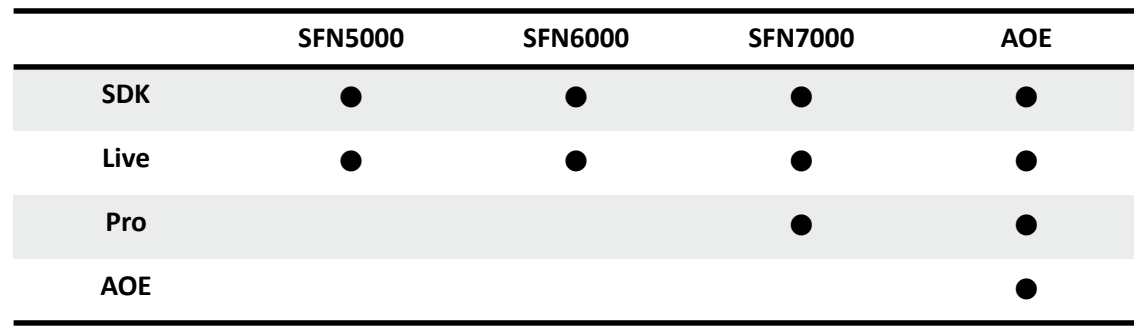

• SolarCapture is supported on the following Onload enabled Solarflare adapters.

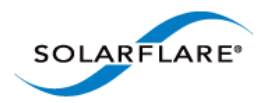

<span id="page-15-1"></span>• SolarCapture is supported on all Intel x86 and AMD 64bit processors.

# <span id="page-15-0"></span>**3.6 AppFlex™ Technology Licensing**

The following table identifies SolarCapture license requirements.

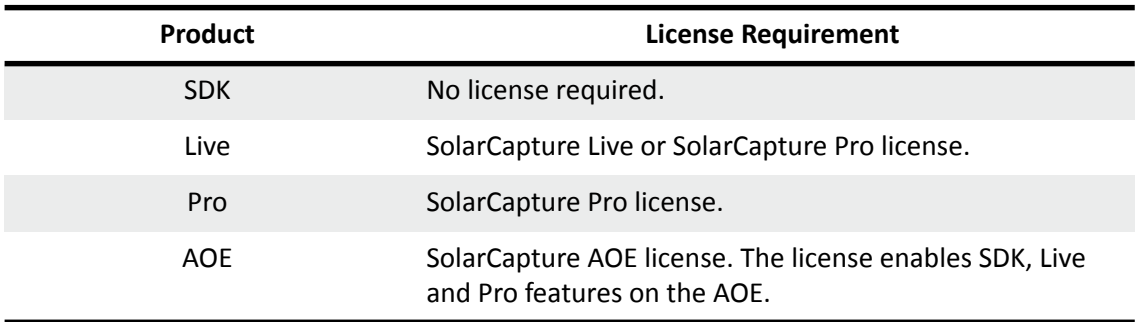

#### **Table 1: License Requirements**

SolarCapture **Pro**, SolarCapture **Live** and **AOE** SolarCapture are subject to a license that must be installed on the adapter to enable advanced features.

#### **Live, Pro and AOE customers should contact their Solarflare sales channel for SolarCapture download site access and to obtain the appropriate AppFlex license.**

#### **SolarCapture Pro licenses purchased for v1.2 will continue to grant access to SolarCapture Pro features in v1.3.**

The license will be installed on the adapter using the **sfkey** utility from the Solarflare Linux Utilities package (SF-107601-LS) issue 24 or later.

For detailed instructions for installing the license, refer to the Solarflare Sever Adapter User Guide (SF-103837-LS).

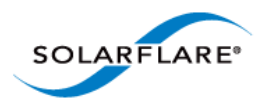

# <span id="page-16-0"></span>**Chapter 4: Overview**

This section describes the SolarCapture operation, identifies the various constituent parts of the SolarCapture product and presents a number of use-cases.

# <span id="page-16-1"></span>**4.1 How it Works**

SolarCapture performs a similar task to the tcpdump utility, but achieves a much higher level of performance by employing the kernel-bypass features on Solarflare adapters.

Whereas packets captured by tcpdump are processed by the network stack in the OS kernel, SolarCapture receives packets directly from the network adapter via a dedicated channel. Packets are delivered directly into the address space of the user-level application, bypassing the network stack.

The advantage of this architecture is that SolarCapture is able to capture packets at much higher rates, and can assign very accurate timestamps. Hardware timestamps are used on AOE adapters and SFN7000 series adapters with a PTP/hardware timestamping license.

SolarCapture's default capture mode is 'steal'. In this mode, packets are consumed by the capture process and are no longer delivered to host applications. It is common to use SolarCapture in conjunction with a mirror port or span port on a switch in order to capture unicast traffic flowing between other hosts in the network. SolarCapture can also capture multicast traffic.

SolarCapture Live and Pro also supports a 'sniff' capture mode. In this mode, packets continue to be delivered to host applications. The adapter delivers each packet a second time directly to the SolarCapture Pro application.

On a fast server, SolarCapture can process millions of packets per second on just two CPU cores, and can also be configured to spread the load over a larger number of cores using receive-side scaling (RSS).

## <span id="page-16-2"></span>**4.2 Threading Model**

SolarCapture applications usually include at least two threads:

- One or more *capture threads*, which manage the network interface and assign accurate timestamps.
- One or more *write-out threads*, which write captured packets to disk or perform application processing.

In custom configurations there can also be other threads as needed to provide processing functions.

Although it is possible to perform capture and write-out in the same thread, this is not recommended as delays in write-out can cause packet loss and inaccuracy in software timestamps.

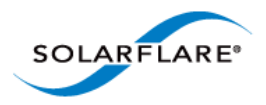

# <span id="page-17-0"></span>**4.3 SolarCapture Components**

• Command Line Interface

The command line interface is a complete application for capturing received packets and writing these to files. The command line interface includes options for installing filters to select packets, joining multicast groups and managing buffering etc. Refer to [Command Line](#page-31-3)  [Interface on page 27](#page-31-3) for details.

• SolarReplay

The SolarReplay feature provides a playback facility allowing packets captured in libpcap format to be transmitted through a Solarflare adapter interface.

Command line options provide flexible control over replay speed and bandwidth whilst preserving inter-packet pacing. For more details refer to [SolarReplay on page 77.](#page-80-3)

• SolarCapture Monitor

The solar\_capture\_monitor utility provides visibility of configuration and runtime state. Refer to [SolarCapture Monitor on page 82](#page-85-4) for details.

• SolarCapture Extensions Interface

SolarCapture includes a plug-in interface that allows developers to define custom processing for packets handled by SolarCapture. Custom processors are known as *nodes*. Refer to [Extending SolarCapture on page 95](#page-98-3) for details.

• SolarCapture C Library

SolarCapture can be embedded in applications by linking to the SolarCapture C library. Refer to [Embedding SolarCapture on page 90](#page-93-4) for details.

• SolarCapture Python Module

SolarCapture includes Python bindings for the C library. This provides a convenient interface for constructing custom configurations of SolarCapture and to make use of features not available via the command line interface.

• libpcap Library

A SolarCapture enabled libpcap library (binary) allowing existing applications, written to the pcap API, to access SolarCapture functionality. Refer [Libpcap Support on page 46](#page-49-3) to for further information.

• Snort Data Acquisition Module

The Solarflare DAQ is a library module developed to work with the Snort Data Acquisition Module framework. Supported features and configuration options are detailed in [Data](#page-52-4)  [Acquisition Module on page 49](#page-52-4).

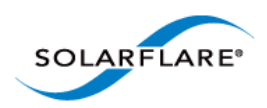

# <span id="page-18-0"></span>**4.4 Use Cases**

SolarCapture can be used in a number of different ways:

• Command Line Interface

The command line interface is sufficient for most packet capture needs. Received packets are captured, timestamped and written to file. The command line interface is written in Python, and so interacts with SolarCapture via the Python module.

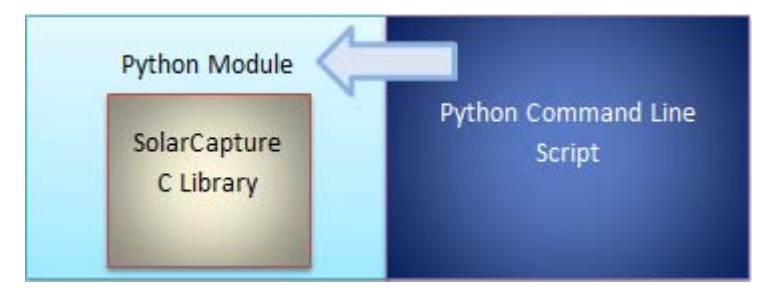

**Figure 2: Python Command Line application**

• Embedding SolarCapture

SolarCapture can be embedded in user applications via the C bindings:

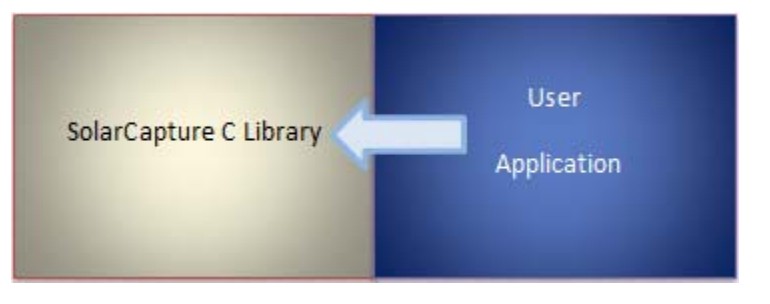

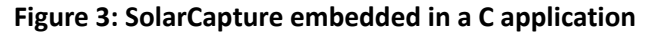

...or the Python bindings:

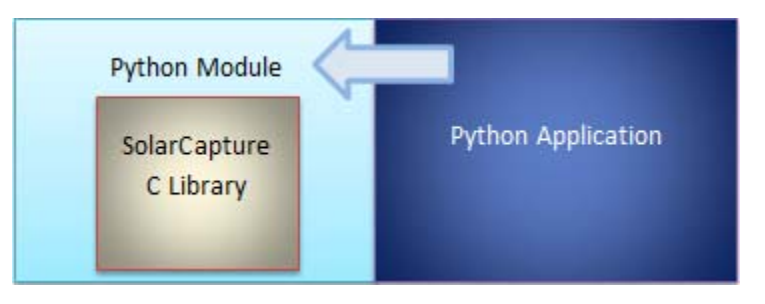

**Figure 4: SolarCapture embedded in a Python application**

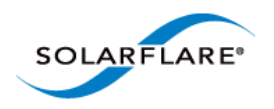

• Extending SolarCapture

SolarCapture can be extended by providing a shared library which conforms to the SolarCapture node interface. Nodes can be inserted into the packet processing pipeline via the C or Python bindings.

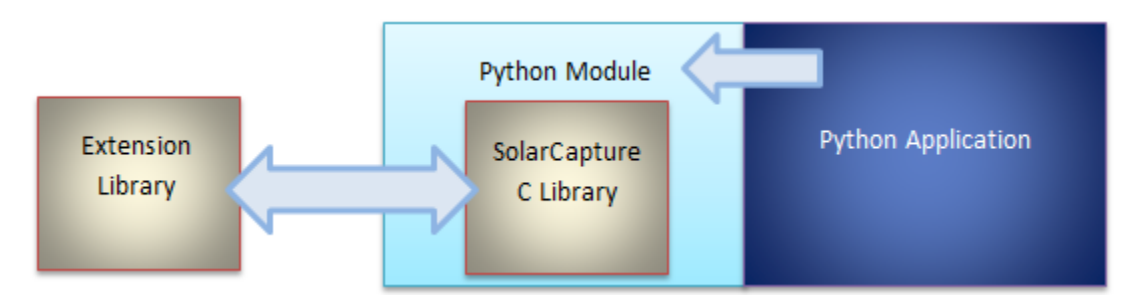

**Figure 5: Extending SolarCapture**

• libpcap Library

The SolarCapture enabled libpcap library exposes pcap API function calls and allows existing applications written to the pcap API to use SolarCapture functionality. See [Libpcap Support on](#page-49-3)  [page 46](#page-49-3) for the methods of using the libpcap library.

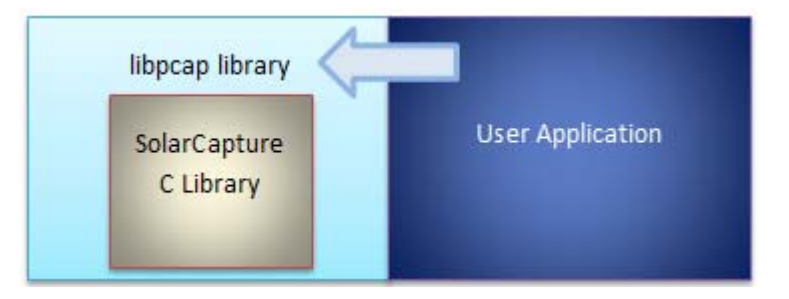

**Figure 6: Using the Modified libpcap library**

• Application Clustering

Application clustering allows the captured traffic load, from one or more physical interfaces to be spread among multiple receiving applications.

For more details including configuration procedures refer to [Application Clusters on page 39.](#page-42-2)

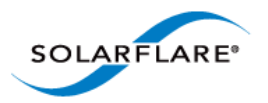

# <span id="page-20-0"></span>**Chapter 5: Installation**

# <span id="page-20-1"></span>**5.1 Download Access**

[Solarflare drivers, utilities packages, application software packages and user documentation can be](https://support.solarflare.com)  [downloaded from: h](https://support.solarflare.com)ttps://support.solarflare.com.

[Onload distributions can be downloaded from: h](http://www.openonload.org/)ttp://www.openonload.org/.

#### **SolarCapture Live, Pro and AOE customers should contact their Solarflare sales channel to obtain download site access and the required AppFlex license.**

# <span id="page-20-2"></span>**5.2 Install Dependencies**

The install process will build and install Onload, the Solarflare adapter net driver and SolarCapture software on the host. Firmware on an AOE adapter will also be updated during the install process.

#### **Before software and firmware can be built and installed the host server:**

- Must support a general build environment i.e. has gcc, make, libc and libc-devel, python-devel.
- Must be capable of compiling kernel modules i.e. have the correct kernel-devel package for the installed kernel version.
- libpcap and libpcap-devel must be installed.
- libaio must be installed.

## <span id="page-20-3"></span>**5.3 Remove Existing SolarCapture Installs**

It is important that any previous SolarCapture versions are un-installed before installing SolarCapture v1.3.

**1** To identify a previous installation e.g.

```
# rpm -qa | grep solar_capture
solar_capture-core-1.2.0-0.x86_64
solar_capture-1.2.0-0.x86_64
# rpm -qa | grep solar_clusterd
solar_clusterd-oo_40041-0.x86_64
2 Remove installed packages (Note the order of removal):
```

```
# rpm -e solar clusterd-oo 40041-0.x86 64
# rpm -e solar_capture-1.2.0-0.x86_64
# rpm -e solar_capture-core-1.2.0-0.x86_64
```
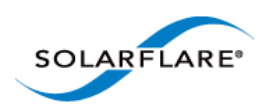

# <span id="page-21-0"></span>**5.4 The SolarCapture v1.3 Distributions**

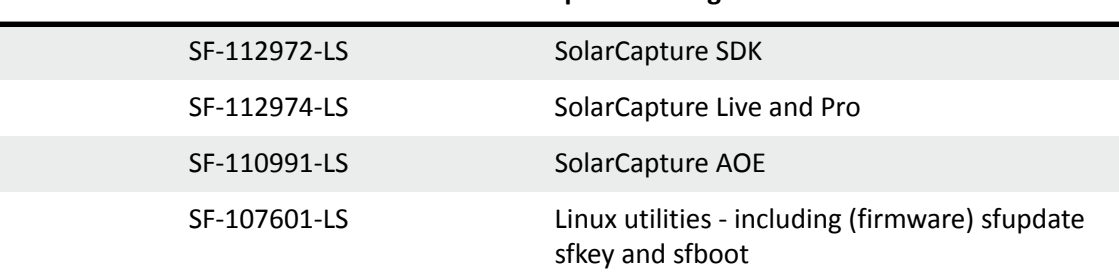

#### **Table 2: SolarCapture Packages**

#### **Table 3: SolarCapture Installation RPMs**

| solar capture-core- <version>.x86 64.rpm</version> | C library and core functionality |
|----------------------------------------------------|----------------------------------|
| solar capture-live- <version>.x86 64.rpm</version> | SolarCapture Live                |
| solar capture-pro- <version>.x86 64.rpm</version>  | SolarCapture Pro                 |
| solar_capture-python- <version>.src.rpm</version>  | python bindings and utilities    |

**Table 4: SolarCapture AOE Installation RPMs**

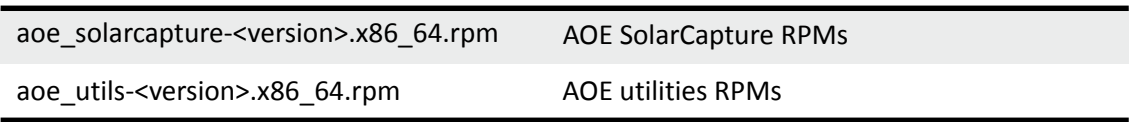

## <span id="page-21-1"></span>**5.5 Install Onload**

Onload should be installed before installing SolarCapture. Refer to the Onload User Guide (SF-104474-CD) for install instructions. OpenOnload will be installed by the INSTALL.sh script when installing AOE SolarCapture.

## <span id="page-21-2"></span>**5.6 SolarCapture - What to Install**

Copy the appropriate distribution zipfiles to the target server, unzip to reveal the RPMs, license file and release notes.

- SolarCapture Live: install packages SDK and Live.
- SolarCapture Pro: install packages, SDK and Live and Pro.
- SolarCapture AOE: install packages SDK and Live and Pro and AOE.

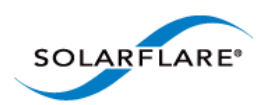

## **Install AOE**

To install **SolarCapture AOE** - follow [Install SolarCapture AOE on page 19](#page-23-0).

## **Install SDK**

**1** Unzip package SF-112972-LS.zip

```
# unzip SF-112972-LS.zip
Archive: SF-112972-LS.zip
   inflating: solar_capture-<version>-ChangeLog.txt
   inflating: solar_capture-<version>-LICENSE.txt
   inflating: solar_capture-<version>-README.txt
   inflating: solar_capture-<version>-ReleaseNotes.txt
   inflating: solar_capture-core-<version>.x86_64.rpm
   inflating: solar_capture-python-<version>.src.rpm
```
**2** Follow install Binary and Source RPM procedures below.

### **Install Live or Pro**

**1** Unzip package SF-112974-LS.zip

```
# unzip SF-112974-LS.zip
Archive: SF-112974-LS.zip
   inflating: solar_capture-live-<version>.x86_64.rpm
   inflating: solar_capture-pro-<version>.x86_64.rpm
```
**2** Follow install Binary RPM procedures below.

## **Install a binary RPM:**

- **1** Install a binary RPM (example).
- # rpm -ivh solar\_capture-core-<version>.x86\_64.rpm
- **2** To view all installed components and files:
- # rpm -qlp solar\_capture-core-<version>.x86\_64.rpm

## **Build and install a source RPM:**

- **1** Build a binary from the source RPM (example).
- # rpmbuild --rebuild solar capture-python-<version>.src.rpm

This will produce some output including a "Wrote......" line.

**2** Install the binary file:

# rpm -ivh <copy the location from the wrote line in the previous step>.rpm

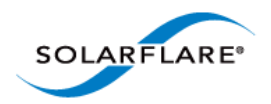

**SolarCapture** User Guide

# <span id="page-23-0"></span>**5.7 Install SolarCapture AOE**

- **1** Copy ALL of the following packages to the same directory on the AOE server.
- SF-109585-LS OpenOnload Release Package
- SF-107601-LS Solarflare Linux Utilities
- SF-112972-LS Solarcapture SDK
- SF-112974-LS Solarcapture Live and SolarCapture Pro
- SF-110991-LS AOE Solarcapture RPMs
- **2** Unzip all packages

# unzip '\*.zip'

#### **3** Run the INSTALL.sh script:

# ./INSTALL.sh

INSTALL.sh should be run in a directory writable by the root user. Running INSTALL.sh as above will install AOE SolarCapture software components and FPGA image files on all adapters in the server. To install only software components, use the no-update option:

# ./INSTALL.sh --no-update

The sfaoeupdate utility can be used independently to install the image files (listed in Table 5) on selected adapters. For details of sfaoeupdate refer to [Install FPGA Image files on page 21.](#page-25-0)

The INSTALL.sh has the following options:

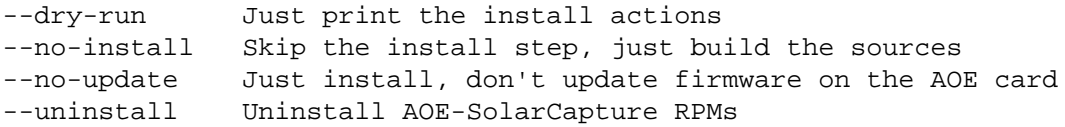

• **The complete installation can take upwards of 5 minutes - depending on the server.**

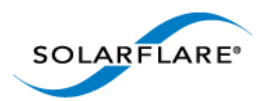

NOTE: If the AOE SolarCapture Pro license is NOT already installed on the AOE adapter, the installation will succeed, but will not start the **solar\_aoed** service and will report a **FAILED** status e.g**.**

# service solar\_aoed start Starting solar\_aoed: Registered AOE at interface eth3 Internal error: Failed to initialise capture blocks for capture point 0: Capture component(s) not found or not licensed Failed to initialise capture point 0: Invalid component type passed. Hardware initialisation failed 2015-01-20 14:14:35.293784.Abnormal exit - not resetting hardware [FAILED]

Install the AOE SolarCapture Pro license using the sfkey utility, then the solar aoed service can be started manually:

# service solar\_aoed start

#### **4** Check for successful installation:

Confirm that the solar aoed service has been installed.

# service solar\_aoed status

## **AOE SolarCapture files**

Following installation the following files will be present on the host system:

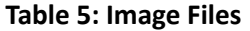

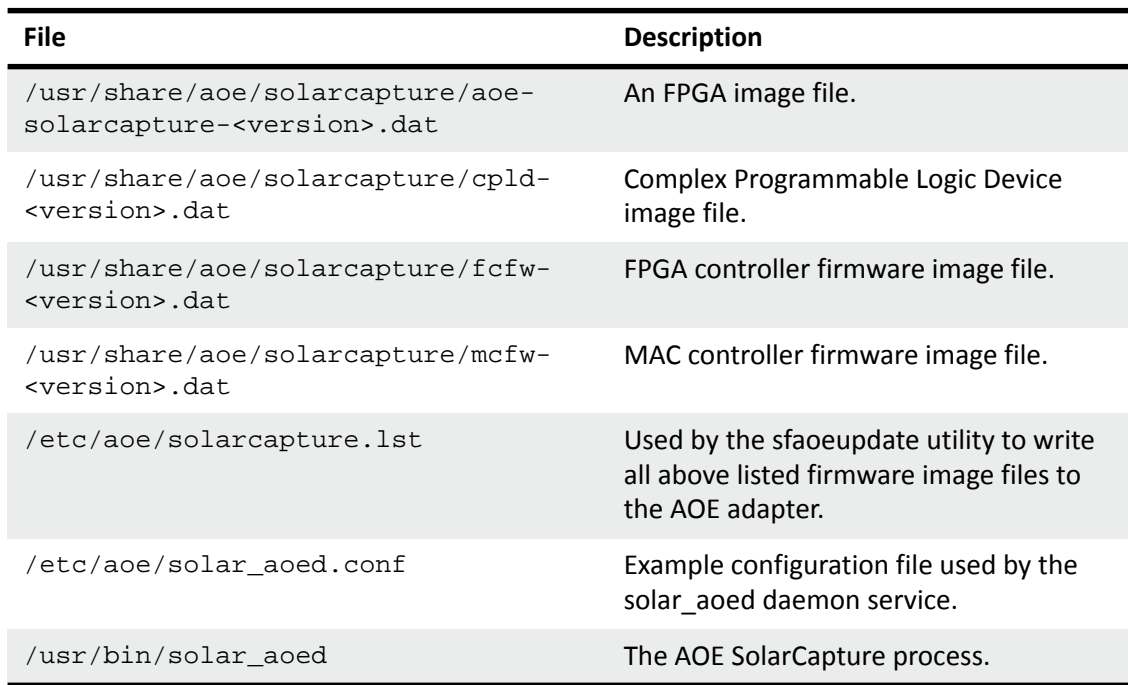

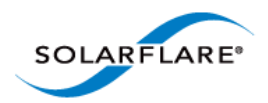

**Table 5: Image Files**

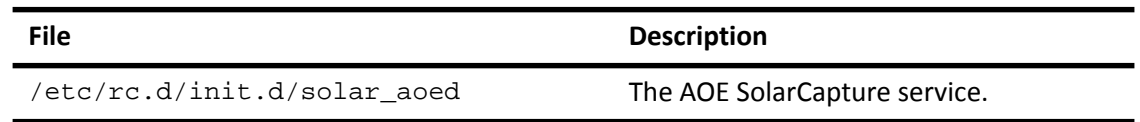

### <span id="page-25-0"></span>**Install FPGA Image files**

All FPGA image files listed in Table 5 above are installed during the full installation process described in [Install SolarCapture AOE on page 19](#page-23-0) unless the INSTALL.sh script is run with the --no-update option.

The sfaoeupdate utility can be used to independently write FPGA images to the AOE adapter. The sfaoeupdate utility is part of the *aoe\_utils* package installed during [Install SolarCapture AOE on](#page-23-0)  [page 19.](#page-23-0)

To write FPGA images to all AOE adapters in the server use the following command:

```
# sfaoeupdate -w /etc/aoe/solarcapture.lst
```
Image files can be installed on selected adapters using the --adapter option. For a full list of sfaoeupdate options use the following command:

```
# sfaoeupdate --help
```
## **Un-install AOE SolarCapture**

To un-install the AOE Solarcapture components, ensure all solar\_aoed processes are terminated and then run the INSTALL script with the --uninstall option as demonstrated in the following example:

```
# ./INSTALL.sh --uninstall
openonload-201210_u2_aoe_3_3_3_6329-1.el6.x86_64
solar_capture-core-1.0.1-0.x86_64
solar_capture-1.0.1-0.x86_64
sfutils-3.3.3.6330-1.i586
aoe_utils-1.3.0.1069-1.x86_64
aoe_solarcapture-1.0.0.1069-1.x86_64
openonload-kmod-2.6.32-279.el6-201210_u2_aoe_3_3_3_6329-1.el6.x86_64
rpm --erase openonload solar_capture-core solar_capture sfutils aoe_utils 
    aoe_solarcapture openonload-kmod-2.6.32-279.el6-
    201210_u2_aoe_3_3_3_6329-1.el6.x86_64
```
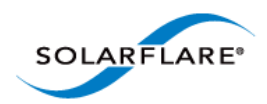

# <span id="page-26-0"></span>**5.8 Install PTP**

SolarCapture, running on any Solarflare adapter, uses software to generate the timestamp of packets in the capture file.

SolarCapture Pro on SFN7000 series adapters and the AOE adapter, which have the AppFlex PTP/ hardware timestamping license, will use the hardware timestamp generated as packets are received by the adapter. Using the Solarflare Enhanced PTP daemon, the adapter time can be synchronized to an external PTP clock source.

## **Install Solarflare PTP**

- **1** Download the Solarflare Enhanced PTP distribution package SF-108910-LS to the target server.
- **2** Unzip the package to create the sfptpd-<version> subdirectory containing the sfptpd binary and all supporting files.

```
# tar -zxvf SF-108910-LS
```
**3** For instructions on configuration and operation of sfptpd refer to the Solarflare Enhanced PTP User Guide (SF-109110-CD).

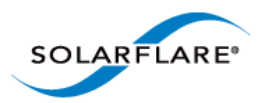

# <span id="page-27-0"></span>**Chapter 6: SolarCapture Functionality**

# <span id="page-27-2"></span><span id="page-27-1"></span>**6.1 Line Rate Packet Capture**

The Solarflare AOE can, by default, capture at 10Gbps line-rate (~14.8Mpps) on both ports. Line-rate is also possible on the SFN7000 series adapter using the capture-packed-stream firmware variant. In this mode the SFN7142Q can capture packets at line-rate on two 10G ports simultaneously. In this mode SFN7x22 adapters can capture packets at line-rate on a single port when there are no packets received on the second adapter port. On a SFN7x22 adapter line-rate capture is still possible even if the second adapter port is used only to send packets.

Using the capture-packed-stream firmware variant. The number of pages required to sustain line-rate packet capture will depend on the ability of the application to keep up with the packet arrival rate and write packets to the storage device. Enabling a greater number of huge pages and packet buffers can help sustain line-rate capture during traffic burst periods.

To enable huge pages on Red Hat Enterprise Linux, the kernel must be compiled with the CONFIG\_HUGETLB\_PAGE flag set.

• The size of huge pages allocated by the OS can be identified:

```
# cat /proc/meminfo | grep Hugepagesize
```
- The number of huge pages available can be identified:
- # cat /proc/sys/vm/nr\_hugepages
- To allocate 100 huge pages:
- # echo 100 > /proc/sys/vm/nr\_hugepages
- To ensure this setting is persistent across restarts add the following line to the sysctl.conf file:

vm.nr\_hugepages = 100

Users of other Linux OS variants should refer to the appropriate operating system documentation for huge pages configuration instructions.

The SFN7000 series firmware variant can be selected using the **sfboot** utility included in the Solarflare Linux Utilities package (SF-107601-LS) issue 24 or later.

```
# sfboot --adapter=eth<N> firmware-variant=capture-packed-stream
```
To display the current boot configuration for an adapter:

# sfboot

#### **Following a firmware variant change it is necessary to reload the adapter drivers before the change becomes effective:**

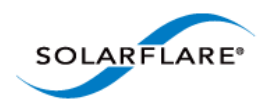

# onload\_tool reload

NOTE: It is not possible at this time to run applications with Onload when the adapter is using the capture-packed-stream firmware version.

# <span id="page-28-2"></span><span id="page-28-0"></span>**6.2 Operating Modes**

## **Polling vs Interrupt Mode**

The command line option capture busy wait is used to configure SolarCapture to either 'spin' (busy wait) on a capture thread or to block on that thread when no traffic is being received. A blocked capture thread will be 'unblocked' by an interrupt to signal that there is further incoming traffic to process. A polling (busy\_wait) thread will never block.

Polling is recommended for applications receiving high traffic rates, that are latency sensitive or can be subject to prolonged bursts of traffic. This is the default SolarCapture behaviour.

# solar\_capture eth2=eth2.pcap capture\_busy\_wait=1....

Interrupt driven mode can be used by applications receiving lower traffic rates, that are not latency sensitive and not expected to be receive large or sustained bursts of traffic.

# solar\_capture eth2=eth2.pcap capture\_busy\_wait=0....

When using interrupt mode, the number of interrupts can be controlled by configuring interrupt coalescing and interrupt moderation options  $rx$  usecs and adaptive- $rx$  via ethtool. For more information refer to the Solarflare Server Adapter User Guide (SF-103873-CD).

<span id="page-28-3"></span>A companion option 'writeout\_busy\_wait' controls the same behaviour for writeout threads.

## <span id="page-28-1"></span>**6.3 Capture Frame Check Sequence**

The Solarflare SFN7000 series adapter can be configured to deliver received packets with the FCS intact. This is a global setting, when set, all packets will be delivered to all receiving applications with the FCS intact.

To enable the driver to deliver packets and packet FCS, write a '1' to the following file:

echo 1 > /sys/class/net/eth<N>/device/forward\_fcs

To configure SolarCapture to retain the packet FCS use the strip\_fcs option:

```
# solar_capture strip_fcs=0 eth4=eth4.pcap
```
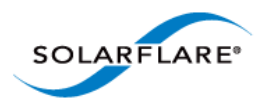

# <span id="page-29-0"></span>**6.4 Capture file timestamp format**

By default packets are written to files in PCAP format, which supports microsecond resolution timestamps. There is a well-known variant of PCAP that uses nanosecond resolution for the timestamps. Use the 'format' solar\_capture command line option to select one of the following values:

```
format=pcap
format=pcap-ns
```
[For details of the nanosecond pcap timestamp format refer to](http://anonsvn.wireshark.org/viewvc/trunk/wiretap/libpcap.h?revision=3754) http://anonsvn.wireshark.org/ viewvc/trunk/wiretap/libpcap.h?revision=3754.

# <span id="page-29-1"></span>**6.5 Hardware Timestamps**

SolarCapture will use hardware generated timestamps if the following conditions are met:

- Running on SFN7000 series adapter or AOE adapter.
- PTP/HW timestamping license is installed or Performance Monitor license is installed.

If hardware timestamps are not available, SolarCapture will silently fallback to use software timestamps, taking time from the host system clock. Specific attributes are available to control timestamp options:

force\_sw\_timestamps - When non-zero this will always use software timestamps even when hardware timestamps are available.

require\_hw\_timestamps - When non-zero, this will cause VI allocation to fail if hardware timestamps are not available.

Use solar\_capture\_monitor to check that hardware timestamping is enabled on the adapter (0=not enabled, 1=enabled):

```
$ solar_capture_monitor dump | grep hw_timestamps
hw_timestamps 1
```
For more information about setting SolarCapture attributes see [Appendix B: SolarCapture Attributes](#page-116-1)  [on page 113](#page-116-1).

Solarflare recommend running PTP (sfptpd) to synchronize the adapter clock with an external PTP/ NTP time source, however, even if synchronized time is not a requirement, it may be necessary to run sfptpd briefly in 'freerun\_mode nic' to set the initial adapter clock time to the system clock. Refer to the Solarflare Enhanced PTP User Guide (SF-109110-CD) for instructions.

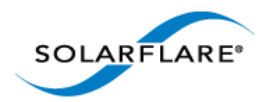

# <span id="page-30-2"></span><span id="page-30-0"></span>**6.6 Ingress Packet Capture**

SolarCapture, by default, will capture incoming packets from the specified interface. To explicitly capture received traffic identify the capture\_point using the following syntax:

solar\_capture eth4=eth4.pcap mode=sniff capture\_point=ingress

All captured packets are hardware timestamped - if hardware timestamps are available. See [Hardware Timestamps on page 25](#page-29-1).

## <span id="page-30-3"></span><span id="page-30-1"></span>**6.7 Egress Packet Capture**

SolarCapture, by default, will capture incoming packets from the specified interface. To capture outgoing packets identify the egress capture point using the following syntax:

solar\_capture eth4=eth4.pcap mode=sniff capture\_point=egress

All captured packets are hardware timestamped - if hardware timestamps are available. See [Hardware Timestamps on page 25](#page-29-1).

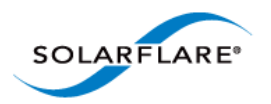

# <span id="page-31-3"></span><span id="page-31-0"></span>**Chapter 7: Command Line Interface**

# <span id="page-31-1"></span>**7.1 Introduction**

The solar\_capture command line application captures and timestamps packets received at one or more network interfaces, and writes these to files. The interface includes a number of configuration options:

- Set the capture file format
- Join multicast groups
- Control resources used by SolarCapture
- Install filters to select streams to be captured
- Affinitize threads to specific CPU cores
- Control the types of packets captured
- Capture file rotation

NOTE: The command line interface enables the most commonly used features of SolarCapture. For more complex deployments the user can use either the SolarCapture C library or Python module.

The Command Configuration File is an alternative to the standard command line configuration method. Refer to [Command Configuration File on page 34](#page-37-0) for details.

# <span id="page-31-2"></span>**7.2 Run Command Line Interface and Getting Help**

To run the command line interface:

\$ solar\_capture <options>

To get help:

- \$ solar\_capture --help
- \$ solar\_capture help <option>
- \$ solar\_capture help all

[Table 6](#page-31-4) lists all SolarCapture command line options. .

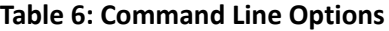

<span id="page-31-4"></span>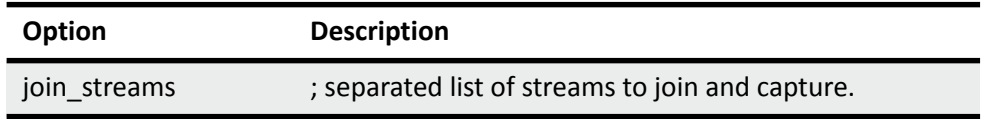

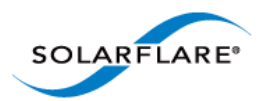

### **Table 6: Command Line Options**

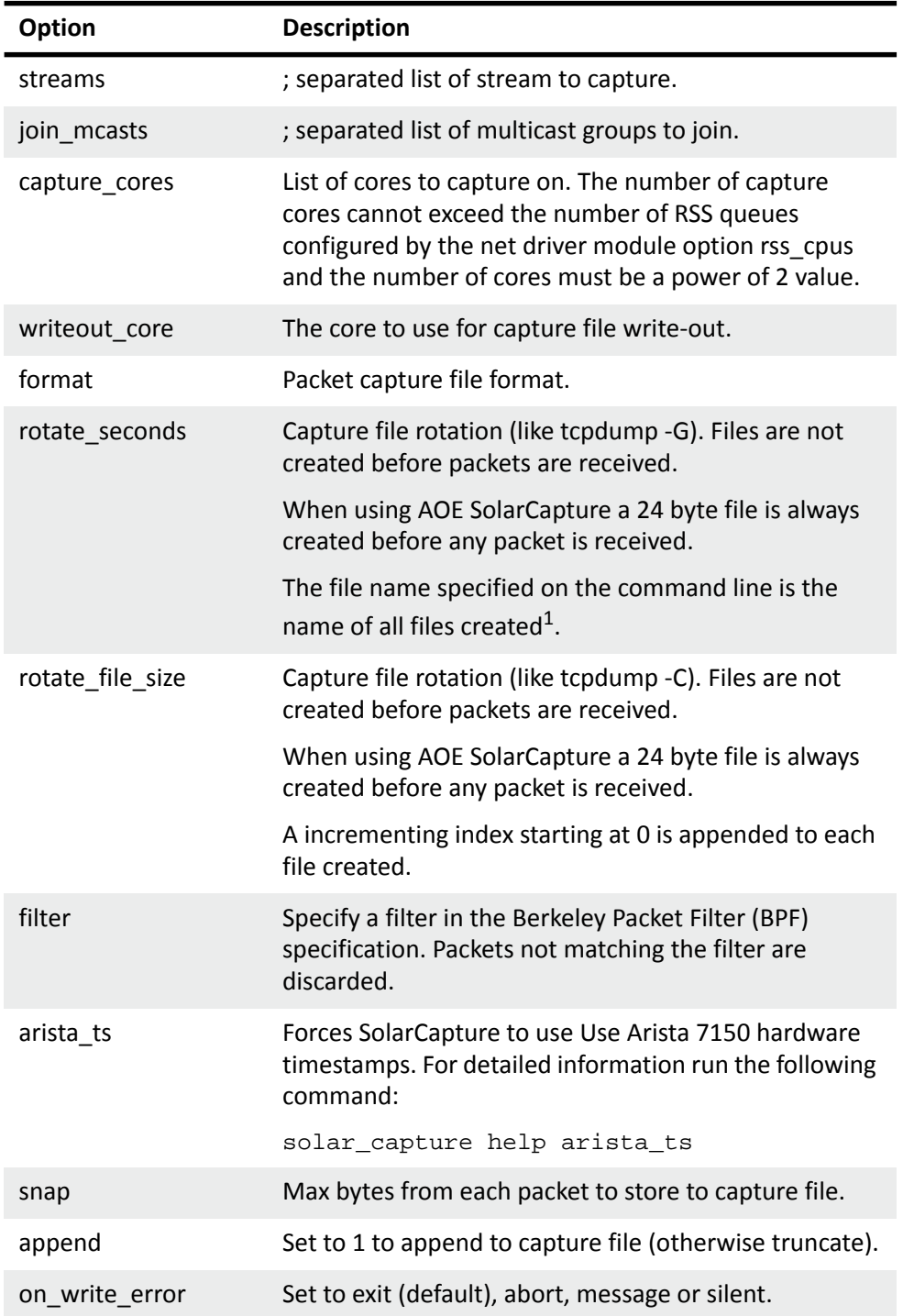

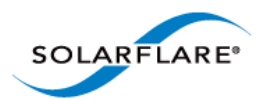

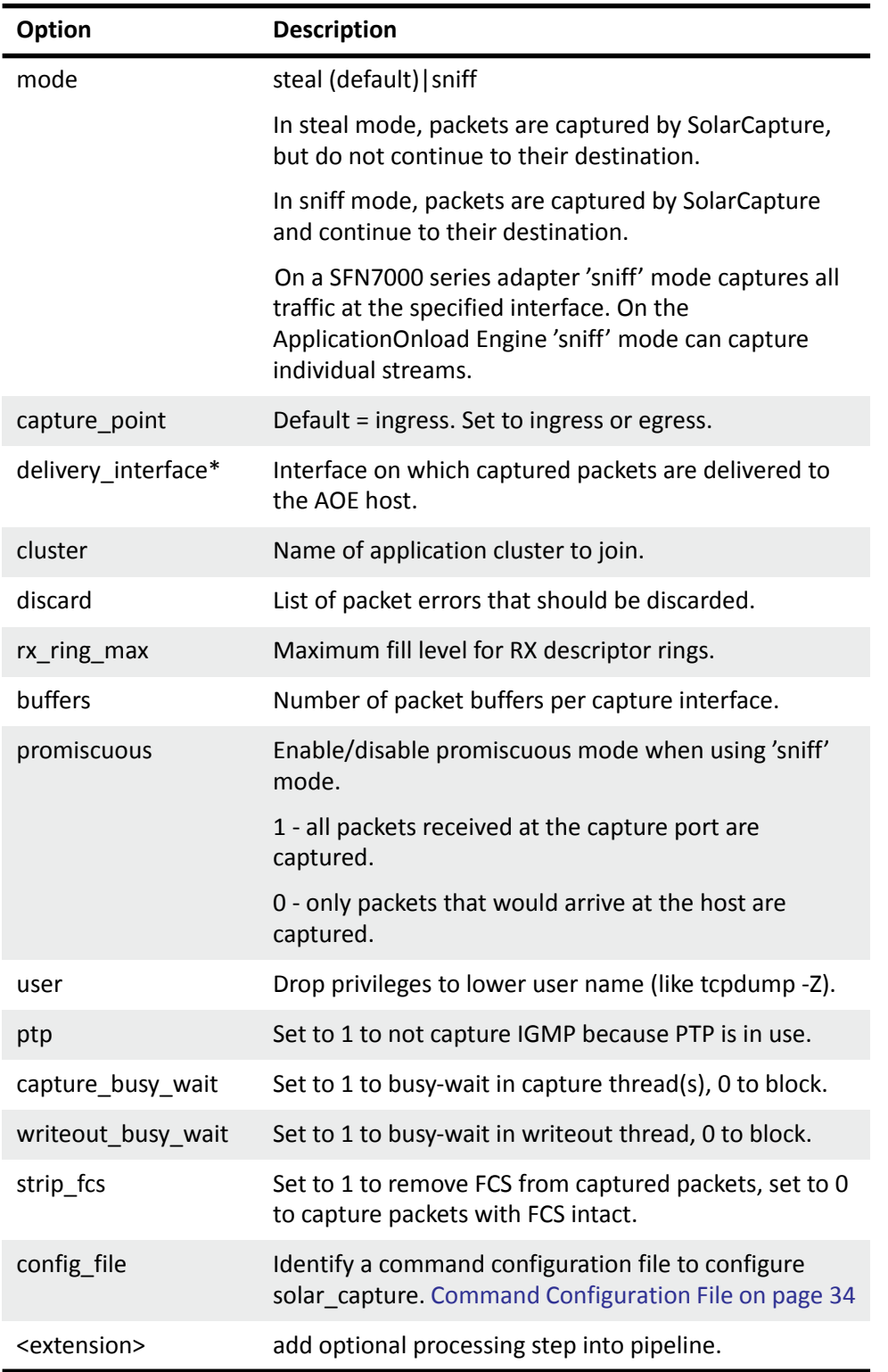

**Table 6: Command Line Options**

*\* AOE SolarCapture only.* 

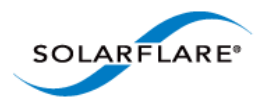

1. One method of ensuring that unique filenames are created each time the capture file is rotated is to use the Linux date formatting escapes when naming the file:

```
solar_capture rotate_seconds=10 eth2=eth2%Y%m%d-%H:%M:%S.pcap
```
# <span id="page-34-0"></span>**7.3 Capturing packets with solar\_capture**

Identify the physical network interface receiving the packets to be captured; for example *eth2*. The following command captures all packets arriving at eth2, and writes them to eth2.pcap.

```
solar capture eth2=eth2.pcap
```
To get the highest level of performance from SolarCapture, and to achieve consistently accurate software timestamps, it is best to assign SolarCapture threads to individual CPU cores as follows:

solar\_capture eth2=eth2.pcap capture\_cores=1 writeout\_core=2

The example above assigns the capture thread to core 1 and the write-out thread to core 2. For best performance it is best to select two cores on the same processor. Refer to [Tuning Guide on page 100](#page-103-2) for further tuning options.

## <span id="page-34-1"></span>**7.4 Command line options**

The command line consists of options and capture instances. For example **eth2=eth2.pcap** is a capture instance.

solar capture [qlobal-options] eth2=eth2.pcap [instance-options]

Options appearing before a capture instance apply as defaults for all instances. Options appearing after a capture instance apply only to that instance, and override defaults.

solar\_capture snap=0 eth2=eth2.pcap eth3=eth3.pcap snap=60

In the above example, the snap=60 option overrides the snap=0 option for interface eth3. Therefore complete packets are written to eth2.pcap, but only the first 60 bytes of each packet are written to eth3.pcap.

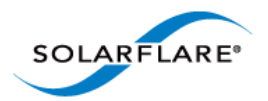

## <span id="page-35-0"></span>**7.5 Selecting Streams to Capture**

By default solar\_capture captures all packets on the specified interface. The streams option can be used to capture a subset of packets, with other packets being delivered to the network stack as normal. Streams of TCP and UDP packets can be specified by IP address and port number, and streams can also be specified by destination Ethernet MAC address with optional VLAN. Here are some examples:

Capture TCP packets with destination IP 123.1.2.3 and port 1111:

```
streams=tcp:123.1.2.3:1111
```
Capture UDP packets with destination IP 123.1.2.3 and port 1111 and destination IP 123.4.5.6 and port 2222 (note the semi-colon separators and escape sequence):

streams="udp:123.1.2.3:1111**;**udp**:**123.4.5.6:2222"

Capture TCP packet on a single connection specifying both source and destination parameters:

streams="tcp:123.1.2.3:1111,120.3.2.1:222"

Capture all packets to a specific destination MAC address and all broadcasts:

```
streams="eth:00:0F:53:16:04:74;eth:ff:ff:ff:ff:ff:ff"
```
Capture all broadcast packets on VLAN 3:

streams="eth:vid=3,ff:ff:ff:ff:ff:ff"

## <span id="page-35-1"></span>**7.6 Join Multicast Groups**

Most networks perform multicast filtering in the switches so that multicast packets are only delivered to hosts subscribed to the corresponding groups. In such environments it may be necessary to join multicast groups to be captured. The join\_mcast option instructs SolarCapture to join the given groups via the IGMP protocol. For example:

join\_mcasts="224.1.1.1;239.2.2.2"

To join a multicast group on a particular VLAN - add the VLAN ID:

```
join_mcasts="239.0.0.1;239.0.0.2;vid=77,239.1.2.3"
```
It is common to want to capture a multicast stream and join the corresponding group, so a shortcut is provided to make this easy: The join streams option combines the functions of the  $\text{stress} = \text{and}$ join\_mcasts= options. These two examples are equivalent:

```
solar capture eth2=eth2.pcap\
        streams=udp:224.1.2.3:21002 join_mcasts=224.1.2.3
solar_capture eth2=eth2.pcap \
        join_streams=udp:224.1.2.3:21002
```
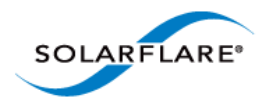

# **7.7 Setting thread affinity**

As noted above, assigning SolarCapture threads to individual CPU cores delivers the best level of performance and software timestamp accuracy.

The writeout\_core option sets the CPU core to use for a write-out thread.

The capture cores option sets the CPU core or cores used for packet capture and timestamping. If a single core is given, then a single thread is used to capture packets. If a list of cores is given, then packet capture is distributed over multiple threads using receive-side scaling (RSS). This algorithm distributes received packets over the cores according to a hash on addresses in the packet headers. This ensures that packets within any given stream will be consistently delivered to the same capture thread, and so will be processed in order.

NOTE: It only makes sense to use RSS if the capture instance is configured to capture multiple independent streams of packets. There is no guarantee that the load will be spread evenly over the available capture cores.

Below are some examples:

• Create a single capture thread, assigned to CPU core 2:

capture\_cores=2

• Create 2 capture threads, assigned to CPU cores 4 and 8:

capture\_cores=4,8

• Create 2 capture threads, not affinitized to any particular CPU core:

capture\_cores=-1,-1

• Create a single thread with 2 receive queues:

capture\_cores=1,1

• To capture data from multiple streams, using multiple capture-cores and multiple writeout cores, run a command similar to the following:

```
solar capture \setminusformat=pcap buffers=24000 snap=0 \
rx\_ring\_low=40 rx\_ring\_high=60 rx\_refill\_batch\_low=64 rx\_ring\_max=4095 \setminuseth1=file1 join_streams="<list 1 of streams>" capture_cores=1,2 
     writeout_core=3 \
eth2=file2 join_streams="<list 2 of streams>" capture_cores=4,5 
     writeout core=6 \backslasheth3=file3 join_streams="<list 3 of streams>" capture_cores=7,8 
     writeout_core=9 \
```
In the above example streams are grouped with each group of streams using a different writeout core. By default SolarCapture creates a single capture thread, and a single writeout thread and does not set the core affinity.

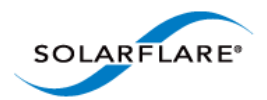

# **7.8 Command Configuration File**

The command configuration file is an alternative mechanism to configure SolarCapture. Instead of specifying capture instances and options directly on the command line, these can be placed in one or more command configuration files.

A separate command configuration file can be created for each capture instance, or a single file can configure all options requested for a solar\_capture instance.

Specifying arguments in a command configuration file is exactly the same as the standard command line with each argument appearing on a separate line.

### **Per Capture Instance # 1**

```
solar_capture snap=60 eth2=/tmp/eth2.pcap streams=tcp:192.168.1.1:5001
```
This command line can be placed in a configuration file e.g'sc\_eth2.cfg'

snap=60 eth2=/tmp/eth2.pcap streams=tcp:192.168.1.1:5001

**Note:** that each command line argument appears on a separate line and the capture instance eth2=/tmp/eth2.pcap is specified **in the configuration file**.

The command configuration file can then be identified when starting solar\_capture e.g

```
solar_capture config_file=sc_eth2.cfg
```
A separate command configuration file can be created for each capture instance.

### **Per Capture Instance # 2**

```
solar_capture snap=60 eth2=/tmp/eth2.pcap streams=tcp:192.168.1.1:5001 \
    streams=udp:127.0.0.100:8080
```
This command line could be placed in a configuration file e.g 'sc\_eth2.cfg'

```
snap=60
streams=tcp:192.168.1.1:5001
streams=udp:127.0.0.100:8080
```
**Note** that each command line argument appears on a separate line and the capture instance eth2=/tmp/eth2.pcap is identified **on the command line**.

The command configuration file can then be identified when starting solar capture  $e.g.$ 

solar\_capture config\_file=sc\_eth2.cfg eth2=/tmp/eth2.pcap

A separate command configuration file can be created for each capture instance.

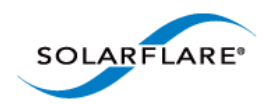

### **Per Capture Instance # 3**

```
solar_capture eth2=/tmp/eth2.pcap streams=tcp:192.168.1.1:5001 snap=60 \setminuscapture_cores=3 writeout_core=5 eth3=/tmp/eth3.pcap 
     streams=udp:127.0.0.100:8080 snap=120 capture_cores=7 writeout_core=9
```
This command line could be placed in TWO configuration files e.g 'sc\_eth2.cfg' and 'sc\_eth3.cfg'

streams=tcp:192.168.1.1:5001 snap=60 capture\_cores=3 writeout\_core=5

streams=udp:127.0.0.100:8080 snap=120 capture\_cores=7 writeout core=9

**Note** that each command line argument appears on a separate line and the capture instances eth2=/tmp/eth2.pcap and eth3=/tmp/eth3.pcap are identified **on the command line**.

The command configuration files can then be identified when starting solar capture e.g

```
solar_capture config_file=sc_eth2.cfg eth2=/tmp/eth2.pcap \ 
    config_file=sc_eth3.cfg eth3=/tmp/eth3.pcap
```
A separate command configuration file can be created for each capture instance.

### **Single File**

```
solar_capture snap=0 eth2=/tmp/eth2.pcap streams=tcp:192.168.1.1:5001 \ 
capture_cores=1 writeout_core=3 eth3=/tmp/eth3.pcap \ 
streams=udp:127.0.0.1:8080 snap=60 capture_cores=5,7 writeout_core=9 \ 
eth4=/tmp/eth4.pcap join_mcasts="224.1.1.100;239.2.2.200"
capture_cores=2,4 writeout_core=6 snap=160
```
This command line can be placed in a single file:

```
snap=0
eth2=/tmp/eth2.pcap
streams=tcp:192.168.1.1:5001
capture_cores=1 
writeout_core=3 
eth3=/tmp/eth3.pcap
streams=udp:127.0.0.1:8080
snap=60 
capture_cores=5,7 
writeout_core=9 
eth4=/tmp/eth4.pcap 
join_mcasts="224.1.1.100;239.2.2.200" 
capture_cores=2,4
```
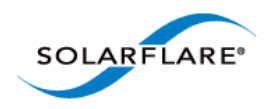

writeout\_core=6 snap=160

**Note:** that each command line argument appears on a separate line. The command configuration file can then be identified when starting solar capture e.g.

solar\_capture config\_file=serverX.cfg

**Note:** as for the standard command line, options appearing before any capture instance are global options. Options appearing after a capture instance affect only that instance.

# **7.9 Port Aggregation/Merging**

Using SolarCapture, the captured traffic from one or more interfaces - from the same or from different adapters can be aggregated into a single receive stream. **Packets captured will be written to the same pcap file**.

The following example demonstrates the correct method to capture from two interfaces to the same capture file:

```
solar_capture eth1=/tmp/capturefile.pcap join_streams=udp:224.1.2.3:319" \setminuseth2=/tmp/capturefile.pcap join_streams=udp:225.1.2.3:8100
```
# **7.10 Multiple Ports/Multiple Files**

The captured traffic from one or more interfaces - from the same or from different adapters can be captured to different capture files as follows:

```
solar_capture eth1=/tmp/cap1.pcap join_streams=udp:224.1.2.3:319" \ 
    eth2=/tmp/cap2.pcap join_streams=udp:225.1.2.3:8100
```
or like this:

solar capture ethl=/tmp/cap1.pcap join streams=udp:224.1.2.3:319" solar\_capture eth2=/tmp/cap2.pcap join\_streams=udp:225.1.2.3:8100"

# **7.11 Software Based Filtering**

Software Filtering allows the user to create user-level filters using the Berkeley Packet Filter (BPF) format. Software filters can be created when using the SolarCapture Pro API or can be specified from the solar\_capture command line.

To create software filters using the SolarCapture Pro API use the SC\_FILTER environment variable.

To create software filters on the command line, use the command line  $filter$  option e.g.

```
$ solar capture eth2=<capture file> filter="port 80"
```
[Users interested in software based filtering should refer to h](http://www.tcpdump.org/papers/bpf-usenix93.pdf)ttp://www.tcpdump.org/papers/bpfusenix93.pdf for details of the BPF format.

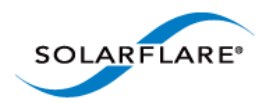

# **7.12 Capture using VLAN Identifier**

SolarCapture can only capture from a physical interface. The following syntax is wrong and will not capture any packets from the VLAN interface:

solar\_capture snap=0 **eth2.117**=<capture\_file>

To capture from VLAN eth2.117 use the following syntax (examples):

```
solar_capture snap=0 eth2=<capture_file> streams="eth:vid=117, 
    00:0F:53:16:04:78"
```
OR

```
solar_capture eth2=<capture_file> join_streams=udp:224.1.2.3:8001;vid=117
```
## **7.13 Command Line Examples**

• Capture all traffic from a single interface. Packet capture will be handled on CPU core 8 and written to file using CPU core 12:

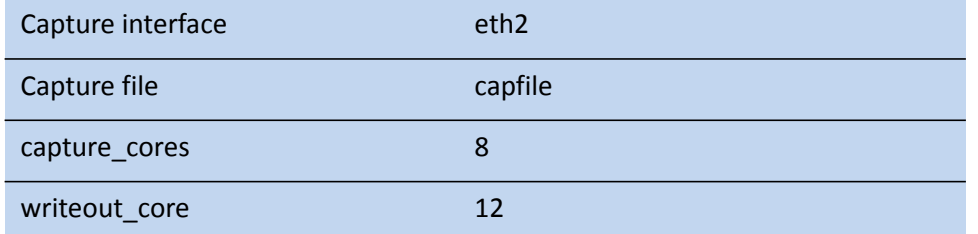

solar\_capture eth2=capfile capture\_cores=8 writeout\_core=12

• Capture all traffic from multiple interfaces:

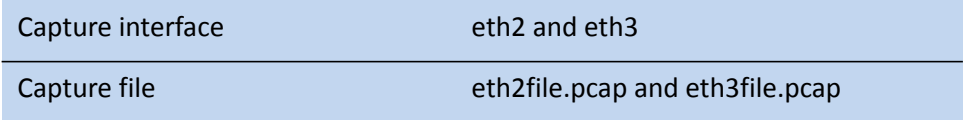

solar\_capture eth2=eth2file.pcap eth3=eth3file.pcap

• Capture a single UDP stream:

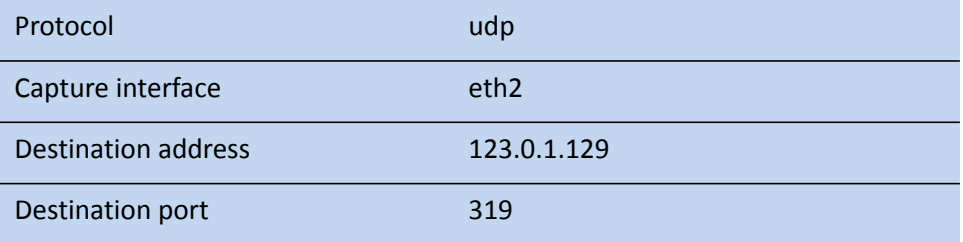

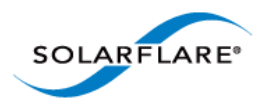

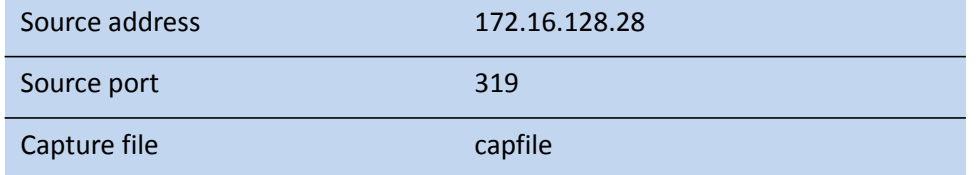

solar\_capture streams="udp:123.0.1.129:319,172.16.128.28:319" eth2=capfile

• Capture all traffic arriving at specific MAC address:

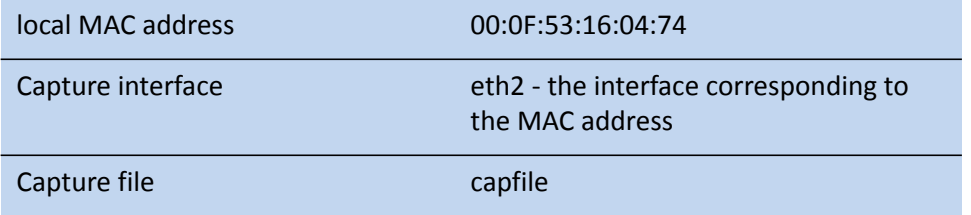

solar\_capture streams=eth:00:0F:53:16:04:74 eth2=capfile

For a complete listing and description of command line options, type:

solar\_capture help all

or refer to [Table 6 on page 27.](#page-31-0)

## **7.14 User Privileges**

SolarCapture supports the 'user' command line option - which functions like the tcpdump -Z argument. If SolarCapture is started by root, following startup, the user ID is changed allowing the lower privileged user to access to the capture files and to terminate the SolarCapture application.

```
# solar_capture user=1234
```
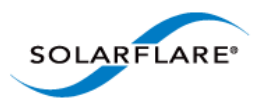

# **Chapter 8: Application Clustering**

# **8.1 Application Clusters**

The application clustering feature allows the captured traffic load, from one or more physical interfaces to be spread amongst multiple receiving applications.

Using a configuration file, the user defines one or more 'clusters'. Each cluster identifies a capture interface, a set of hardware filters to define a subset of traffic to capture and includes a number of Virtual Interfaces (VI) over which to spread this traffic. The virtual interface is a receive channel between the adapter hardware and the software application.

Application clustering uses hardware filters to describe the traffic to be captured within each cluster. It then uses RSS to spread this traffic over the configured number of VIs within the cluster.

Multiple instances of solar\_capture are run with each instance receiving traffic from one or more VIs. Each solar capture instance captures packets to a separate capture (.pcap) file. Multiple instances of solar\_capture can use the same cluster ID to receive a portion of the total received traffic from the CaptureInterface identified in the cluster definition. No two applications will receive replicated or duplicated traffic.

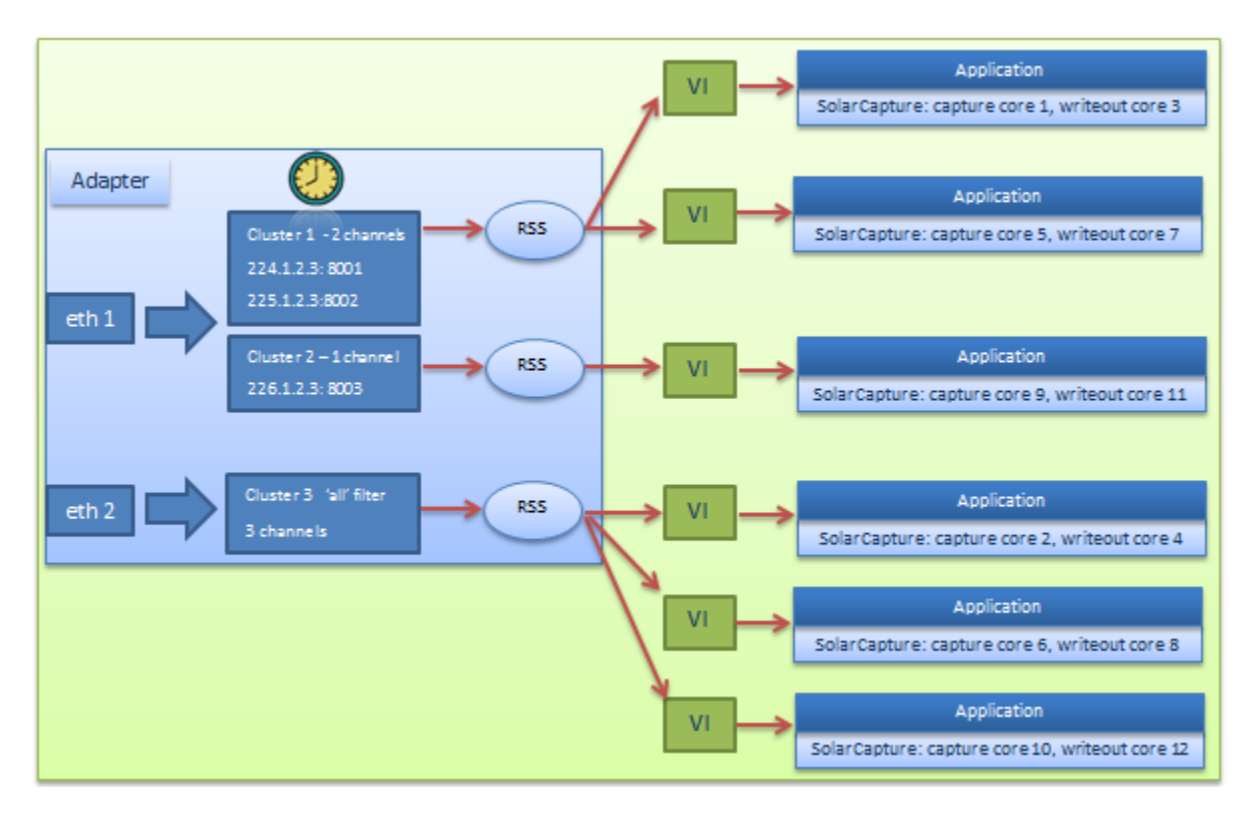

### **Figure 7: Application Clustering with SolarCapture**

<span id="page-42-0"></span>[Figure 7](#page-42-0) above shows an example configuration of application clustering. Hardware filters are used to capture a subset of the traffic received on eth1 into two clusters.

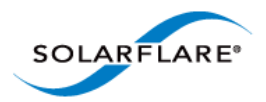

The first cluster uses RSS to spread this traffic over two VIs. In contrast, ALL traffic received on eth2 is captured into a single cluster which is then spread over three VIs.

The number of receive channels created per cluster is configured with the NumChannels option in the configuration file. The number of channels can be any value. However, if there are less receiving applications than there are NumChannels, then some of the received traffic will be lost.

# **8.2 Configuration Sequence**

The following steps provide the configuration file and solar\_capture command lines required for the example scenario shown in [Figure 7](#page-42-0) above.

#### **1 Configuration File**

The configuration file can be placed anywhere on the host server and have any name/any extension - .cfg is recommended. The following is an example configuration file and associated command lines.

Capture streams can use 4-tuple dhost,dport,shost,sport or 2-tuple dhost,dport descriptions.

```
[Cluster cluster1]
CaptureInterface = eth1
CaptureMode = steal
NumChannels = 2
CaptureStream = 
    udp,dhost=224.1.2.3,dport=8001,shost=172.16.131.156,sport=3010
CaptureStream = 
     udp,dhost=225.1.2.3,dport=8002,shost=171.10.111.150,sport=3144
[Cluster cluster2]
CaptureInterface = eth1
CaptureMode = steal
NumChannels = 1
CaptureStream = udp,dhost=226.1.2.3,dport=8003
[Cluster cluster3]
CaptureInterface = eth2
CaptureMode = sniff
NumChannels = 3
CaptureStream = all
```
#### **2 Run solar\_cluster daemon**

\$ solar\_clusterd -f <path to config file>

This starts the solar\_clusterd daemon and establishes the solar\_capture environment. The -f option ensure that the solar\_clusterd daemon will run in the foreground.

**The solar\_clusterd daemon is not required when running AOE SolarCapture which uses the solar\_aoed daemon.**

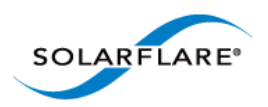

**SolarCapture** User Guide

#### **3 Run solar\_capture**

For each channel defined in the config file, start an instance of solar\_capture to capture a portion of the traffic.

For each cluster the number of solar\_capture instances running must be equal to the NumChannels otherwise a portion of the total received traffic will be lost.

- \$ solar\_capture eth1=/tmp/cap11.pcap capture\_cores=1 writeout\_core=3 cluster=cluster1
- \$ solar\_capture eth1=/tmp/cap12.pcap capture\_cores=5 writeout\_core=7 cluster=cluster1
- \$ solar\_capture eth1=/tmp/cap13.pcap capture\_cores=9 writeout\_core=11 cluster=cluster2
- \$ solar\_capture eth2=/tmp/cap21.pcap capture\_cores=2 writeout\_core=4 cluster=cluster3
- \$ solar\_capture eth2=/tmp/cap22.pcap capture\_cores=6 writeout\_core=8 cluster=cluster3

\$ solar\_capture eth2=/tmp/cap23.pcap capture\_cores=10 writeout\_core=12 cluster=cluster3

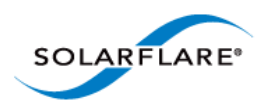

# <span id="page-45-1"></span>**8.3 Snort Example**

The following example uses the Snort network intrusion prevention and intrusion detection application with libpcap and SolarCapture Pro application clustering. For more information about Snort see the following link <http://www.snort.org/>

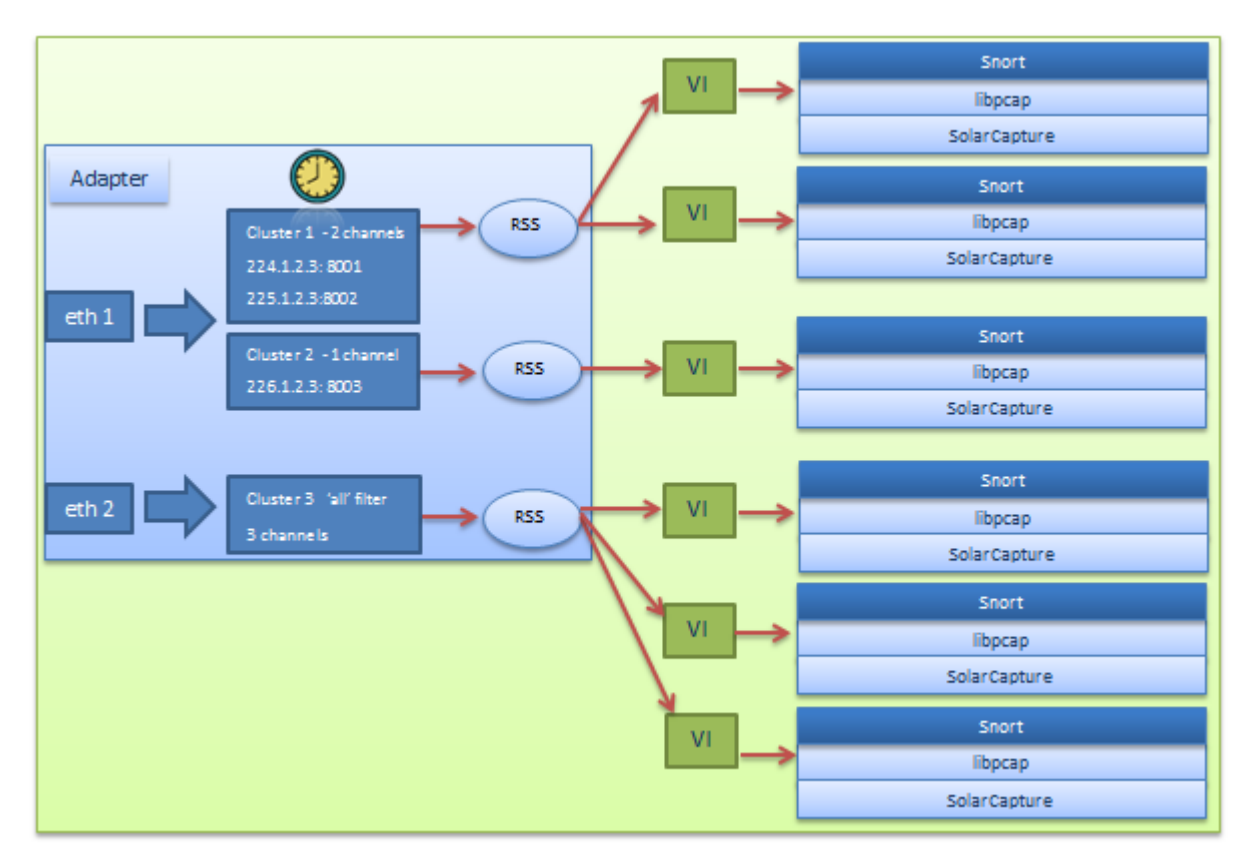

#### **Figure 8: Application Clustering with libcap application**

<span id="page-45-0"></span>The configuration sequence for the scenario shown in [Figure 8](#page-45-0) uses the same configuration file and captures the same traffic as demonstrated in the previous example[\(Figure 7](#page-42-0)). Each instance of the Snort application uses the SolarCapture enabled libpcap library to gain SolarCapture functionality.

# **8.4 Configuration Sequence - Snort**

The following steps provide the configuration file and command lines required for the scenario shown in [Figure 8](#page-45-0) above.

#### **1 Configuration File**

The configuration file can be placed anywhere on the host server and have any name/any extension - .cfg is recommended. The following is an example configuration file and associated command lines.

Capture streams can use 4-tuple dhost,dport,shost,sport or 2-tuple dhost,dport descriptions.

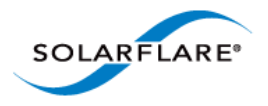

```
[Cluster cluster1]
CaptureInterface = eth1
CaptureMode = steal
NumChannels = 2
CaptureStream = 
     udp,dhost=224.1.2.3,dport=8001,,shost=172.16.131.156,sport=3010
CaptureStream = 
    udp,dhost=225.1.2.3,dport=8002,shost=171.10.111.150,sport=3144
```

```
[Cluster cluster2]
CaptureInterface = eth1
CaptureMode = steal
NumChannels = 1
CaptureStream = udp,dhost=226.1.2.3,dport=8003
```

```
[Cluster cluster3]
CaptureInterface = eth2
CaptureMode = sniff
NumChannels = 3
CaptureStream = all
```
#### **2 Run solar\_clusterd daemon**

```
$ solar_clusterd -f <path to config file>
```
**The solar\_clusterd daemon is not required when running AOE SolarCapture which uses the solar\_aoed daemon.**

#### **3 Run Snort Applications**

```
$ SC_PCAP_THREAD="eth1=1" SC_ATTR="cluster=cluster1" solar_libpcap snort \ 
    <snort command line>
```
solar libpcap is used to cause Snort to link to the SolarCapture enabled libpcap library to gain SolarCapture functionality.

The SC\_PCAP\_THREAD environment variable instructs the SolarCapture libpcap library to create an additional thread for packet processing outside of the main Snort application threads. In the above command line, this thread is affinitized to CPU core 1.

If SC\_PCAP\_THREAD is not defined, all capture processing is instead performed in the context of the Snort libpcap API calls.

The cluster used by this instance of Snort is identified using the SC\_ATTR environment variable.

This process is repeated for each instance of snort as follows:

```
$ SC_PCAP_THREAD="eth1=3" SC_ATTR="cluster=cluster1" solar_libpcap snort \ 
    <snort command line>
```
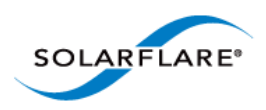

- \$ SC\_PCAP\_THREAD="eth1=5" SC\_ATTR="cluster=cluster2" solar\_libpcap snort \ <snort command line>
- \$ SC\_PCAP\_THREAD="eth2=2" SC\_ATTR="cluster=cluster3" solar\_libpcap snort \ <snort command line>
- \$ SC\_PCAP\_THREAD="eth2=4" SC\_ATTR="cluster=cluster3" solar\_libpcap snort \ <snort command line>
- \$ SC\_PCAP\_THREAD="eth2=6" SC\_ATTR="cluster=cluster3" solar\_libpcap snort \ <snort command line>

NOTE: Specifying an affinity value of **-1** with SC\_PCAP\_THREAD, i.e. eth3=**-1**, creates a thread but does not affinitize this thread to any core.

# **8.5 solar\_clusterd Configuration File**

The solar\_clusterd configuration file used by clustering applications is a text file conforming to the [File Structure Conventions on page 111](#page-114-0).

The configuration file contains one or more [Cluster] sections and a number of per-cluster properties identified in the following table.

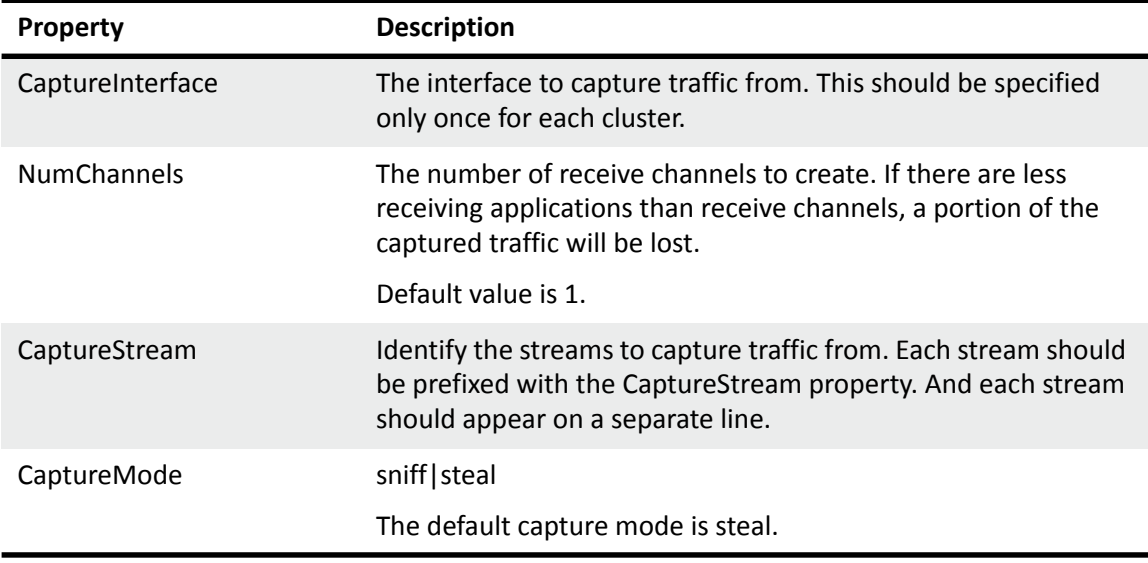

### **Table 7: [Cluster]**

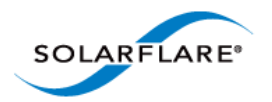

**Table 7: [Cluster]**

| <b>Property</b> | <b>Description</b>                                                                     |
|-----------------|----------------------------------------------------------------------------------------|
| ProtectionMode  | If not specified the default value is FE PD DEFAULT. For other<br>values see the file: |
|                 | onload/src/include/etherfabric/pd.h                                                    |

# **8.6 Running solar\_clusterd as a Linux service**

The solar\_clusterd daemon can also be run as a Linux service using the standard Linux service commands, start, stop, restart.

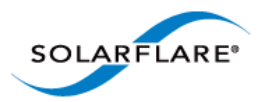

# **Chapter 9: Libpcap Support**

# **9.1 Introduction**

The Solarflare enabled libpcap library solar\_libpcap allows existing applications that are dynamically linked with the standard libpcap to be accelerated and gain SolarCapture functionality. Recompilation is not required.

The solar\_libpcap library is supported in SolarCapture Live, Pro and SolarCapture AOE. After installing the SolarCapture Live RPM, the library is located in the following directory:

/usr/lib64/solar\_capture/libpcap

# **9.2 Usage**

By default, applications will continue to dynamically link to the standard libpcap library. The following command example will cause runtime linking to the solar\_libpcap library.

solar libpcap tcpdump -i eth2

Thereafter, pcap API calls made by the application are processed by the SolarCapture libpcap library.

To check that the application is dynamically linked with solar libpcap, use the Linux ldd command:

# solar\_libpcap ldd /usr/sbin/tcpdump

```
 linux-vdso.so.1 => (0x00007fff49dff000)
 libcrypto.so.10 => /usr/lib64/libcrypto.so.10 (0x0000003c74600000)
 libpcap.so.1 => /usr/lib64/solar_capture/libpcap/
  libpcap.so.1 (0x00007fafd8f27000)
 libc.so.6 => /lib64/libc.so.6 (0x0000003c66600000)
 libdl.so.2 => /lib64/libdl.so.2 (0x0000003c66200000)
 libz.so.1 => /lib64/libz.so.1 (0x0000003c67200000)
 librt.so.1 => /lib64/librt.so.1 (0x0000003c67600000)
 libm.so.6 => /lib64/libm.so.6 (0x0000003c66e00000)
 libaio.so.1 => /lib64/libaio.so.1 (0x00007fafd8d24000)
 /lib64/ld-linux-x86-64.so.2 (0x0000003c65e00000)
 libpthread.so.0 => /lib64/libpthread.so.0 (0x0000003c66a00000)
```
Refer to [Snort Example on page 42](#page-45-1) for an example of using Snort with solar\_libpcap.

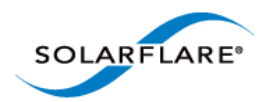

# **9.3 Configuration**

The following tunable environment variables are available when using SolarCapture libpcap bindings. Use the export command to set variables in the application environment, for example,

export SC\_PCAP\_LOG\_FILE=/tmp/filename

SC\_ variables can also be set using the SC\_ATTR environment variable - refer to [Appendix B:](#page-116-0)  [SolarCapture Attributes on page 113](#page-116-0) for details.

### **SC\_PCAP\_THREAD**

Range: CPU core Default: none

By default, SolarCapture creates no additional processing threads. All capture processing is performed in the context of the libpcap API calls. Alternatively, solar libpcap can use a dedicated thread for processing received packets delivered by the adapter.

The SC\_PCAP\_THREAD environment variable instructs solar\_libpcap to create an additional thread for packet processing outside of the linked application threads.

The value specified can be a single integer to identify the core to which the thread is affinitized:

export SC\_PCAP\_THREAD=2

A value of -1 means the thread is created, but not affinitized to any particular CPU core:

export SC\_PCAP\_THREAD=-1

A comma separated list identifies each capture interface and a CPU core on which to process packets captured from the interface.

```
export SC_PCAP_THREAD="eth1=3,eth2=5"
```
If SC\_PCAP\_THREAD is not defined, all capture processing is instead performed in the context of the application->libpcap API calls.

### **SC\_PCAP\_RECV\_BATCH**

Range: 1 - 32 Default: 4

Controls how often SolarCapture polls the adapter for new packets when the packet arrival rate exceeds the processing rate.

Set to 1 means to poll the adapter for each received packet. Set to the default value 4, means poll the adapter every 4 packets received.

A lower value means more CPU time is given to the capture thread, reducing the risk of loss under bursty traffic conditions.

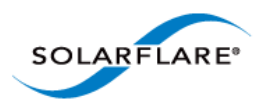

A higher value means more CPU time is given to the application processing, so processing efficiency is higher.

NOTE: SC\_PCAP\_RECV\_BATCH has no effect if a dedicated capture thread has been created using the SC\_PCAP\_THREAD option.

### **SC\_PCAP\_LOG\_LEVEL**

Range: 0 - 3 Default: 0

Specify the logging level of output produced by SolarCapture.

### **SC\_PCAP\_LOG\_FILE**

Range: filename Default: none

Identify the file for logging output.

### **SC\_PCAP\_NANOSEC**

Range: 0 - 1 Default: 0

Specify SolarCapture timestamp resolution. 0 is microseconds, 1 is nanoseconds.

The environment variable is an alternative to the pcap\_set\_tstamp\_precision() function call. An application linked to  $\text{softmax\_libpcap}$  must be separately configured to expect nanosecond precision.

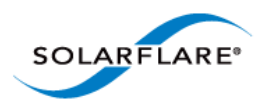

# **Chapter 10: Data Acquisition Module**

# **10.1 Introduction**

Solarflare daq\_sfsc is a library module developed for the Snort Data Acquisition Module (DAQ) framework.

The Solarflare DAQ is included with the SolarCapture v1.3 Live distribution package. Once installed it is located in:

/usr/lib64/solar\_capture/daq/daq\_sfsc.so

The snort DAQ supports the *read-file, passive* and *inline* modes.

Using *read-file* mode, packets are read from a pcap file and passed to Snort. In *passive* mode the DAQ will send all captured packets to Snort before silently discarding them. In *inline* mode the DAQ will send all captured packets to Snort, but can forward any packets not rejected by Snort rules to a Solarflare interface.

[For more information about Snort and the DAQ see](https://www.snort.org/) https://www.snort.org/

## **10.2 Usage**

The DAQ can be identified from the command line:

snort --daq-dir /usr/lib64/solar\_capture/daq --daq sfsc

Alternatively the DAQ can be identified by adding the following lines to the Snort configuration file:

```
config daq_dir: /usr/lib64/solar_capture/daq
config daq: sfsc
```
### **10.3 Read File Mode**

In read file mode packets read from a pcap file are passed to Snort via the DAQ. Packets are not available to be forwarded again to a Solarflare interface.

Configure read-file mode on the Snort command line:

```
snort -r <pcap_file>
```
or in the Snort configuration file:

```
config daq_mode: read-file
config interface: <pcap-file>
```
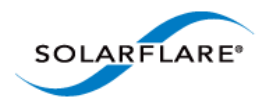

# **10.4 Passive Mode**

In passive mode, the DAQ passes all captured packets to Snort before silently discarding them.

Configure passive mode on the Snort command line:

snort -i <capture-interface>

or in the Snort configuration file:

```
config daq_mode: passive
config interface: <capture-interface>
```
# **10.5 Inline Mode**

In Inline mode, the DAQ passes all captured packets to Snort, but will also forward packets not rejected by Snort rules to a Solarflare interface. The forwarding interface may be the capture interface or it may be a different Solarflare interface.

Configure inline mode on the Snort command line:

```
snort -Q -i <capture-interface>:<forward-interface>
```
or in the Snort configuration file:

```
config daq_mode: inline
config interface: <capture-interface>:<forward-interface>
```
# **10.6 Configuration**

Solarflare DAQ configuration parameters are specified on the command line using the following syntax:

--daq-var key=value

Parameters can also be placed in the Snort configuration file:

config daq\_var: key=value

#### **ns\_timestamps**

Range: 0 - 1 Default: 0

Specify the timestamp resolution of packets passed to Snort. Set to 0 for microseconds. Set to 1 for nanosecond resolution.

To ensure timestamps are reported correctly, the output plugin must be configured to expect nanoseconds values in the ts.tv\_usec field of the DAQ\_PktHdr\_t structure.

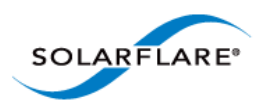

### **buffer\_size**

Range: none Default: 65536 (bytes)

Identify the maximum buffer size (bytes) to receive packets into the DAQ in a single read operation.

### **capture\_core**

Range: CPU core Default: none

By default packet capture is performed in the context of the DAQ/snort libpcap API calls. Alternatively, a dedicated thread can be selected for processing received packets.

The following example will creates a thread and affinitize this to the specified core:

capture\_core=2

A value of -1 means the thread is created, but not affinitized to any particular CPU core:

capture\_core=-1

If capture\_core is not defined, all capture processing is instead performed in the context of the application->libpcap API calls.

### **recv\_batch**

Range: 0 - 32 Default: 4

Controls how often SolarCapture polls the adapter for new packets when the packet arrival rate exceeds the processing rate.

Set to 1 means to poll the adapter for each received packet. Set to the default value 4, means poll the adapter every 4 packets received.

A lower value means more CPU time is given to the capture thread, reducing the risk of loss under bursty traffic conditions.

A higher value means more CPU time is given to the packet processing, so processing efficiency is higher.

NOTE: The recv\_batch value has no effect if a dedicated capture\_core has been specified using the capture core option.

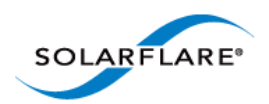

#### **streams**

Range: none Default: all

Identify a subset of received packets to be captured. If no streams are specified, all received packets are captured.

Refer to [Selecting Streams to Capture on page 31](#page-35-0) for streams examples and also use the following command for further streams syntax:

solar\_capture help streams

When adapters are not able to filter TCP and UDP streams by VLAN-ID, the VLAN specification is ignored for capture, but is used for the purposes of joining multicast groups (join\_streams).

See [Filtering on VLAN on page 98](#page-101-0) for limitations detail.

### **Limitations**

Refer to [Known Issues and Limitations on page 97.](#page-100-0)

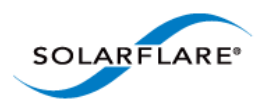

**SolarCapture** User Guide

# **Chapter 11: AOE SolarCapture**

This chapter covers the following subjects:

[AOE SolarCapture...Page 54](#page-57-0)

[Capture Paths...Page 55](#page-58-0)

[Running AOE SolarCapture daemon...Page 57](#page-60-0)

[Running AOE SolarCapture...Page 59](#page-62-0)

[Configuration Files...Page 61](#page-64-0)

[Command Line Examples...Page 65](#page-68-0)

[Configuration Files Examples...Page 67](#page-70-0)

[Changing Default Options...Page 74](#page-77-0)

[AOE SolarCapture Statistics...Page 75](#page-78-0)

AOE SolarCapture should be read in conjunction with the Solarflare ApplicationOnload™ Engine User Guide, **SF-108389-CD** [available from s](https://support.solarflare.com/)upport.solarflare.com.

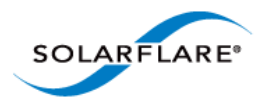

# **11.1 Introduction**

### <span id="page-57-0"></span>**AOE SolarCapture**

The Solarflare® SFA6902F ApplicationOnload™ Engine (AOE) moves application processing into the network adapter to accelerate real-time network data application processing performance. The AOE combines a low latency server adapter with a powerful FPGA acceleration engine delivering "on-thefly" processing of network data. By processing data in hardware, before it is presented to the server CPU, the AOE reduces application processing times and server CPU workloads.

Solarflare's AOE SolarCapture is a network packet capture application that runs directly on the AOE adapter allowing sent and received packets to be captured at line rate from each network port.

AOE SolarCapture provides extensive capture flexibility using multiple filters, multiple capture paths and capture modes which enable packets to be delivered to a capture file in pcap format and to a destination host application.

Packets are captured from selected ingress or egress capture points on the adapter - see [Figure 9](#page-58-0) below. **Every captured packet, sent or received, is hardware timestamped**. From the capture point, packets are transferred to the host using a Reliable Host Delivery (RHD) protocol. The RHD protocol regulates the flow of packets between host and adapter to ensure (a) the host does not drop packets when it cannot keep up with the capture rate and (b) packets are delivered to the host in the same order as they are received from the wire. Each capture point has a dedicated 2Gbyte DDR3 memory buffer on the adapter in which to queue packets.

A combination of configurable options identify the physical adapter port to capture from, the capture point associated with the port (ingress|egress) and the interface used to deliver captured packets to the host.

AOE SolarCapture supports two capture modes; *steal* and *sniff*. Packets captured with the steal mode are not delivered to the adapter destination port. Packets captured with the sniff mode will also be delivered to the adapter destination port.

NOTE: DDR3 SODIMM memory modules **must be installed** in memory top slots 0 and 1 positions on the SFA6902F adapter to use AOE SolarCapture. Memory modules can be obtained direct from Solarflare Communications. Refer to the AOE User Guide (SF-108389-CD) for details of the SFA6902F adapter memory and send an email to support@solarflare.com.

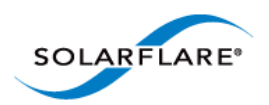

### **Capture Paths**

Each physical network port has independent TX and RX paths, as illustrated in [Figure 9](#page-58-0), which can be independently configured to enable packet capture.

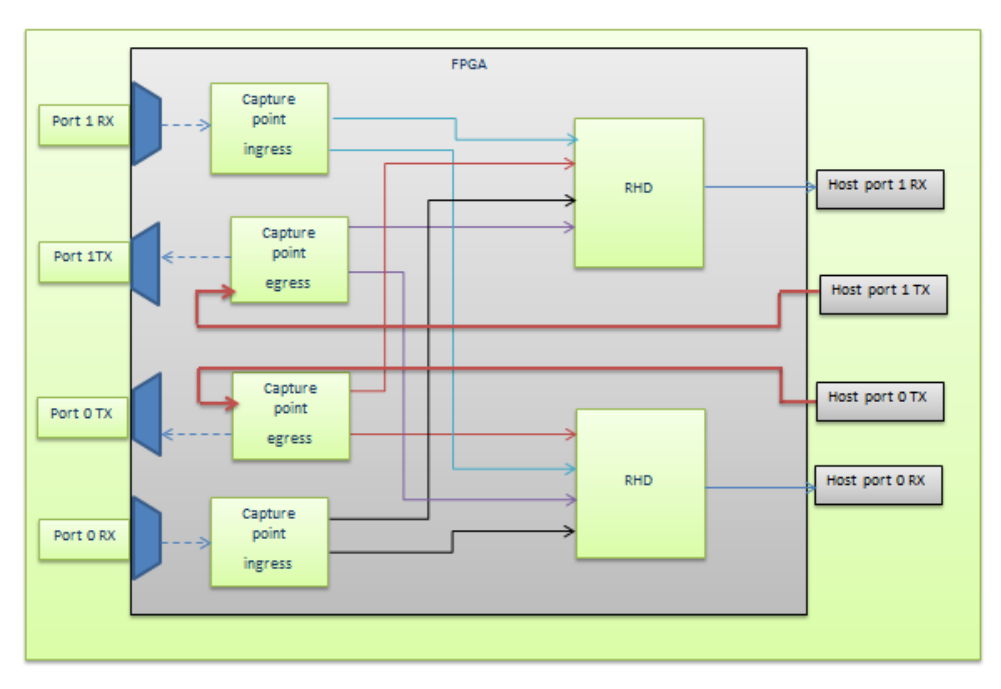

**Figure 9: Capture Paths**

<span id="page-58-0"></span>[Figure 9](#page-58-0) identifies that there are 8 capture paths on the dual port adapter:

Port0\_RX ingress -> RHD -> Host\_port\_0 Port0\_RX ingress -> RHD -> Host\_port\_1 Port1\_RX ingress -> RHD -> Host\_port\_1 Port1\_RX ingress -> RHD -> Host\_port\_0

Port0\_TX egress -> RHD -> Host\_port\_0 Port0\_TX egress -> RHD -> Host\_port\_1 Port1\_TX egress -> RHD -> Host\_port\_0 Port1\_TX egress -> RHD -> Host\_port\_1

Packets not subject to AOE SolarCapture filters will continue to be delivered to the host as normal or can be subject to the CaptureDefaults section in the configuration file. These paths are not shown in the above diagram.

- Each capture path maintains an independent set of packet match filters.
- A RX capture point will support up to 127 filters shared between its two capture paths.

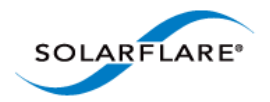

- A TX capture point will support up to 32 filters shared between its two capture paths.
- A capture point can support a maximum of two wildcard filters.
- Packets captured from one physical interface can be delivered to the host on any host port, e.g. capture at port0\_ingress capture\_point and deliver via RHD to host port 1.
- A capture point is allocated 2Gbyte of DDR3 memory where captured packets can be buffered whilst being transferred to the host using the Reliable Host Delivery protocol.

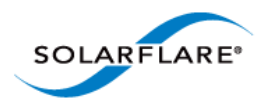

# <span id="page-60-0"></span>**11.2 Running AOE SolarCapture daemon**

AOE configuration daemon, solar\_aoed, can be run as a normal Linux process or as a Linux service. The solar aoed daemon must be started before using the solar capture command line.

#### **Run the daemon as a Linux process**

- To run as a foreground process:
- # ./solar\_aoed --foreground --config /etc/aoe/solar\_aoed.conf
- To specify the AOE interface on the command line:
- # ./solar\_aoed eth3
- To change the name/directory location of the configuration file use the following option each instance must use a different configuration file:
- # ./solar\_aoed --config <path/filename>
- To view all options.
- # ./solar\_aoed --help

### **Run the daemon as a service**

- To run solar\_aoed as a Linux service using the /etc/aoe/solar\_aoed.conf file, use the following command:
- # service solar\_aoed start

Stop the service before making changes to the .conf file:

- # service solar\_aoed stop
- When solar aoed is running as a service the ps command can be used to identify the process identifier, log file and configuration file being used e.g:

```
# ps -aux | grep solar_aoed
solar_aoed --log /var/log/solar_aoed.log --config /etc/aoe/solar_aoed.conf
```
**NOTE:** A single configuration file is used by all AOE SolarCapture host clients.

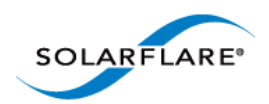

### **The AOEInterface**

The AOEInterface option identifies one or more AOE adapters which will be configured by the configuration file.

One or more AOE adapter interfaces can be specified on the solar\_aoed command line or in the configuration file - **but not both**. Any interface value on the command line will override all AOEInterface values in the configuration file. The AOEInterface value identifies the adapter(s) where the configuration file is applied.

### **Log File**

The log file describes the configuration and records all events, warnings and errors while AOE SolarCapture is running. The following is an example solar\_aoed.log output:

```
Starting solar_aoed [v1.3.0.1115_rc3 
    (a829a1861828d379b0e7aa526847a9f4efee76eb)]
Date: Thu Nov 14 14:22:12 2013
Reading configuration from /etc/aoe/solar_aoed.conf
INI: AOE interface from config is eth0
Created listening socket 6
Initialising AOE at interface eth0
Hardware initialised
INI: Setting RHD MTU to 9100 for DeliveryInterface eth0
INI: Setting RHD MTU to 9100 for DeliveryInterface eth1
INI: Creating Cluster cluster1 with 1 channels on delivery interface eth0
Client 0: CreateCluster entry
Client 0: CreateCluster > name="cluster1"
Client 0: CreateCluster > delivery_interface="eth0"
Client 0: CreateCluster < info.cluster_handle=0x53414c4d414e
Client 0: CreateCluster < return_code=0 Successful operation.
Client 0: CreateCluster exit
Process ID 13565
2013-11-14 14:22:13.840039.Starting polling loop...
```
**NOTE:** The log file should not be deleted while solar\_aoed is running.

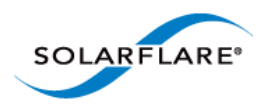

# <span id="page-62-0"></span>**11.3 Running AOE SolarCapture**

AOE Solarcapture allows a single SolarCapture instance or multiple instances to run simultaneously on the same server. Per instance configuration options and filter definitions can be configured from the solar\_capture command line or from the configuration file - but not both. The configuration file must be applied to one or more AOE adapters.

- When running solar\_aoed as a service the AOEInterface property is used to identify the AOE adapters the configuration is applied to.
- When running solar aoed as a normal process the AOE adapters can be identified on the command line or in the configuration file - but not both. A value on the command line overrides all AOEInterface values in the configuration file.
- **1** Edit the .conf file to identify the AOE adapters.

```
[Global]
AOEInterface = eth<N>
```
**2** When solar\_aoed is running, use the solar\_capture command line to specify capture streams, join multicast groups etc. OR put all capture definitions into the .conf file.

#### **Multiple SolarCapture Host Clients**

Multiple AOE SolarCapture host clients can run simultaneously on a single server - as illustrated by [Figure 10](#page-62-1) below.

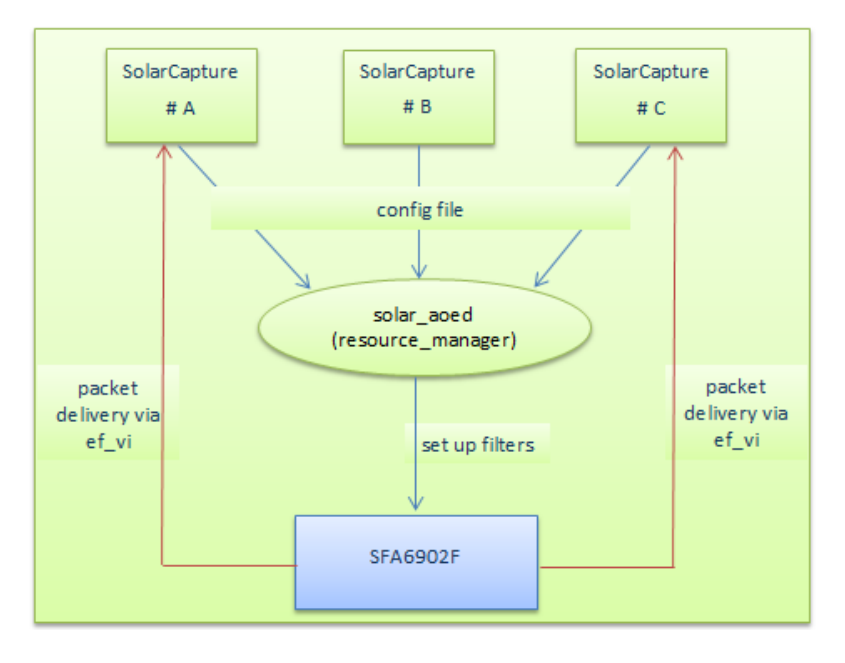

**Figure 10: AOE SolarCapture - resource manager**

<span id="page-62-1"></span>The common resource\_manager daemon (solar\_aoed) will use the configuration file to configure the AOE adapter. It is the task of the resource manager to share and manage all available capture resources between multiple SolarCapture clients. When filters are established on the AOE adapter,

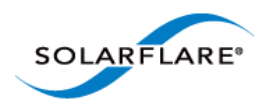

**SolarCapture** User Guide

captured traffic is delivered directly to the appropriate SolarCapture client using the Onload ef\_vi (Layer 2) API.

### **Shared Resources**

The resources to be shared by all AOE SolarCapture clients are:

• RHD Channels

There are two RHD 'blocks' on the AOE adapter - see [Figure 9.](#page-58-0) Each RHD supports 8 channels used to deliver captured packets to the application. When a channel has been selected by one SolarCapture client it is unavailable to other clients.

- Filters
	- Hardware filters are established on the adapter when the configuration file or command line filter specifications are parsed by the resource manager daemon.
	- Each receive capture path will support up to 127 filters whilst each transmit capture path will support up to 32 filters.
	- If a SolarCapture client creates 127 receive path filters on a single capture path, then further receive filters cannot be established on the same capture path by another SolarCapture client.
	- Duplicate filters on the same capture path are not permitted. A SolarCapture client attempting to install a filter already installed by another client will not receive packets captured from that filter.

### **Cluster Groups**

A cluster group defines the set of RHD channels used to deliver captured packets to a SolarCapture client. Each RHD supports up to 8 channels. If a SolarCapture client selects 2 of the 8 available RHD channels, these channels are then allocated to that client and are not available to other clients of SolarCapture. The remaining 6 channels from the RHD are available to another client(s).

Clustering allows the captured traffic load to be spread evenly between multiple capture instances - refer to Configuration examples below.

It is not possible to select and then steer individual RHD channels to specific CPU cores.

A SolarCapture instance can select channels from any RHD block - where an RHD is identified by the command line delivery\_interface parameter or config file DeliveryInterface.

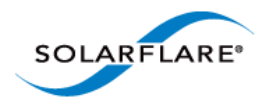

# <span id="page-64-0"></span>**11.4 Configuration Files**

A default configuration file, solar\_aoed.conf, is located in the /etc/aoe directory during the install process.

The solar\_aoed.conf file follows standard INI file format and conventions. To learn more about INI files refer to Appendix A: Configuration Files on page 35.

All sections and properties of the configuration file are optional and can be enabled/disabled as required followed by a restart of solar\_aoed.

### **Configuration File Sections/Properties**

The full list of supported sections **[section]** and properties e.g. **CaptureInterface=** are described in the following tables.

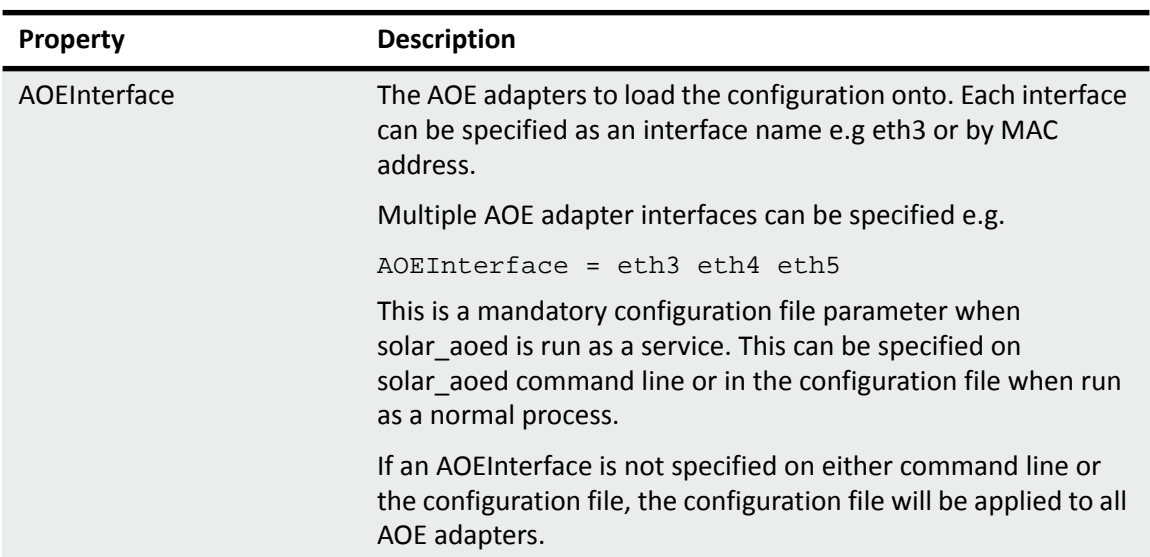

#### **Table 8: [Global]**

#### **Table 9: [DeliveryInterface]**

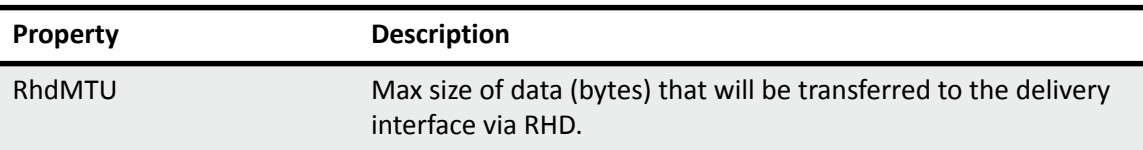

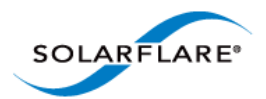

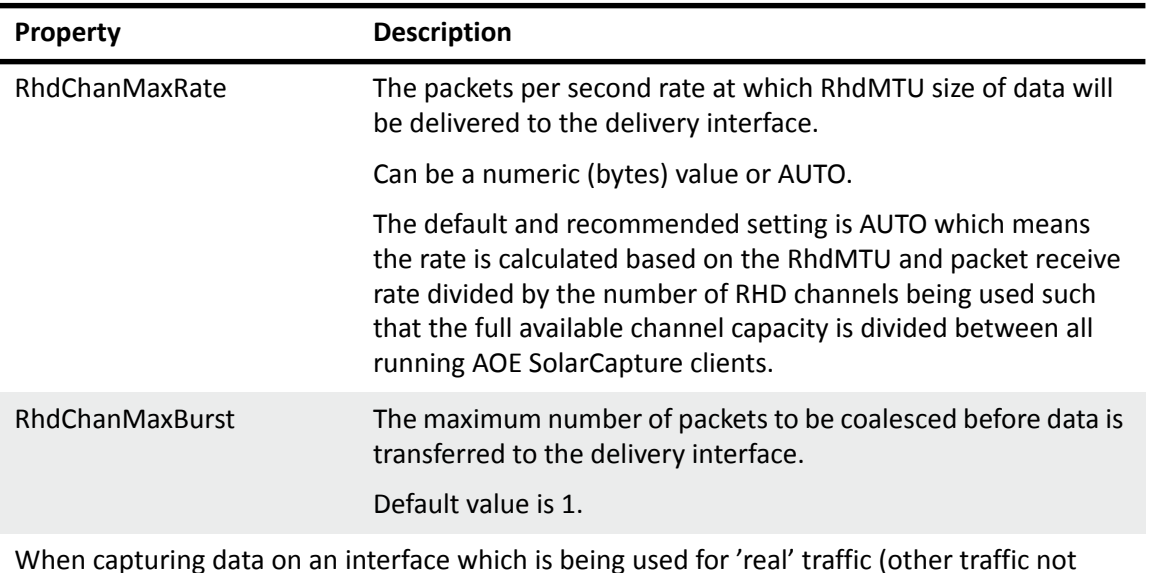

#### **Table 9: [DeliveryInterface]**

When capturing data on an interface which is being used for 'real' traffic (other traffic not being captured), the RHD MTU, max rate and max burst properties can be used to 'tune' the captured packets delivery rate to ensure that the real traffic is not delayed while captured traffic is being transferred to the host. A large RhdMTU can delay delivery and thereby increase the latency of other traffic.

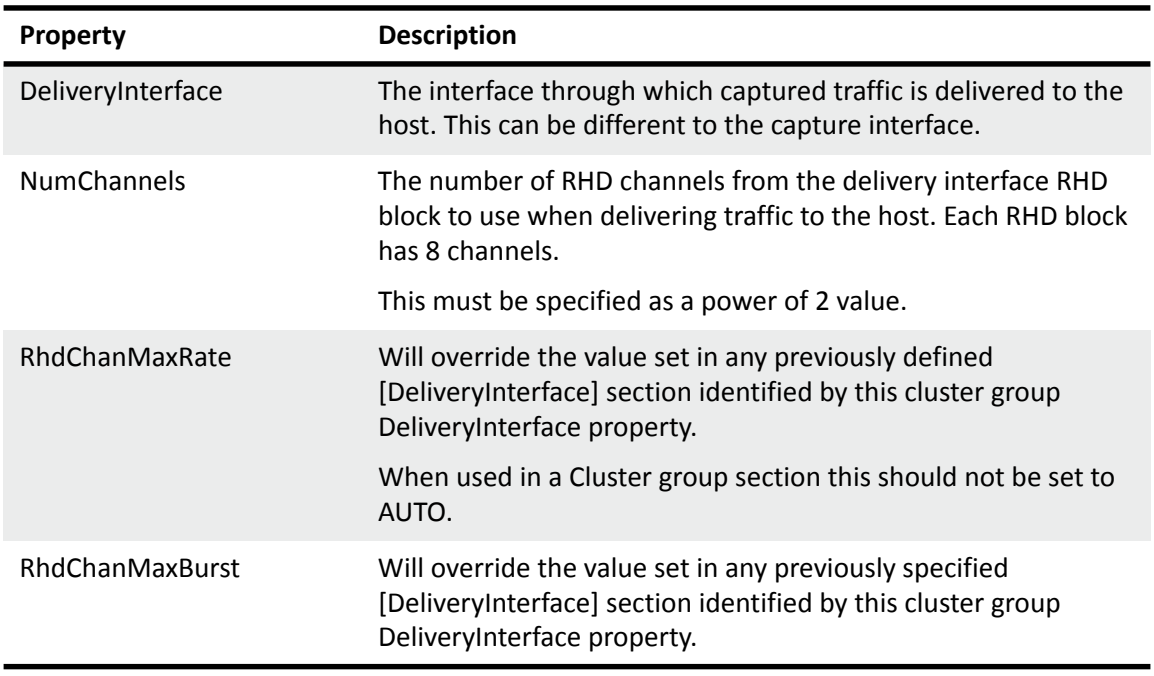

#### **Table 10: [Cluster Group]**

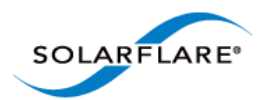

#### **Table 10: [Cluster Group]**

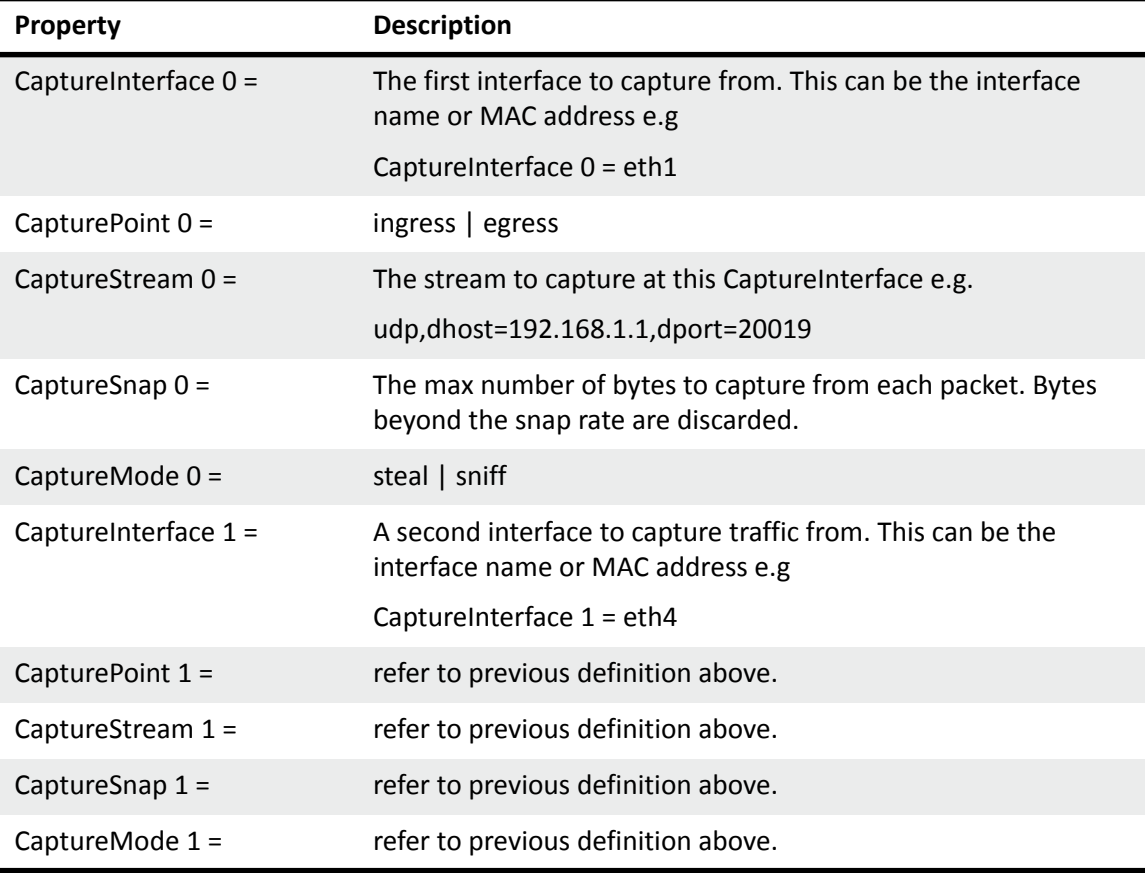

### **Table 11: [CaptureDefaults]**

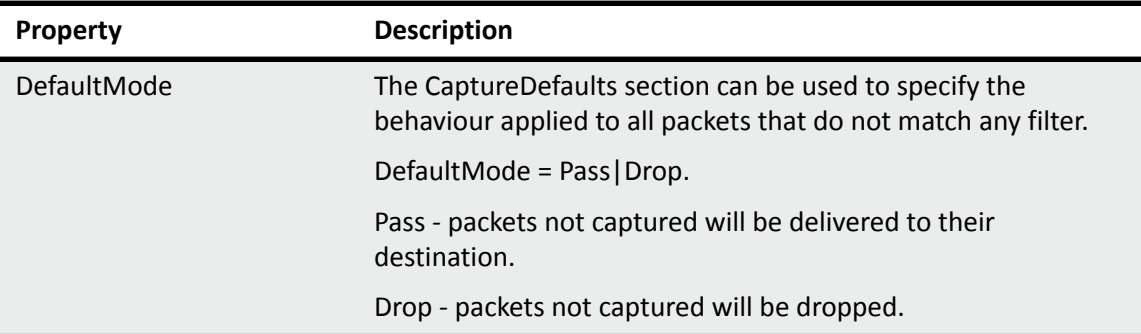

## **Frame Size and MTU**

AOE SolarCapture can capture ethernet frames up to a total size of 9100 bytes.

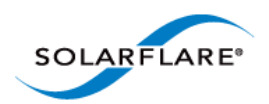

### **Capture Buffers**

A capture path can have one or more capture buffers where captured packets are held before being transferred to the host. Capture buffers are maintained on the adapter on-board DDR3 memory associated with each capture point.

### **Packet Types**

The following table lists different packet types and the actions taken by AOE SolarCapture.

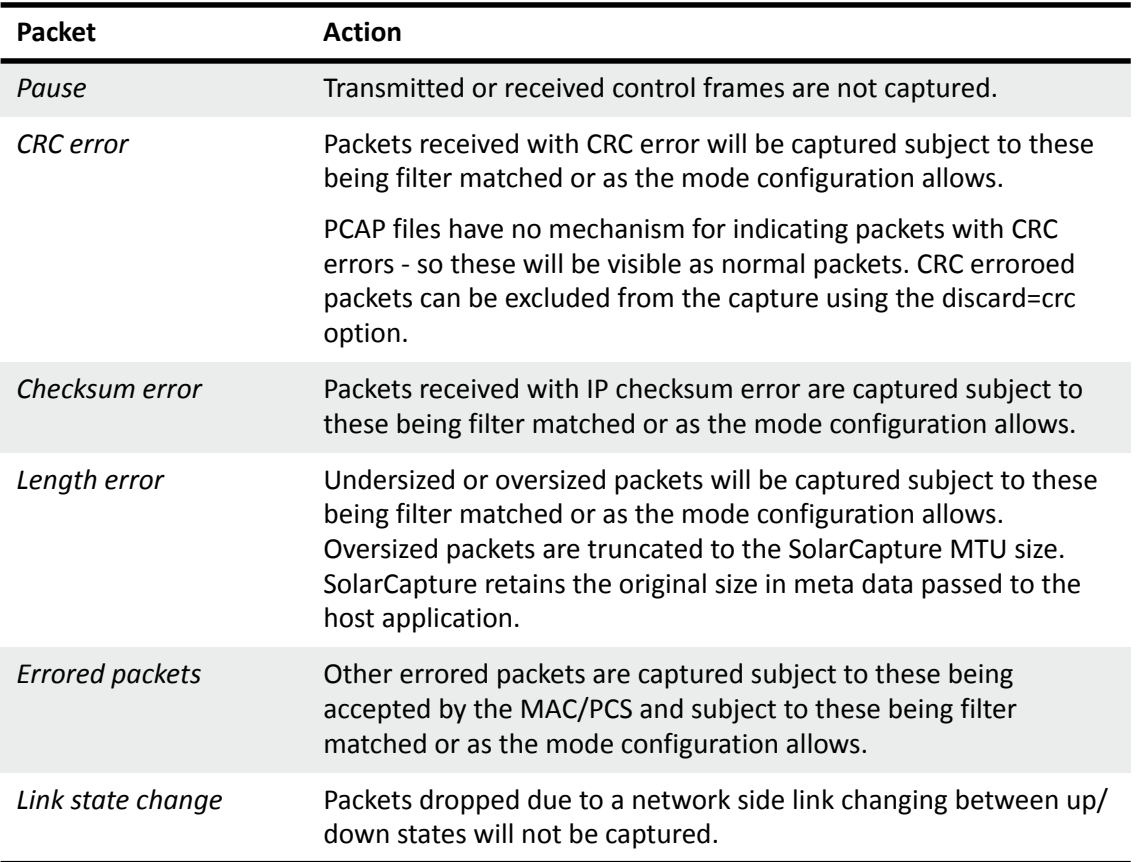

#### **Table 12: Packet Types**

### **Packet Timestamps**

All transmitted and received packets captured by AOE SolarCapture will be hardware timestamped at the point they enter the FPGA. Timestamps have a resolution of 10 nanoseconds.

Timestamps are represented in 8bytes where the lower 32bits is the nanosecond portion, the higher 32bits is the second portion. Timestamps are held in the created pcap meta data for each captured packet.

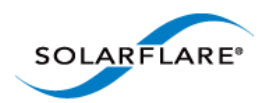

# <span id="page-68-0"></span>**11.5 Command Line Examples**

Refer to [Command Line Interface on page 27](#page-31-1) for details of the solar\_capture command line, command line options and examples of command line syntax.

AOE SolarCapture supports additional command line options; **capture\_point**, **mode** and **delivery\_interface**, not supported by the software SolarCapture application. The following examples are specific to AOE SolarCapture.

### **Supported Filters**

When creating filters to capture a subset of received traffic, AOE supports any combination of the following header fields.

- Source and destination TCP/UDP address
- Source and destination TCP/UDP port
- IP protocol (only TCP/UDP)
- Ethernet type (only IP)
- VLAN Id (outer tag only)

The AOE does NOT support filtering on source/destination MAC address.

### **Command Line Example #1**

• Use 'sniff' mode to capture all traffic from an interface on the adapter and deliver all received packets to the host. Packets captured will be handled on CPU cores 8 and written to file using CPU core 16:

solar\_capture eth2=capfile mode=sniff capture\_cores=8 writeout\_core=16

### **Command Line Example #2**

• Use 'steal' mode to capture all traffic from the ingress capture point on eth2, deliver to the host via eth2. Packet capture will be handled on CPU core 8 and written to file using CPU core 12:

```
solar_capture eth2=capfile mode=steal capture_point=ingress \
delivery_interface=eth2 capture_cores=8 writeout_core=12
```
### **Command Line Example #3**

To capture data on a single interface from multiple streams, using multiple capture-cores and multiple writeout cores, run a command similar to the following:

```
solar_capture format=pcap buffers=24000 snap=0 rx_ring_low=40 
     rx_ring_high=60 rx_refill_batch_low=64 rx_ring_max=4095 \
eth1=file1 join_streams="<list 1 of streams>" capture_cores=1 
    writeout core=2 \backslash
```
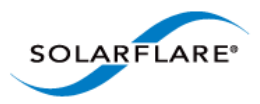

```
eth1=file2 join_streams="<list 2 of streams>" capture_cores=3 
    writeout_core=4 \
eth1=file3 join_streams="<list 3 of streams>" capture_cores=5 
    writeout_core=6 \
eth1=file4 join_streams="<list 4 of streams>" capture_cores=7 
    writeout_core=8
```
In the example3 streams are grouped with each group using a different capture core and a different writeout core.

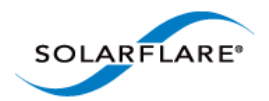

# <span id="page-70-0"></span>**11.6 Configuration Files Examples**

The configuration file is used by all AOE Solarcapture instances. When run as a service solar\_aoed will use the configuration file in /etc/aoe - unless the default settings are changed. When run as a process the configuration file is identified using the --config option to solar\_aoed.

### **Configuration File Example #1**

The following example uses two instances of SolarCapture:

#### **Configuration File**

```
[Global]
Version = 1
#
AOEInterface = eth0
[Cluster cluster1]
DeliveryInterface = eth0
NumChannels = 2
[Cluster cluster2]
DeliveryInterface = eth0
NumChannels = 1
CaptureInterface 1 = eth0
CapturePoint 1 = ingress
CapturesStream 1 = udp,dhost=225.1.100.3,dport=81,shost=172.28.136.28CaptureSnap 1 = 128
CaptureMode 1 = Steal
```
Filter definitions for cluster 1 are defined on the command line - not in the configuration file.

Filter definitions for cluster 2 defined in the configuration file - not on the command line.

#### **Command Lines**

**1** Capture multicast traffic using addresses 225.0.0.1, 225.0.0.2 received at eth0 and deliver to host port eth1 using 2 RHD channels. Packets are captured into two files: pcap1.pcap and pcap2.pcap.

See cluster1 definition.

```
solar_capture eth0=/tmp/pcap1.pcap cluster=cluster1 \ 
     join streams=udp:225.0.0.1:1234 mode=steal eth0=/tmp/pcap2.pcap \setminusjoin_streams=udp:225.0.0.2:9876 mode=steal cluster=cluster1
```
**2** Capture multicast traffic from 225.1.100.3 received at eth0 and deliver to host port eth0 using 1 RHD channel. Packets are captured into pcap3.pcap file.

See cluster2 definition.

```
solar_capture eth0=/tmp/pcap3.pcap cluster=cluster2
```
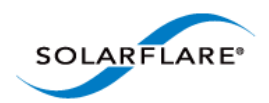

#### **Log File (/var/log/solar\_aoed.log)**

```
Starting solar aoed [v1.3.0.1127 rc7 (3ccef5d918e02765c1c4995aff09c28257b774c6)]
Date: Tue Nov 19 10:07:53 2013
Reading configuration from /etc/aoe/solar_aoed.conf
INI: AOE interface from config is eth0
Creating server socket at /var/run/aoe/solar_capture_rm
Created listening socket 6
Initialising AOE at interface eth0
Hardware initialised
INI: Setting RHD MTU to 1800 for DeliveryInterface eth0
INI: Creating Cluster cluster1 with 2 channels on delivery interface eth0
Client 0: CreateCluster entry
Client 0: CreateCluster > name="cluster1"
Client 0: CreateCluster > delivery_interface="eth0"
Client 0: CreateCluster < info.cluster_handle=0x53414c4d414e
Client 0: CreateCluster < return code=0 Successful operation.
Client 0: CreateCluster exit
INI: Creating Cluster cluster2 with 1 channels on delivery interface eth0
Client 0: CreateCluster entry
Client 0: CreateCluster > name="cluster2"
Client 0: CreateCluster > delivery_interface="eth0"
Client 0: CreateCluster < info.cluster_handle=0x53414c4d414f
Client 0: CreateCluster < return_code=0 Successful operation.
Client 0: CreateCluster exit
INI: Creating Capture 1 for cluster cluster2
Client 0: AddCapture entry
Client 0: AddCapture > capture.cluster_handle=0x53414c4d414f
Client 0: AddCapture > capture.capture_interface="eth0"
Client 0: AddCapture > capture.capture_point="ingress"
Client 0: AddCapture > capture.action=0
Client 0: AddCapture > capture.snap_length=0
Client 0: AddCapture > capture.filter : Prot=0x11 Dest=225.1.100.3 
     Source=172.16.136.28 ETYPE=0x800
Client 0: AddCapture < info.capture_handle=0x53414c4d4150
Client 0: AddCapture < return_code=0 Successful operation.
Client 0: AddCapture exit
NIC clock within 0:23725048 seconds, not stepping
Process ID 2797
2013-11-19 10:07:54.949669.Starting polling loop...
2013-11-19 10:14:35.363973.New client_fd 8
2013-11-19 10:14:35.366186.Client 1, request 0x306
Client 1: GetClusterByName entry
Client 1: GetClusterByName > name="cluster1"
Client 1: GetClusterByName < info.cluster_handle=0x53414c4d414e
Client 1: GetClusterByName < return_code=0 Successful operation.
Client 1: GetClusterByName exit
2013-11-19 10:14:35.367595.Client 1, request 0x308
Client 1: JoinCluster entry
Client 1: JoinCluster > cluster_handle=0x53414c4d414e
Enabling RHD channel 0
Client 1: JoinCluster < channel.delivery_interface=eth0
Client 1: JoinCluster < channel.channel_index=0
Client 1: JoinCluster < return_code=0 Successful operation.
Client 1: JoinCluster exit
```
```
SOLARFLARE®
```
**SolarCapture** User Guide

```
2013-11-19 10:14:35.390216.Client 1, request 0x302
Client 1: AddCapture entry
Client 1: AddCapture > capture.cluster_handle=0x53414c4d414e
Client 1: AddCapture > capture.capture_interface="eth0"
Client 1: AddCapture > capture.capture_point="default"
Client 1: AddCapture > capture.action=0
Client 1: AddCapture > capture.snap_length=0
Client 1: AddCapture > capture.filter : Prot=0x11 Dest=225.0.0.1 DPort=1234 
     ETYPE=0x800
Client 1: AddCapture < info.capture_handle=0x53414c4d4151
Client 1: AddCapture < return_code=0 Successful operation.
Client 1: AddCapture exit
2013-11-19 10:14:35.395017.Client 1, request 0x304
Client 1: StartCapture entry
Client 1: StartCapture > capture_handle=0x53414c4d4151
Client 1: StartCapture < return_code=0 Successful operation.
Client 1: StartCapture exit
2013-11-19 10:14:35.397992.Client 1, request 0x306
Client 1: GetClusterByName entry
Client 1: GetClusterByName > name="cluster1"
Client 1: GetClusterByName < info.cluster_handle=0x53414c4d414e
Client 1: GetClusterByName < return_code=0 Successful operation.
Client 1: GetClusterByName exit
2013-11-19 10:14:35.399425.Client 1, request 0x308
Client 1: JoinCluster entry
Client 1: JoinCluster > cluster_handle=0x53414c4d414e
Enabling RHD channel 1
Client 1: JoinCluster < channel.delivery_interface=eth0
Client 1: JoinCluster < channel.channel_index=1
Client 1: JoinCluster < return_code=0 Successful operation.
Client 1: JoinCluster exit
2013-11-19 10:14:35.421156.Client 1, request 0x302
Client 1: AddCapture entry
Client 1: AddCapture > capture.cluster_handle=0x53414c4d414e
Client 1: AddCapture > capture.capture_interface="eth0"
Client 1: AddCapture > capture.capture_point="default"
Client 1: AddCapture > capture.action=0
Client 1: AddCapture > capture.snap_length=0
Client 1: AddCapture > capture.filter : Prot=0x11 Dest=225.0.0.2 DPort=9876 
     ETYPE=0x800
Client 1: AddCapture < info.capture_handle=0x53414c4d4152
Client 1: AddCapture < return_code=0 Successful operation.
Client 1: AddCapture exit
2013-11-19 10:14:35.425427.Client 1, request 0x304
Client 1: StartCapture entry
Client 1: StartCapture > capture_handle=0x53414c4d4152
Client 1: StartCapture < return_code=0 Successful operation.
Client 1: StartCapture exit
2013-11-19 10:15:09.795514.New client_fd 9
2013-11-19 10:15:09.796925.Client 2, request 0x306
Client 2: GetClusterByName entry
Client 2: GetClusterByName > name="cluster2"
Client 2: GetClusterByName < info.cluster_handle=0x53414c4d414f
Client 2: GetClusterByName < return_code=0 Successful operation.
Client 2: GetClusterByName exit
2013-11-19 10:15:09.798149.Client 2, request 0x308
Client 2: JoinCluster entry
```
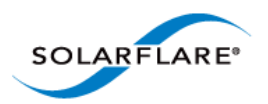

```
Client 2: JoinCluster > cluster_handle=0x53414c4d414f
Enabling RHD channel 2
Starting pre-defined capture 0x53414c4d4150 for cluster 0x53414c4d414f
Client 2: StartCapture entry
Client 2: StartCapture > capture_handle=0x53414c4d4150
Client 2: StartCapture < return_code=0 Successful operation.
Client 2: StartCapture exit
Client 2: JoinCluster < channel.delivery_interface=eth0
Client 2: JoinCluster < channel.channel_index=0
Client 2: JoinCluster < return_code=0 Successful operation.
Client 2: JoinCluster exit
2013-11-19 10:15:09.818201.Client 2, request 0x302
Client 2: AddCapture entry
Client 2: AddCapture > capture.cluster_handle=0x53414c4d414f
Client 2: AddCapture > capture.capture_interface="eth0"
Client 2: AddCapture > capture.capture_point="default"
Client 2: AddCapture > capture.action=0
Client 2: AddCapture > capture.snap_length=0
Client 2: AddCapture > capture.filter : VLANID=0 Prot=0x0 Dest=0.0.0.0 
     Source=0.0.0.0 DPort=0 SPort=0 ETYPE=0x0
Client 2: AddCapture Warning: A capture is already added to this cluster by client 0
Client 2: AddCapture < return_code=25 A capture definition already exists
Client 2: AddCapture exit
```
In the above logfile, client 0 identifies the configuration file. Client 1 and client 2 identify the solar\_capture instances as these are started using the solar\_capture command line

The filter definitions for client 1 are defined on the solar capture command line. The filter definitions for client 2 are defined when the configuration file (client 0) is parsed.

The Warning message appearing as client 2 capture filters are added means that the capture filter definitions for client 2 were already installed by the configuration file (and not on the command line). This causes the **return\_code=25** to be returned to the solar\_capture instance which displays the corresponding warning message when the command line is invoked:

**sc\_vi\_add\_stream\_\_rhd: Warning: Streams are already defined on the cluster. Not changing them.**

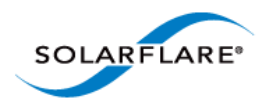

### **Configuration File Example #2**

The following configuration uses clustering to spread the load received on one interface between capture files. UDP multicast traffic is sent from host 172.16.136.28. The example includes the solar\_capture command line, the configuration file and the generated logfile.

#### **Configuration File**

```
[Global]
Version = 1
#
AOEInterface = eth0
#
[DeliveryInterface eth0]
Rhdmtu = 1800#
[cluster cluster1]
DeliveryInterface = eth0
NumChannels = 2
CaptureInterface 0 = eth0
CaptureStream 0 = udp,dhost=225.0.0.1,dport=1234,shost=172.16.136.28
CaptureStream 1 = udp,dhost=225.0.0.2,dport=9876,shost=172.16.136.28
CapturePoint 0 = ingress
CaptureSnap 0 = 0CaptureMode 0 = steal
```
#### **Command Line**

```
solar_capture eth0=/tmp/pcap0.pcap cluster=cluster1 eth0=/tmp/pcap1.pcap \ 
     cluster=cluster1
```
When the command line is started, the following warning is displayed to identify that the filter definitions for cluster1 are already defined in the configuration file:

**sc\_vi\_add\_stream\_\_rhd: Warning: Streams are already defined on the cluster. Not changing them.**

#### **Logfile (/var/log/solar\_aoed.log)**

```
Starting solar_aoed [v1.3.0.1127_rc7 (3ccef5d918e02765c1c4995aff09c28257b774c6)]
Date: Tue Nov 19 11:00:40 2013
Reading configuration from /etc/aoe/solar_aoed.conf
INI: AOE interface from config is eth0
Creating server socket at /var/run/aoe/solar_capture_rm
Created listening socket 6
Initialising AOE at interface eth0
Hardware initialised
INI: Setting RHD MTU to 1800 for DeliveryInterface eth0
INI: Creating Cluster cluster1 with 2 channels on delivery interface eth0
Client 0: CreateCluster entry
Client 0: CreateCluster > name="cluster1"
Client 0: CreateCluster > delivery_interface="eth0"
```

```
SOLARFLARE®
```

```
SolarCapture
 User Guide
```

```
Client 0: CreateCluster < info.cluster_handle=0x53414c4d414e
Client 0: CreateCluster < return_code=0 Successful operation.
Client 0: CreateCluster exit
INI: Creating Capture 0 for cluster cluster1
Client 0: AddCapture entry
Client 0: AddCapture > capture.cluster_handle=0x53414c4d414e
Client 0: AddCapture > capture.capture_interface="eth0"
Client 0: AddCapture > capture.capture_point="ingress"
Client 0: AddCapture > capture.action=0
Client 0: AddCapture > capture.snap_length=0
Client 0: AddCapture > capture.filter : Prot=0x11 Dest=225.0.0.1 
     Source=172.16.136.28 DPort=1234 ETYPE=0x800
Client 0: AddCapture < info.capture_handle=0x53414c4d414f
Client 0: AddCapture < return_code=0 Successful operation.
Client 0: AddCapture exit
INI: Creating Capture 1 for cluster cluster1
Client 0: AddCapture entry
Client 0: AddCapture > capture.cluster_handle=0x53414c4d414e
Client 0: AddCapture > capture.capture_interface="eth0"
Client 0: AddCapture > capture.capture_point="default"
Client 0: AddCapture > capture.action=0
Client 0: AddCapture > capture.snap_length=0
Client 0: AddCapture > capture.filter : Prot=0x11 Dest=225.0.0.2 
     Source=172.16.136.28 DPort=9876 ETYPE=0x800
Client 0: AddCapture < info.capture_handle=0x53414c4d4150
Client 0: AddCapture < return_code=0 Successful operation.
Client 0: AddCapture exit
NIC clock within 0:23369668 seconds, not stepping
Process ID 3842
2013-11-19 11:00:41.592982.Starting polling loop...
2013-11-19 11:00:49.598035.New client_fd 8
2013-11-19 11:00:49.600461.Client 1, request 0x306
Client 1: GetClusterByName entry
Client 1: GetClusterByName > name="cluster1"
Client 1: GetClusterByName < info.cluster_handle=0x53414c4d414e
Client 1: GetClusterByName < return_code=0 Successful operation.
Client 1: GetClusterByName exit
2013-11-19 11:00:49.601832.Client 1, request 0x308
Client 1: JoinCluster entry
Client 1: JoinCluster > cluster_handle=0x53414c4d414e
Enabling RHD channel 0
Starting pre-defined capture 0x53414c4d414f for cluster 0x53414c4d414e
Client 1: StartCapture entry
Client 1: StartCapture > capture_handle=0x53414c4d414f
Client 1: StartCapture < return_code=0 Successful operation.
Client 1: StartCapture exit
Starting pre-defined capture 0x53414c4d4150 for cluster 0x53414c4d414e
Client 1: StartCapture entry
Client 1: StartCapture > capture_handle=0x53414c4d4150
Client 1: StartCapture < return_code=0 Successful operation.
Client 1: StartCapture exit
Client 1: JoinCluster < channel.delivery_interface=eth0
Client 1: JoinCluster < channel.channel_index=0
Client 1: JoinCluster < return_code=0 Successful operation.
Client 1: JoinCluster exit
2013-11-19 11:00:49.626504.Client 1, request 0x302
Client 1: AddCapture entry
```
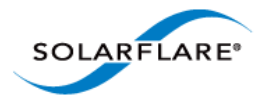

**SolarCapture** User Guide

```
Client 1: AddCapture > capture.cluster_handle=0x53414c4d414e
Client 1: AddCapture > capture.capture_interface="eth0"
Client 1: AddCapture > capture.capture_point="default"
Client 1: AddCapture > capture.action=0
Client 1: AddCapture > capture.snap_length=0
Client 1: AddCapture > capture.filter : VLANID=0 Prot=0x0 Dest=0.0.0.0 
     Source=0.0.0.0 DPort=0 SPort=0 ETYPE=0x0
Client 1: AddCapture Warning: A capture is already added to this cluster by client 0
Client 1: AddCapture < return_code=25 A capture definition already exists
Client 1: AddCapture exit
2013-11-19 11:00:49.628764.Client 1, request 0x306
Client 1: GetClusterByName entry
Client 1: GetClusterByName > name="cluster1"
Client 1: GetClusterByName < info.cluster_handle=0x53414c4d414e
Client 1: GetClusterByName < return_code=0 Successful operation.
Client 1: GetClusterByName exit
2013-11-19 11:00:49.630186.Client 1, request 0x308
Client 1: JoinCluster entry
Client 1: JoinCluster > cluster_handle=0x53414c4d414e
Enabling RHD channel 1
Client 1: JoinCluster < channel.delivery_interface=eth0
Client 1: JoinCluster < channel.channel_index=1
Client 1: JoinCluster < return_code=0 Successful operation.
Client 1: JoinCluster exit
2013-11-19 11:00:49.649296.Client 1, request 0x302
Client 1: AddCapture entry
Client 1: AddCapture > capture.cluster_handle=0x53414c4d414e
Client 1: AddCapture > capture.capture_interface="eth0"
Client 1: AddCapture > capture.capture_point="default"
Client 1: AddCapture > capture.action=0
Client 1: AddCapture > capture.snap_length=0
Client 1: AddCapture > capture.filter : VLANID=0 Prot=0x0 Dest=0.0.0.0 
     Source=0.0.0.0 DPort=0 SPort=0 ETYPE=0x0
Client 1: AddCapture Warning: A capture is already added to this cluster by client 0
Client 1: AddCapture < return_code=25 A capture definition already exists
Client 1: AddCapture exit
```
In the above logfile, client 0 identifies the configuration file. Client 1 identifies the solar capture instance when this is started using the solar\_capture command line

The filter definitions for client 1 are defined when the configuration file (client 0) is parsed.

The Warning messages appearing as client 1 capture filters are added means that the capture filter definitions for client 1 were already installed by the configuration file (and not on the command line). This causes the **return\_code=25** to be returned to the solar\_capture instance which displays the corresponding warning message when the command line is invoked:

**sc\_vi\_add\_stream\_\_rhd: Warning: Streams are already defined on the cluster. Not changing them.**

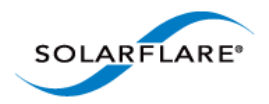

## **11.7 Changing Default Options**

To change the default settings for the logging or configuration files being used by solar\_aoed **when running as a service**, edit the following file to un-comment and change the default values:

/etc/sysconfig/solar\_aoed

# The location of the config file for sfaoeconfigd #CONFIGFILE=/etc/aoe/solar\_aoed.conf

# Where to log errors, warnings and info. # NOTE: If you change this you need to change /etc/logrotate.d/aoe too #LOGFILE=/var/log/solar\_aoed.log

# Enable extended logging #VERBOSE=1

# Optional extra options. #EXTRA\_OPTIONS=

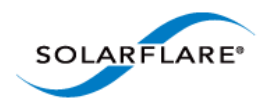

## **11.8 AOE SolarCapture Statistics**

The sfaoestats utility provides access to AOE per-stream statistics. This tool will generate extensive statistical data for all stats blocks in the AOE FPGA. The simplest way to run sfaoestats is to specify the interface option:

```
 $ sfaoestats --interface=<ethX>
```
Where ethX is an interface on the AOE adapter. By default, this command will read the contents of all the stats blocks in the FPGA every half second, for a total duration of one second. The frequency and duration of the stats collection can be controlled with the interval and duration options, both of which are specified in milliseconds. For example, the following command will display stats every second for one hour:

```
 $ sfaoestats --interface=<ethX> --interval=1000 --time=3600000
```
Generating stats to a Graphite server [\(http://graphite.wikidot.com/\)](http://graphite.wikidot.com/) is also supported when the hostname and port options are specified:

```
 $ sfaoestats --interface=<ethX> --hostname=<graphite server address> --
   port=<graphite server port> --interval=1000 --time=3600000
```
This will plot a graph of the statistics counters in the FPGA, taking measurements every second over the course of one hour.

sfaoestats includes dropped packet counters. To view these use the following command identifying an ethernet interface on the AOE adapter:

```
# sfaoestats --Interface=eth<N> --direct | grep -A2 \
EXT_MEM_CTRL_DROP_STATS
Statistics block sf_capture_3 (instance=0, location=0:0, EXT_MEM_CTRL_DROP_STATS):
Generated at 1384441337.36867000
          drop_packets_count: 0 
Statistics block sf_capture_2 (instance=0, location=0:0, EXT_MEM_CTRL_DROP_STATS):
Generated at 1384441337.105994000
          drop_packets_count: 0 
Statistics block sf_capture_1 (instance=0, location=0:0, EXT_MEM_CTRL_DROP_STATS):
Generated at 1384441337.295449000
          drop_packets_count: 0 
Statistics block sf_capture_0 (instance=0, location=0:0, EXT_MEM_CTRL_DROP_STATS):
Generated at 1384441337.484406000
          drop_packets_count: 0
```
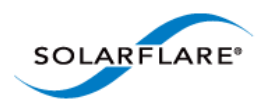

SolarCapture User Guide

where:

sf\_capture\_0 is the port 0 rx capture point sf\_capture\_1 is the port 1 rx capture point sf\_capture\_2 is the port 0 tx capture point sf\_capture\_3 is the port 1 tx capture point

For additional information on sfaoestats options:

\$ sfaoestats --help

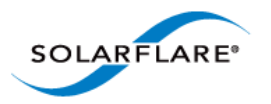

# **Chapter 12: SolarReplay**

## **12.1 Introduction**

SolarReplay allows packets captured to file in libpcap format to be replayed through a Solarflare adapter interface.

The packets could be first captured using SolarCapture, or from any other source e.g. tcpdump or wireshark.

Command line options provide flexible control over replay speed and bandwidth whilst preserving inter-packet pacing.

Packets can be replayed between two ports of the same adapter, between two adapters in the same host or replayed from a source server to a remote destination server where the network path may include network switches.

## **12.2 How it Works**

Packets from the capture file are read from the capture file through a reader node and then to the injector node before passing directly to the Solarflare adapter to be replayed through the specified interface.

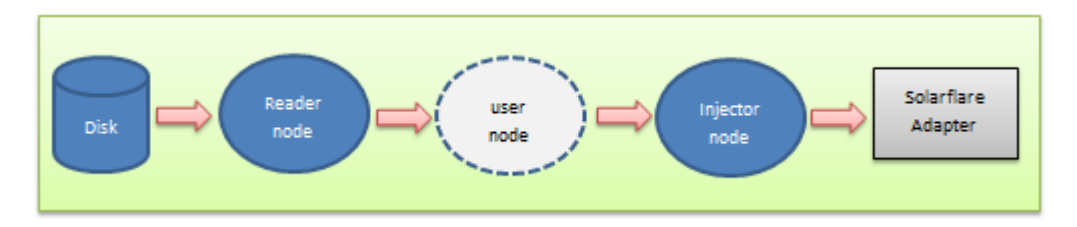

#### **Figure 11: SolarReplay Sequence**

The (optional) node command line option provides extra flexibility allowing the user to insert customized nodes into the replay path and perform pre-processing of packets, for example, filters could be applied, source and destination addresses, port number could be altered to match network requirements.

If the prebuffer option is specified on the command line, packets from the capture file will first be buffered by SolarReplay before insertion into the replay path. This is useful and may be necessary to facilitate reading the capture file from slower storage devices.

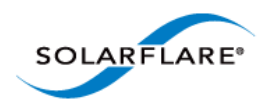

## **12.3 Command Line**

To display all SolarReplay command line options:

# solar\_replay

For a detailed description of a specific option:

# solar\_replay help <option>

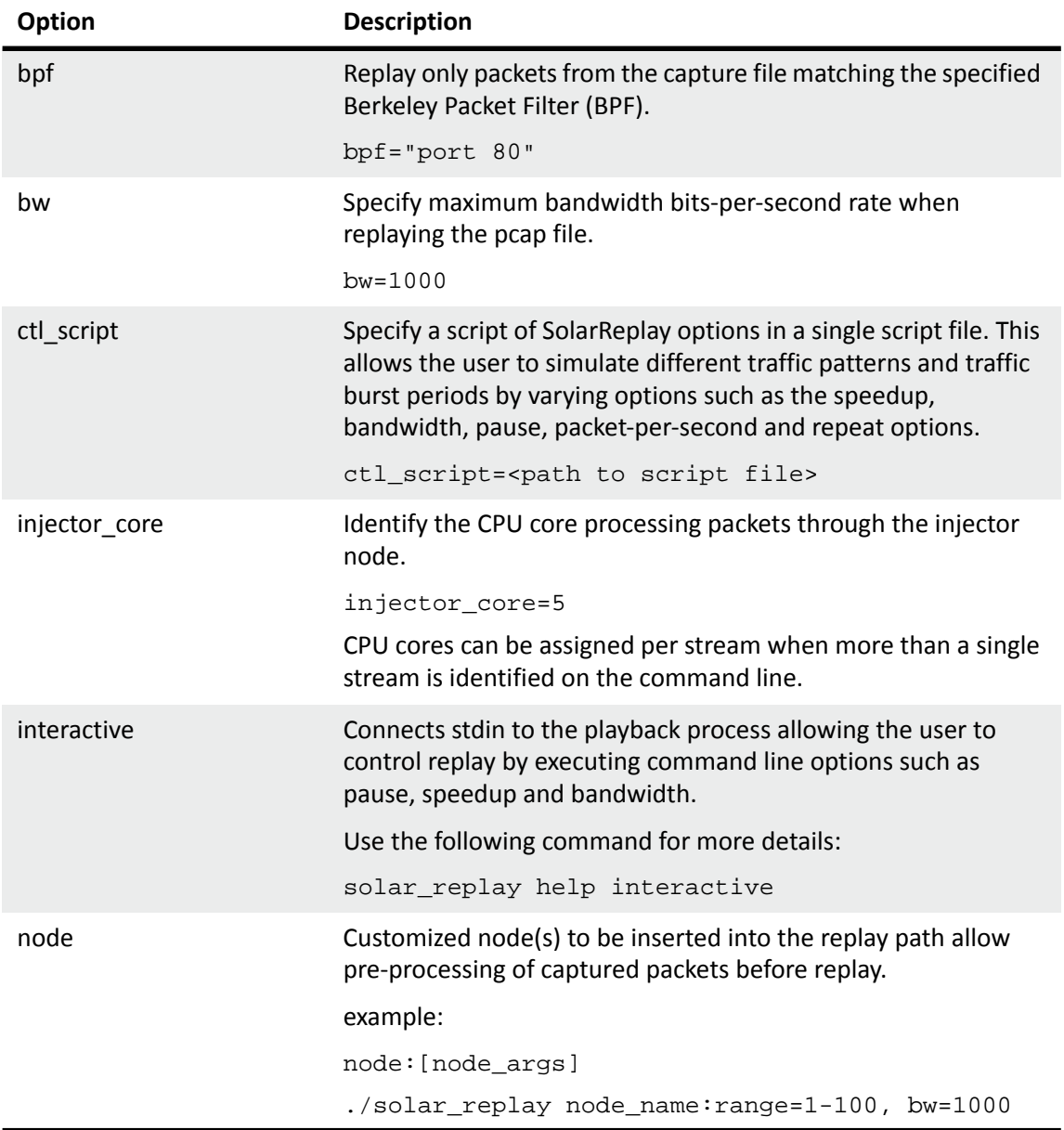

### **Table 13: SolarReplay Options**

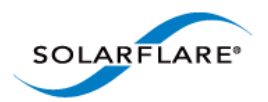

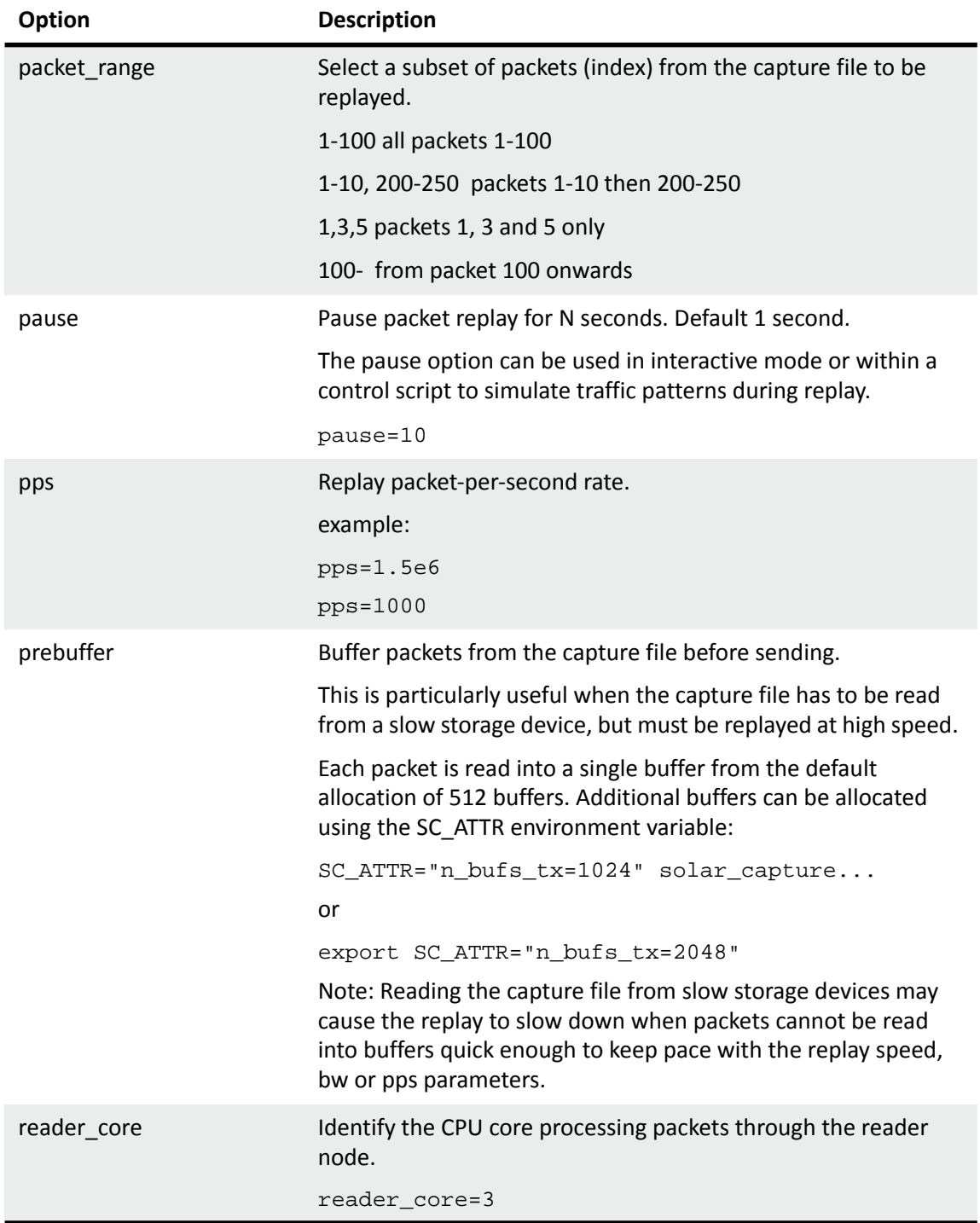

#### **Table 13: SolarReplay Options**

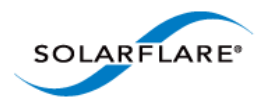

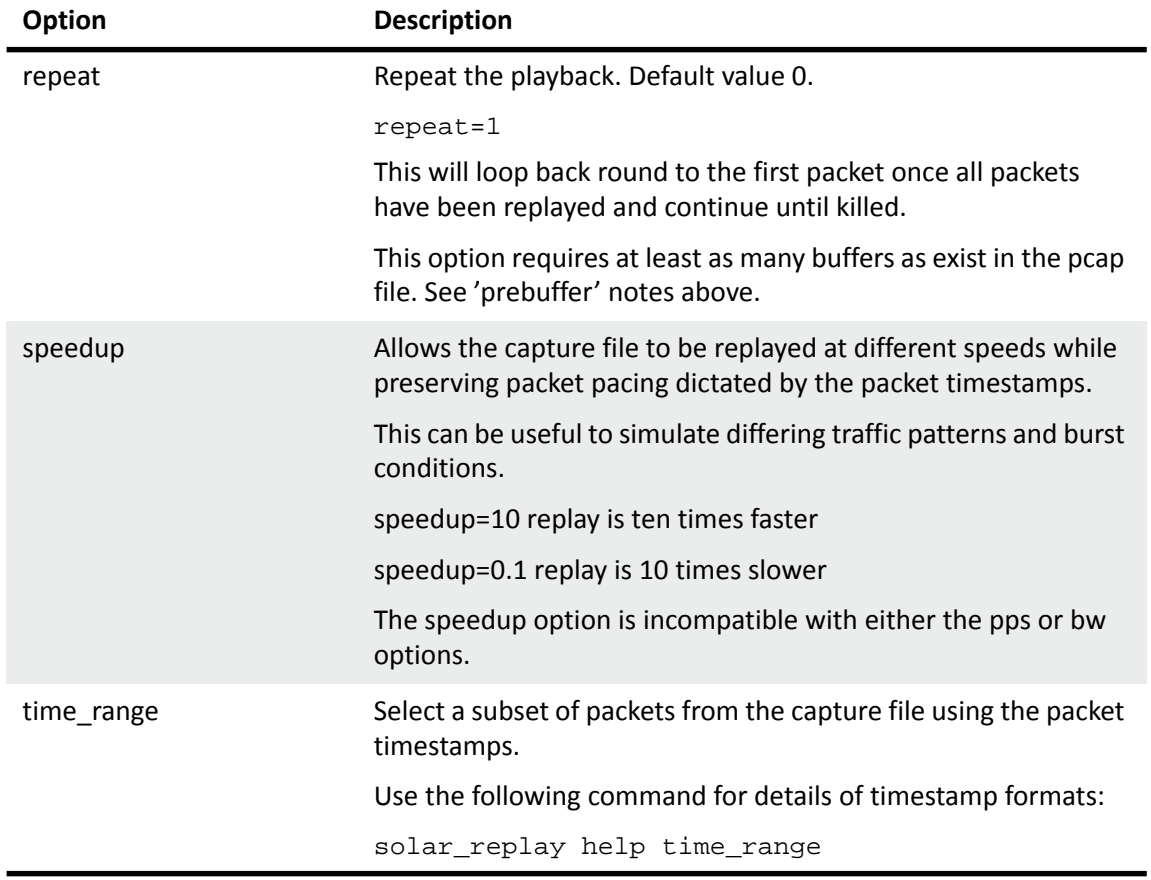

#### **Table 13: SolarReplay Options**

## **12.4 Replay Command Line**

#### **Syntax:**

solar\_replay [global-opts] <interface>=<pcap> [stream-opts]

Global options apply to all streams and may be overridden by stream options which apply only to the interface immediately preceding them.

#### **Examples:**

```
solar_replay pps=1000 eth2=example.pcap
```
solar\_replay eth2=play1.pcap speedup=10 eth3=play2.pcap

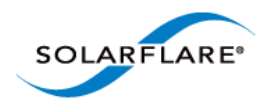

## **12.5 Replay Script File**

A control script can be used to simulate traffic patterns using SolarReplay options to control packet send rates.

The control script is a text file having any name and any extension. To view an example script with detailed syntax information and list commands which can be included, use the following command:

solar\_replay help ctl\_script

The following is an example control script file:

 pps 100 for 1s pps 200 for 1s pps 400 for 1s pps 800 for 1s pps 1600 for 1s stop

The final line in the control script should always be the '**stop**' label which will cause the playback to terminate.

Identify the control script on the SolarReplay command line:

solar\_replay eth4=eth4.pcap ctl\_script=playctl.txt

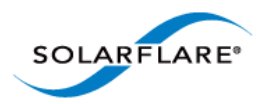

# **Chapter 13: SolarCapture Monitor**

## **13.1 Introduction**

The solar\_capture\_monitor utility reports configuration and runtime data for instances of SolarCapture.

SolarCapture exports runtime data via shared memory-mapped files, and solar\_capture\_monitor maps and reads those files to provide visibility of SolarCapture operation. This mechanism ensures that solar\_capture\_monitor has very little impact on SolarCapture performance.

## **13.2 Getting Help**

```
$ solar_capture_monitor --help
```
## **13.3 Using solar\_capture\_monitor**

• To list running processes using solar capture:

```
$ solar_capture_monitor
#pid user-id log-directory
22175 root /var/tmp/solar_capture_22175
22177 root /var/tmp/solar_capture_22177
```
- To display full output from all running instances of solar\_capture:
- \$ solar\_capture\_monitor dump
- To display full output from a specific instance of solar\_capture:
- \$ solar\_capture\_monitor <pid> dump

See [Table 14](#page-86-0) for details of the output from the dump command.

- To display counts of packets captured:
- \$ solar\_capture\_monitor line\_total

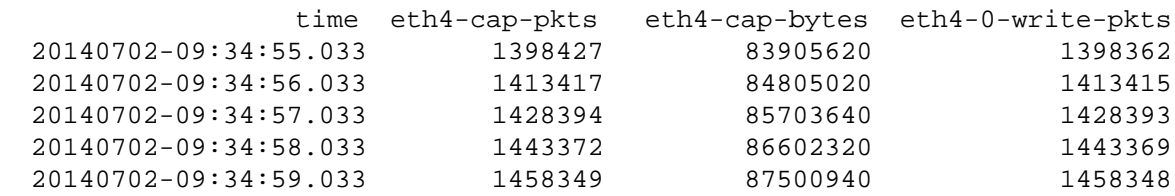

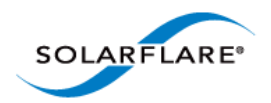

- To display capture rate and bandwidth:
- \$ solar\_capture\_monitor line\_rate

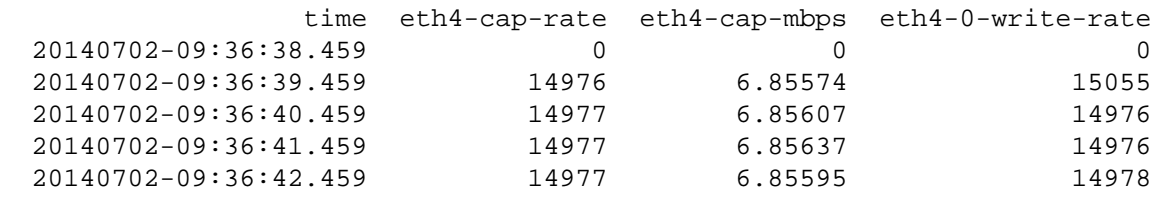

- cap-rate is the packets per second capture rate.
- cap-mbps is the mega bits per second capture rate.
- <span id="page-86-0"></span>• write-rate is the per second rate at which packets are passed to the writeout-core.

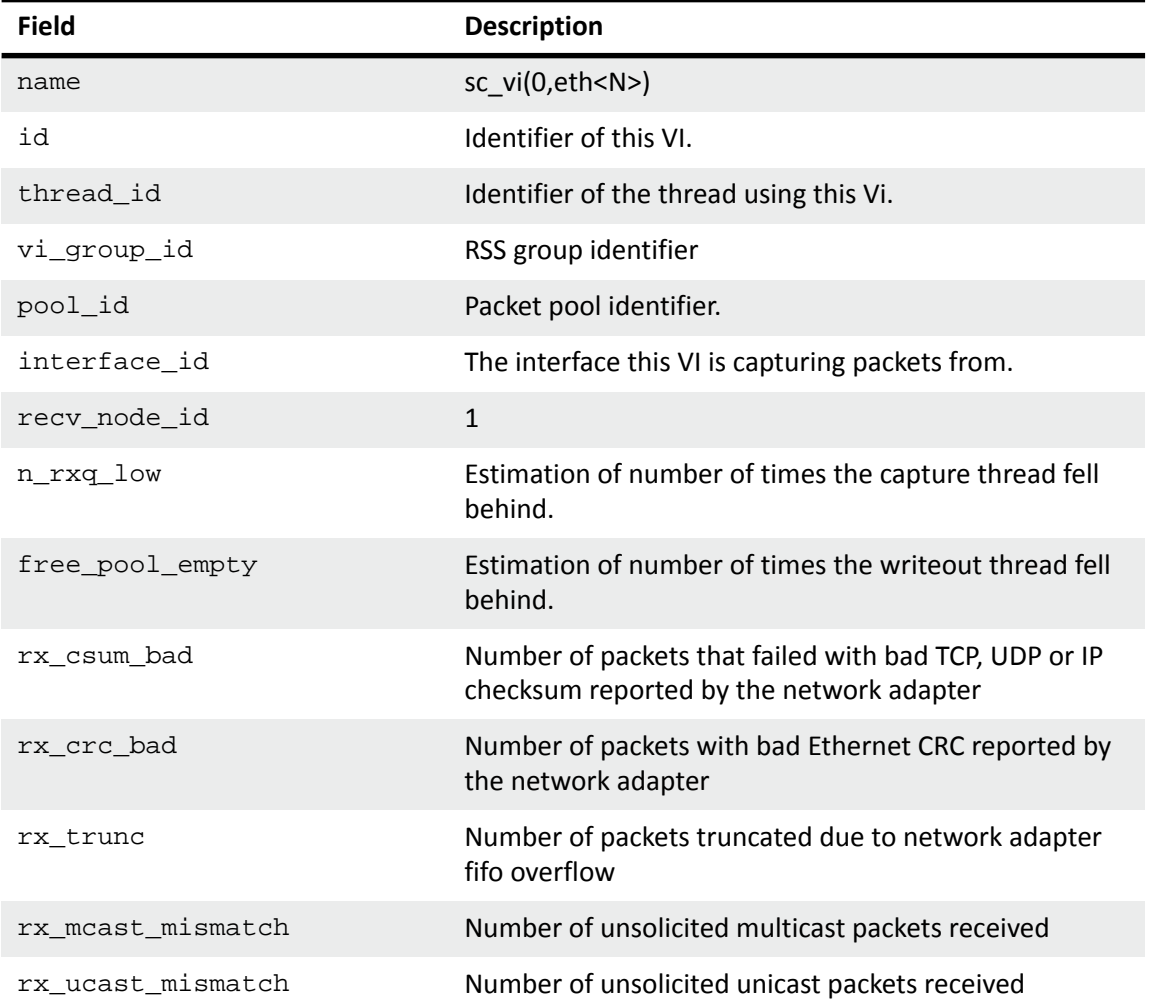

#### **Table 14: SolarCapture Monitor Dump - Example Output**

![](_page_87_Picture_0.jpeg)

![](_page_87_Picture_150.jpeg)

#### **Table 14: SolarCapture Monitor Dump - Example Output**

## **13.4 Debug Level**

When using the SolarCapture API the debug logging level can be set as follows:

```
export SC_ATTR="log_level=6"
```
or

```
SC_ATTR="log_level=6" solar_capture eth1=eth1.pcap
```
![](_page_88_Picture_0.jpeg)

When using the SolarCapture command line the debug logging level can be set as follows:

solar\_debug[-l 6] solar\_capture ...

Debug levels are in the range 3 (default) - 6 (verbose).

## **13.5 Notes On Monitor Output**

### **n\_rxq\_low**

Observing  $n_{rxq}$  low events does not necessarily mean that packets are being dropped. This is a fairly conservative warning which is raised when the RX ring drops below 60% fill level. The n\_rxq\_low counter is not relevant when using the capture-packed-stream firmware variant.

### **Identify Asynchronous Writer Mode**

Using the following command, SolarCapture is using the asynchronous writer mode is the async\_mode is set to 1. Set to 0 the writer mode is synchronous.

```
solar_capture_monitor dump | grep async_mode
async mode 1
```
### **Running low on buffers**

The pcap packer node sc\_pcap\_packer has an explicit counter, buffer\_low, which will increment when the pool of pcap buffers runs low.

Use the following command to identify if SolarCapture is running low on buffers:

```
solar_capture_monitor dump | grep buffer_low
buffer_low 0
```
A value of 0 means SolarCapture has sufficient buffers, otherwise the value indicates the number of times SolarCapture has run low on buffers.

![](_page_89_Picture_0.jpeg)

# **Chapter 14: Additional Features**

## <span id="page-89-0"></span>**14.1 SolarCapture - Arista Timestamps**

The SolarCapture **sc\_arista\_ts** builtin node has been specially developed to take advantage of the Arista 7150 switch hardware timestamping features.

Using data from the Arista switch keyframe, the **sc\_arista\_ts** node will convert a received packet software timestamp (arrival at the host) to a hardware timestamp (arrival at the switch) to deliver greater accuracy in received packet timestamps. Timestamps are UTC time at the switch.

[Refer to h](https://eos.arista.com/timestamping-on-the-7150-series/)ttps://eos.arista.com/timestamping-on-the-7150-series/ for guidance on configuring the Arista 7150 switch for packet timestamping. SolarCapture supports the Arista switch 'FCS type' 0 (timestamping disabled), 1 (timestamp appended to payload) and 2 (timestamp overwrites the FCS).

This feature can be used with the solar\_capture command line tool as follows:

```
solar_capture eth2=./eth2 
     "sc_arista_ts:kf_ip_dest=255.255.255.255;kf_eth_dhost=ff:ff:ff:ff:ff:ff"
```
The corresponding configuration for the connected egress port on the Arista switch is:

```
switch(config)# platform fm6000 keyframe kf1 int et1 255.255.255.255 
    ff:ff:ff:ff:ff:ff
switch(config)# int et1
switch(config-if-Et1)# mac timestamp before-fcs
```
The sc\_arista\_ts node supports the following egress links:

#### **Table 15: sc\_arista\_ts egress links**

![](_page_89_Picture_143.jpeg)

Keyframes and LLDP packets are treated specially because they are not timestamped by the switch, and so it is not possible to give them timestamps with the same clock as other packets.

(\*) no\_sync packets go to the same place as lost\_sync packets by default. If no\_sync\_drop=1, then they are freed by default.

![](_page_90_Picture_0.jpeg)

The sc\_arista\_ts node supports the following arguments:

![](_page_90_Picture_189.jpeg)

**Table 16: sc\_arista\_ts arguments**

## **Using the sc\_arista\_ts node**

With the Arista 7150 switch configured as per section 8.1 above, running SolarCapture will produce output similar to the following to show that keyframes are being received from the switch:

```
[root@server]# solar_capture snap=0 eth4=./eth4.pcap 
       "sc\_arista\_ts: kf\_ip\_dest=255.255.255.255: kf\_eth\_dhost=ff:ff:ff:ff:ff:ff"SolarCapture 1.0.1. Copyright 2013 Solarflare Communications, Inc.
arista_ts: kf_eth_dhost=ff:ff:ff:ff:ff:ff
arista_ts: kf_ip_proto=253
arista_ts: kf_ip_dest=255.255.255.255
arista_ts: strip_ticks=1
arista_ts: tick_freq=0.000000
arista_ts: lost_sync_gap=10000
arista_ts: no_sync_gap=60000
arista_ts: max_freq_error=20000
arista_ts: KF: state=no_sync utc=1376928723.298764705 host=1376928723.510198000 ticks=15487b6950a drops=0
arista_ts: no_sync => sync1
arista_ts: KF: state=sync1 utc=1376928724.300648689 host=1376928724.510208000 ticks=1549c9d432c drops=0
arista_ts: KF: delta=1.001883983 tick_freq=350002779
arista_ts: sync1 => sync2
arista_ts: KF: state=sync2 utc=1376928725.302667379 host=1376928725.510214000 ticks=154b184a24e drops=0
arista_ts: KF: delta=1.002018690 tick_freq=350000947
```
Once in sync (state=sync2), the received Arista keyframes continue to update and are displayed on the console every second.

![](_page_91_Picture_0.jpeg)

When the SolarCapture pcap file is viewed in Wireshark, the hardware timestamps are visible in the Time field as shown below.

| eth4.pcap             |            |                                                                                |                    |                                                      |               |
|-----------------------|------------|--------------------------------------------------------------------------------|--------------------|------------------------------------------------------|---------------|
| File<br>Edit          | View<br>Go | <b>Statistics</b><br>Capture<br>Analyze                                        | Telephony<br>Tools | Help<br>Internals                                    |               |
| $\bigcirc$<br>$\odot$ |            | $X \otimes \vert \mathbb{Q} \Leftrightarrow \phi \otimes \overline{\tau}$<br>m |                    | $\omega$<br>$\mathbb{Q}$<br>IE<br>a<br>$\frac{1}{2}$ | H<br>FFI      |
| Filter:               |            |                                                                                |                    | Expression<br>Clear<br>▼                             | Save<br>Apply |
| IN <sub>o</sub> .     | Time       |                                                                                | Source             | <b>Destination</b>                                   | Protocol      |
|                       |            | 101 2013-08-19 16:17:32.513552000 10.17.132.117                                |                    | 255.255.255.255                                      | TPV4          |
|                       |            | 102 2013-08-19 16:17:33.513562000 10.17.132.117                                |                    | 255.255.255.255                                      | TPV4          |
|                       |            | 103 2013-08-19 16:17:33.792809000 172.16.128.28                                |                    | 224.1.2.3                                            | <b>UDP</b>    |
|                       |            | 104 2013-08-19 16:17:34.126622000 172.16.128.28                                |                    | 224.1.2.3                                            | <b>UDP</b>    |
|                       |            | 105 2013-08-19 16:17:34.443563000 solarfla 01:3c:c4                            |                    | LLDP Multicast                                       | LLDP          |
|                       |            | 106 2013-08-19 16:17:34.513582000 10.17.132.117                                |                    | 255.255.255.255                                      | TPV4          |
|                       |            | 107 2013-08-19 16:17:34.460459000 172.16.128.28                                |                    | 224.1.2.3                                            | <b>UDP</b>    |
|                       |            | 108 2013-08-19 16:17:34.794293000 172.16.128.28                                |                    | 224.1.2.3                                            | <b>UDP</b>    |
|                       |            | 109 2013-08-19 16:17:35.128128000 172.16.128.28                                |                    | 224.1.2.3                                            | <b>UDP</b>    |

**Figure 12: Hardware timestamps viewed in Wireshark**

### **Demonstration**

The following two screen shots show the same packet received by SolarCapture on a single server from an Arista 7150 switch.

[Figure 13](#page-91-0) shows packet 3 received by SolarCapture which is not configured to convert the Arista hardware timestamps. Time displayed is the software timestamp packet arrival at the host.

| eth <sub>2.pcap</sub> |                                               |                      |                                |                    |             |                      |          |                         |    |                                                                                                    | ıн                      | x               |
|-----------------------|-----------------------------------------------|----------------------|--------------------------------|--------------------|-------------|----------------------|----------|-------------------------|----|----------------------------------------------------------------------------------------------------|-------------------------|-----------------|
| <b>File</b><br>Edit   | View                                          | Capture<br>Go        |                                | Analyze Statistics |             | Telephony            |          | Tools                   |    | Internals<br><b>Help</b>                                                                                            |                         |                 |
| $\bullet$<br>$\odot$  |                                               |                      | $\mathbb{R} \times \mathbb{C}$ |                    |             | 2 今 ※ 中 不            |          | 业                       |    | $\bigoplus$                                                                                                    | $\overline{u}$<br>$(-)$ | 33 <sub>1</sub> |
| Filter:               |                                               |                      |                                |                    |             |                      |          |                         |    | Expression<br>▼                                                                                                    |                         | 33              |
| No.                   | Time                                          |                      |                                |                    |             | Source               |          |                         |    | <b>Destination</b>                                                                                                  |                         |                 |
|                       | 2 2013-08-20 11:29:12.780233000 172.16.128.27 |                      |                                |                    |             |                      |          |                         |    |                                                                                                    | 172.16.135.255          |                 |
|                       | 3 2013-08-20 11:29:19.780196000               |                      |                                |                    |             | 172.16.128.28        |          |                         |    |                                                                                                    | 172.16.128.27           |                 |
| ₫.                    | ш                                             |                      |                                |                    |             |                      |          |                         |    |                                                                                                    |                         |                 |
|                       |                                               |                      |                                |                    |             |                      |          |                         |    | ⊞ Frame 3: 60 bytes on wire (480 bits), 60 bytes captured (480 bits)                                                |                         |                 |
| $+$                   |                                               |                      |                                |                    |             |                      |          |                         |    | Ethernet II, Src: Solarfla_16:04:74 (00:0f:53:16:04:74), Dst: Solarfla_1 $\equiv$                                   |                         |                 |
| $+$                   |                                               |                      |                                |                    |             |                      |          |                         |    | Internet Protocol Version 4, Src: 172.16.128.28 (172.16.128.28), Dst: 17                                            |                         |                 |
|                       |                                               |                      |                                | ш                  |             |                      |          |                         |    | $\scriptstyle\rm\mp$ User Datagram Protocol, Src Port: 59351 (59351), Dst Port: vcom-tunnel ( $\scriptstyle\rm\tau$ |                         |                 |
|                       |                                               |                      |                                |                    |             |                      |          |                         |    |                                                                                                    |                         |                 |
| 0000<br>0010          | oo<br>53<br>00<br>21<br>d7                    | 16<br>04<br>ed<br>40 | 78<br>oο<br>40<br>00.          | 0f<br>53.<br>11    | 16<br>0a 86 | 74<br>04<br>10<br>ac | OЯ<br>80 | 45<br>00<br>1c ac 10    | 00 | $.5.5.1$ $K.5.5.1$<br>. !. . @. @.                                                                                  |                         |                 |
| 0020                  | 1h<br>80<br>$\mathsf{e}7$                     | d7<br>1 f            | 41<br>ΩO                       | d1<br>0d           | 9b          | 61<br>62.            | 63.      | 64 0a 00                |    |                                                                                                    | abcd                    |                 |
| 0030                  | 00<br>00<br>00.                               | 00<br>00             | 00<br>00.                      | 00<br>00           | 00          | 00<br>- OO           |          |                         |    |                                                                                                    |                         |                 |
|                       |                                               |                      |                                |                    |             |                      |          |                         |    |                                                                                                    |                         |                 |
|                       | File: "H:\nc-test\eth2.pcap" 1985 bytes 00:00 |                      |                                |                    |             | P                    |          | <b>Profile: Default</b> |    |                                                                                                    |                         |                 |

<span id="page-91-0"></span>**Figure 13: SolarCapture - Timestamp arrival at the host**

![](_page_92_Picture_0.jpeg)

[Figure 14](#page-92-0) shows packet 17 (which is the same as packet 3 above) received by SolarCapture configured to receive Arista keyframes and to use the hardware timestamp packet arrival at the switch.

|                              | eth4.pcap                 |                                                                                                    |                                  |                      |                |                       |                      |                                                                |                       |                          |                            |                      |                                               |                                                                                                    |                |           |    |                                                                                                    |       | ▣                                                            |   |                   |
|------------------------------|---------------------------|----------------------------------------------------------------------------------------------------|----------------------------------|----------------------|----------------|-----------------------|----------------------|----------------------------------------------------------------|-----------------------|--------------------------|----------------------------|----------------------|-----------------------------------------------|----------------------------------------------------------------------------------------------------|----------------|-----------|----|----------------------------------------------------------------------------------------------------|-------|--------------------------------------------------------------|---|-------------------|
| File                         | Edit                      | View                                                                                                    |                                  | Go                   | Capture        |                       |                      | Analyze Statistics                                             |                       |                          |                            |                      | Telephony                                     |                                                                                                    | Tools          | Internals |    | Help                                                                                                   |       |                                                              |   |                   |
| $\mathbf{\Theta}$            | $\odot$                   |                                                                                                    |                                  |                      |                |                       |                      | $\Box$ $\blacksquare$ $\blacksquare$                           |                       | $\alpha \Leftrightarrow$ |                            |                      | $\Rightarrow$ $\Rightarrow$ $\overline{\Phi}$ |                                                                                                    | 丠              |           | L٣ | $^{(+)}$                                                                                               | $(-)$ | $\left( \begin{smallmatrix} 1 & 1 \end{smallmatrix} \right)$ |   | 33 <sub>1</sub>   |
| Filter:                      |                           |                                                                                                    |                                  |                      |                |                       |                      |                                                                |                       |                          |                            |                      |                                               |                                                                                                    |                |           | ۰. | Expression                                                                                             |       |                                                              |   | 55                |
| No.                          |                           | Time                                                                                                    |                                  |                      |                |                       |                      |                                                                |                       |                          |                            | Source               |                                               |                                                                                                    |                |           |    | <b>Destination</b>                                                                                     |       |                                                              |   | ۰                 |
| ∢                            | 18<br>20.                 | 17 2013-08-20 11:29:19.189804000<br>$2013 - 08 - 20$<br>19 2013-08-20<br>$2013 - 08 - 20$<br>21 2013-08-20 11:29:23.280176000<br>22 2013-08-20 11:29:23.125725000<br>- - | m.<br>-- -                       |                      |                |                       | ×<br>ш               | 11:29:20.280192000<br>11:29:21.280187000<br>11:29:22.280181000 |                       | $\sim$                   |                            |                      |                                               | 172.16.128.28<br>10.17.132.117<br>10.17.132.117<br>10.17.132.117<br>10.17.132.117<br>172.16.128.28 |                |           |    | 172.16.128.27<br>255.255.255.25<br>255.255.255.25<br>255.255.255.25<br>255.255.255.25<br>172.16.128.27 |       |                                                              | r | <b>CONTRACTOR</b> |
| 0000<br>0010<br>0020<br>0030 | 00<br>$^{00}$<br>80<br>oο | 0f<br>21<br>1 h<br>00<br>File: "H:\nc-test\eth4.pcap" 6302 bytes 00:00                                                                                                   | 53<br>d7<br>$\mathsf{e}7$<br>00. | 16<br>ed<br>d7<br>oo | 04<br>40<br>00 | 78<br>00.<br>41<br>00 | 00<br>40<br>ററ<br>00 | 0f<br>11<br>0d<br>00                                           | 53<br>0a<br>d1.<br>00 | 16<br>86<br>۹h<br>oο     | 04<br>ac<br>61<br>00<br>Pa | 74<br>10<br>62<br>00 | 08<br>80<br>63.                               | 00<br>$1c$ ac $10$<br>Profile: Default                                                             | 45<br>64 0a 00 | 00        |    | $\ldots$ S. $\ldots$<br>. I. . @. @.                                                                   |       | S. .t. .E.<br>$$ abcd $$                                     |   |                   |

<span id="page-92-0"></span>**Figure 14: SolarCapture - Timestamp arrival at the switch**

![](_page_93_Picture_0.jpeg)

# **Chapter 15: Embedding SolarCapture**

The SolarCapture distribution includes C bindings, allowing SolarCapture to be embedded in applications. Example code can be found at:

/usr/share/doc/solar\_capture-<version>/examples

Applications that embed SolarCapture should include the <solar\_capture.h> header, and should link to the solarcapture1 library, as shown in the sample code.

The following sections describe the main objects and concepts used in SolarCapture. For more information please refer to the example code and documentation in the header files, which can be found at:

```
/usr/include/solar_capture/
```
## **15.1 Sessions — struct sc\_session**

All applications embedding SolarCapture must first instantiate a session object. A session provides an association between SolarCapture components.

All objects in a SolarCapture session must all be allocated up front, and capture is then initiated by calling  $sc\_session\_go($ ). Once capture has started it is not possible add new objects to the session.

## **15.2 Attributes — struct sc\_attr**

Attributes provide a convenient way to specify options, such as the size of buffers. For detailed information concerning SolarCapture attributed, refer to [Appendix B: SolarCapture Attributes on](#page-116-0)  [page 113](#page-116-0).

## **15.3 Threads — struct sc\_thread**

A session includes one or more threads that work together. Threads can be used for packet capture, packet processing or a combination of the two. All threads in a particular session are started and stopped as a group.

Most objects live in a particular thread and are only accessed by that thread. This allows SolarCapture to operate without locks or expensive atomic operations.

A thread can be bound to a particular CPU core by setting the affinity\_core attribute.

NOTE: This version of SolarCapture uses busy-waiting. Each thread will consume 100% of a CPU core.

![](_page_94_Picture_0.jpeg)

## **15.4 Virtual Interfaces — struct sc\_vi**

A virtual interface (VI) receives raw Ethernet packets from a particular network interface. The sc\_stream interface is used to indicate which packets should be delivered to a particular VI.

It is recommended that VIs be placed in a thread that is dedicated to packet capture. This gives the best level of performance, and maximizes accuracy of timestamps.

## **15.5 Nodes — struct sc\_node**

Nodes perform processing on packets. VIs and nodes are connected in a directed acyclic graph, with links passing packets from one node to another. Nodes can be used to inspect or modify packet contents, perform custom processing or to write packets to a file.

Nodes can only be directly connected to other nodes in the same thread. To pass packets from one thread to another a mailbox is needed.

Special links are used to free packets at any point in the processing pipeline. Packets may be freed in any thread, not just the thread in which they originate. SolarCapture will ensure that freed packets are returned to the appropriate buffer pool.

[See "Extending SolarCapture" on page 95.](#page-98-0) for details on the implementation of new node types.

A user application can consist of one or more nodes which may co-operate in order to progressively process the received network packets.

![](_page_94_Figure_11.jpeg)

<span id="page-94-0"></span>**Figure 15: Example Application Nodes**

![](_page_95_Picture_0.jpeg)

[Figure 15](#page-94-0) is an example of co-operating nodes in a stock trading environment. Captured packets are fed to a filtering node which selects packets of interest to be forwarded to a second node for further analysis. All other packets a fed to the disk writer node. The analysis node will conduct further analysis on the packets such as statistics collection before passing packets to the disk writer node.

## **15.6 Mailboxes — struct sc\_mailbox**

Mailboxes provide a mechanism to pass packets between nodes in different threads. Mailboxes operate using an efficient lock-free shared memory channel. Each mailbox is paired with another in a different thread, and packets can be passed through a pair of mailboxes in both directions.

![](_page_95_Figure_5.jpeg)

**Figure 16: Mailboxes**

## **15.7 BuiltIn Nodes**

### **sc\_writer**

This node writes packets to a file in libpcap format. [Table 17](#page-95-0) lists sc\_writer arguments.

![](_page_95_Picture_127.jpeg)

<span id="page-95-0"></span>![](_page_95_Picture_128.jpeg)

![](_page_96_Picture_0.jpeg)

| <b>Name</b>      | Type | <b>Default</b> | <b>Description</b>                                        |
|------------------|------|----------------|-----------------------------------------------------------|
| rotate seconds   | int  | 0              | Create new capture file after the number of<br>seconds    |
| rotate_file_size | int  | 0              | Create new capture file when file exceeds (bytes)<br>size |

**Table 17: sc\_writer**

[Capture files conform to libpcap 1.3.0 format. Refer to h](http://www.tcpdump.org/)ttp://www.tcpdump.org/ for details.

### **sc\_rate\_monitor**

*description*

![](_page_96_Picture_155.jpeg)

#### **Table 18: sc\_rate\_monitor**

### **sc\_snap**

*description*

**Table 19: sc\_snap**

| <b>Name</b> | Tvpe | <b>Default</b>  | <b>Description</b>                                |
|-------------|------|-----------------|---------------------------------------------------|
| snap        | int  | <b>REQUIRED</b> | Number of packet bytes to capture. 0=whole packet |

## **sc\_sim\_work**

*description*

| <b>Name</b>   | Type | <b>Default</b>  | Table ZU: SC SIIII WORK<br><b>Description</b> |
|---------------|------|-----------------|-----------------------------------------------|
| pkt_work_ns   | int  | REQUIRED        |                                               |
| batch work ns | int  | <b>REQUIRED</b> |                                               |

**Table 20: sc\_sim\_work**

![](_page_97_Picture_0.jpeg)

**SolarCapture** User Guide

### **sc\_arista\_ts**

Refer to [SolarCapture - Arista Timestamps on page 86](#page-89-0) for details.

## **15.8 Additional Nodes**

Interface details for the following additional nodes will be exposed in the next release of SolarCapture via the solar\_capture\_doc command. In the meantime, users who require node interface details should contact support@solarflare.com

sc\_reader sc\_injector sc\_filter sc\_tap sf\_fd\_reader sc\_ts\_adjust sc\_pacer sc\_repeater sc\_line\_reader sc\_tracer sc\_header\_editor sc\_exit sc\_merge\_sorter sc\_rate\_monitor sc\_arista\_ts sc\_vss

![](_page_98_Picture_1.jpeg)

# **Chapter 16: Extending SolarCapture**

<span id="page-98-0"></span>SolarCapture defines a coherent API allowing applications to be constructed from reusable components known as nodes. The core SolarCapture functionality can be extended by implementing new types of nodes in C. An example of how to define a new node type can be found at:

/usr/share/doc/solar\_capture-<version>/examples/extensions\_api

Implementations of new node types should include the  $\epsilon$ solar capture ext.h> header, and should link to the solarcapture1 library, as shown in the sample code. More advanced node types may also need to include <solar\_capture.h>.

This chapter describes the objects and concepts needed to create new nodes. There is also some documentation in the headers, which can be found at:

```
/usr/include/solar_capture/ext_*.h
```
## **16.1 Node factories — struct sc\_node\_factory**

A node factory provides an interface for instantiating new nodes. When a node is allocated with  $sc\_node\_alloc()$ , the  $nf\_init_fn()$  is invoked which should initialise the implementation and set the node type. Private state for the node implementation can be stored in the nd\_private field.

The  $nf$  init  $fn()$  can retrieve arguments passed to sc\_node\_alloc() by invoking the following functions:

```
sc_node_init_get_arg_int()
sc_node_init_get_arg_str()
```
## **16.2 Node types — struct sc\_node\_type**

This object defines the behaviour of a node. Implementations must only instantiate objects of this type by calling sc\_node\_type\_alloc().

The nt\_prep\_fn() callback is invoked once per node just before the threads in a session are started. The outgoing links configured by the application are passed to this function. For nodes where the names of links can be chosen by the application, the links array should be inspected directly. Nodes that support links with fixed names should use the following functions to find their links:

```
sc_node_prep_get_link()
sc_node_prep_get_link_or_free()
```
The  $nt$  pkts  $fn()$  callback is invoked when packets arrive at a node. This callback provides the core functionality of the node. Packets provided to this callback should be forwarded via one of the node's outgoing links with  $sc_f$ orward() or  $sc_f$ orward\_list(). Packets do not have to be forwarded immediately.

![](_page_99_Picture_0.jpeg)

## **16.3 Node libraries**

A node library is a shared object file that contains one or more  $sc\_node\_factory$  instances. Each factory instance must be named <something> sc\_node\_factory so that it can be found by sc\_node.

If a node library contains a single factory, it is conventional to give the factory and the file matching names so that it is not necessary to name the library in the call to sc\_node\_factory\_lookup(). For example, in the "reflect" example, the factory instance is reflect\_sc\_node\_factory, and the library is reflect.so. If this library is placed /usr/lib/solar\_capture/nodes/ or in a directory referenced by the environment variable SC\_NODE\_PATH, then it will be found by either of the following calls:

```
 /* In a C application: */
 sc_node_factory_lookup(&p_factory, session, "reflect", NULL);
 sc_node_alloc(&p_node, attr, thread, p_factory, args, n_args);
 # In a python application:
 node = thread.new_node("reflect")
```
NOTE: Node factories do not have to be placed in node libraries. They can simply be instantiated within an application that embeds SolarCapture and be passed directly to  $sc\_node\_alloc()$ . However, this makes reuse of the node more difficult.

## **16.4 Insert a user-defined node between capture and sc\_writer**

User-defined nodes can be inserted between the capture node and sc\_writer node. See the extensions api sample code for examples included in the solar capture-python RPM.

The following example demonstrates how to insert a user-defined node called 'header\_strip' into the solar\_capture pipeline:

```
# SC_NODE_PATH must include directory containing header_strip.so
export SC_NODE_PATH=/path/to/nodes
solar_capture eth4=/captures/eth4.pcap header_strip:
```
The following example demonstrates how to pass arguments to the 'header  $strip'$  node:

```
solar_capture eth4=/captures/eth4.pcap "header_strip:arg1=foo;arg2=bar"
```
![](_page_100_Picture_0.jpeg)

# **Chapter 17: Known Issues and Limitations**

## **17.1 Captured packets**

Packets captured by SolarCapture are not available to the kernel stack, OpenOnload or any other process. Therefore if the SolarCapture version does not support 'sniff' mode, it is not possible to use SolarCapture to monitor streams that are consumed by applications on the same server. For unicast streams, Solarflare recommends using SolarCapture with mirror/span switch ports.

Unexpected behaviour might be observed when Onload and SolarCapture run on the same server. This is due to the priorities of different filters created by the two applications which direct packets to one application but not both.

These limitations do not apply to SolarCapture Live, Pro or to AOE SolarCapture which support *steal* and *sniff* modes.

## **17.2 Software Timestamp accuracy**

Software timestamps are assigned by SolarCapture, and as such are subject to system jitter caused by the OS kernel, BIOS and other processes. To get timestamps that are as accurate as possible, SolarCapture should be run on isolated cores which are configured to minimise interruptions from system interrupts and processes.

On a well tuned system a vast majority of timestamps will be highly accurate. Solarflare's *sysjitter* [tool can be used to measure the amount of system jitter on the cores of a server. Sysjitter can be](http://www.openonload.org/download.html)  [downloaded from h](http://www.openonload.org/download.html)ttp://www.openonload.org/download.html.

SolarCapture Pro running on the SFN7000 series adapters or an AOE adapter will generate a hardware timestamp for each captured packet as it is received by the adapter. These hardware timestamps are not subject to jitter.

## **17.3 Capture performance**

The capture performance depends on many factors. In most deployments the sustained capture rate is likely to be limited by storage performance. Other factors that affect capture rate include:

- The I/O performance of the server.
- The size of the internal packet buffer pool.
- Spreading of load using receive-side scaling.

## **17.4 Stopping SolarCapture**

Currently the only way to stop SolarCapture is to kill it with a signal. A programmatic interface will be added in a future release.

![](_page_101_Picture_0.jpeg)

## **17.5 Allocation of Packet Buffers**

An error similar to the following indicates insufficient packet buffers available for each capture interface.

ERROR: Unable to allocate sufficient buffers for VI (wanted=20480 min=8192 got=0)

To overcome this the user can reduce the number of packet buffers per interface using the command line buffers parameter, use SR-IOV or use Physical addressing mode. Further information can be found in the README file from the SolarCapture distribution. For details of SR-IOV and physical addressing mode refer to the Onload User Guide (SF-104474-CD).

## **17.6 Solarflare DAQ for Snort**

The Solarflare Data Acquisition Module (DAQ) for use with Snort does not support packets larger than 1778 bytes which cannot be passed to Snort as a contiguous buffer.

## **17.7 Filtering on VLAN**

The Solarflare adapters identified below are not able to filter TCP and UDP streams by VLAN-ID.

- Solarflare SFN5000 or SFN6000 series
- Solarflare SFN7000 series with low-latency or capture-packed-stream firmware variants

On these adapters the VLAN specification is ignored for capture, but is used for the purposes of joining multicast groups (join\_streams). The SFN7000 series adapter using full-featured firmware variant and Solarflare AOE can filter by VLAN-ID.

## **17.8 PTP - Hybrid Mode**

When capturing from an interface also being used to send/receive PTP messages, PTP hybrid mode will not function correctly as SolarCapture consumes the ARP response messages. This prevents the unicast Delay\_Request messages being sent from a PTP slave. PTP in multicast mode is not affected and users are advised to select multicast mode in the ptp\_slave.cfg file:

```
ptp-network-mode multicast
```
Solarflare aim to address this issue in a future release of SolarCapture.

## **17.9 Onload and Line Rate Packet Capture**

It is not possible at this time to accelerate applications with OpenOnload or EnterpriseOnload when the adapter is using the capture-packed-stream firmware version. This functionality will be available in a future release. Users who need Onload should first change the firmware variant on the SFN7000 series adapter.

![](_page_102_Picture_0.jpeg)

## **17.10 Sniff Mode in Packed Stream Firmware**

Sniff mode is not supported when using the capture-packed-stream firmware variant and will result in the following type or errors:

# solar\_capture mode=sniff eth2=/dev/null SolarCapture 0.3.0.31. Copyright (c) 2012-2014 Solarflare Communications, Inc. SolarCapture session=19901/0 log=/var/tmp/solar\_capture\_root\_19901/0 **ERROR: errno=22 from core/sc\_stream.c:615 in sc\_stream\_add():** ERROR: Bad stream: specified stream is not supported on this NIC ERROR: Bad stream: specified stream is not supported on this NIC

![](_page_103_Picture_0.jpeg)

# **Chapter 18: Tuning Guide**

## **18.1 Introduction**

The following sub-sections identify tuning options and recommendations that can improve SolarCapture Pro performance.

#### **Firmware Variants**

Solarflare SFN7000 series adapters support different firmware variants. Refer to [Firmware Variants](#page-14-0)  [on page 10](#page-14-0) for details.

#### **Packet Buffers**

Incoming packets are captured by a capture thread before being handed over to a write-out thread and written to disk. Packets are captured into **packet buffers**.

Using the capture-packed-stream firmware variant, the size of a packet buffer is a 1MB.

Using other firmware variants, the size of a packet buffer is a 2MB and each buffer can store up to 1792 bytes + 256 bytes of internal meta data. Larger packets are split over several buffers.

Before writing to disk, packet buffers are copied into a **pcap buffers** in the writer thread. A pcap buffer is, by default, 32k in size – but can be set to different sizes. Individual packets are bundled together in a pcap buffer to increase disk write efficiency. When a pcap buffer is filled, the contents are written to disk.

#### **PCAP Buffers**

PCAP buffers are the "blocks" of data written to the storage medium. Buffers can be configured using SolarCapture attributes using the SC\_ATTR command - refer to [Appendix B: SolarCapture Attributes](#page-116-0)  [on page 113](#page-116-0) for details.

The attribute  $\text{buf}\_\text{size}\_\text{pcap}$  specifies the size (in bytes) of the pcap buffers available to a SolarCapture instance. **CRITICAL: This must be a multiple of 4k**.

The attributes  $n$  bufs pcap specifies the number of pcap buffers available to a SolarCapture instance.

By default, buf\_size\_pcap is set to 32k. Selecting an optimum value for this will depend on both the disk and the RAID setup (i.e tuning will be required). On some systems, the optimal value can be determined by inspection of the value in the following file:

/sys/block/<disk>/queue/optimal\_io\_size

Another option is to set buf\_size\_pcap to the stripe size of the RAID.

![](_page_104_Picture_0.jpeg)

## **18.2 File System Tuning**

Solarflare recommend the ext4 file system and it has been observed that other file systems can incur performance penalties. For example, the async writer in combination with xfs and some types of RAID controllers causes xfs to block on I/O whereas ext4 delivers better performance with less blocking on I/O. Additionally, if the RAID system consists of SSDs the file system should be trimmed periodically to maintain optimal performance. Trimming wipes blocks on an SSD which are no longer in use.

### **Mount Options**

File I/O performance is influenced by the underlying disk partition alignment and file-system mount options. Users are advised to consult the system RAID documentation and the OS mount options for recommended settings for optimal write performance.

The following example identifies some fstab tuning parameters that can be adjusted to improve I/O performance on a standard Linux system.

![](_page_104_Picture_102.jpeg)

rw,data=writeback,nobarrier,commit=3000,journal\_ioprio=6

![](_page_105_Picture_0.jpeg)

### **Scheduling Options**

These options are for block device scheduling and only apply to a device dedicated to packet capture.

Operating systems have different scheduling options, for example, on Redhat Enterprise 6.4 (64 bit), the default policy is CFQ (Completely Fair Queuing). It has been observed that CFQ is suboptimal for the SolarCapture use case and the recommendation is to use the deadline scheduler instead:

echo "deadline" > /sys/block/<device>/queue/scheduler

A further recommendation is to set the write expire option to a large value:

echo "50000" > /sys/block/sdb/queue/iosched/write\_expire

If concurrent reading from capture files is required, the user should also experiment by increasing the value for the read\_expire option.

### **Synchronous vs. Asynchronous writer**

Standard write/writev calls are synchronous such that data to be written is copied into the page cache and buffers can be reused.

Asynchronous writes greatly improve performance in most cases, but require that sufficient file space be pre-allocated before submitting writes.

The asynchronous writer only works on file systems which support fallocate. This can be verified if the following command succeeds or fails - and if it fails the writer will fall back to a synchronous mode:

fallocate -l <length> <destination file on relevant partition>

The solar capture monitor utility will also identify when the asynchronous writer is being used. In the output from solar capture monitor, if async\_mode in the node with node\_type\_name set to sc\_disk\_writer is set to 1, then the writer is using the asynchronous method. Otherwise it will use the synchronous writer.

Using the asynchronous writer, storage space for the pcap file is pre-allocated in 64MB chunks. Therefore, during normal operation of SolarCapture, the pcap file size is not an accurate indicator of the number or size of packets captured. On shutdown, SolarCapture will close the file and set the end point of the file correctly.

With async writes, performance is sensitive to the I/O scheduling policy used. The default policy on Redhat Linux is CFQ (Completely Fair Queuing). However, it has been found that performance can be improved by changing the scheduling policy to deadline. Refer to **Scheduling Options** above for details.

With sync writes tuning the pcap buffer size is less critical than when using the asynchronous writer. The sync writer may require a larger buffer pool as packet buffers are consumed while the writer is blocked during a sync write.

![](_page_106_Picture_0.jpeg)

If the sync writer is to be used, then a key performance bottleneck will be the virtual memory manager. Refer to **Virtual Memory Tuning** for more details.

**NOTE:** When the synchronous writer is being used, increasing the number of pcap buffers may not be sufficient to prevent a slow write from causing drops.

This occurs because the writer thread is responsible for filling the pcap buffers and for writing the data to disk and will block the filling of pcap buffers until a write has completed. Under these conditions the number of packet buffers available to SolarCapture should be increased.

## **18.3 RAID Controller Tuning**

• Interrupts

Interrupts serving the RAID controller should be pinned away from cores being used for the capture threads.

• Partitions and File System

Disk partitions should be aligned to the stripe size of the RAID array. On Red Hat Enterprise Linux, the alignment parameters for a RAID system can be determined by inspection of the following file:

cat /sys/block/<disk>/queue/optimal\_io\_size

• File System

When configuring the server file system, ensure that the file system is correctly configured for the specified stripe size. The RAID vendor documentation should also be consulted for system-specific recommendations.

## **18.4 Virtual Memory Tuning**

When the synchronous writer is being used, performance gains can be achieved by tuning the virtual memory manager. This section can be ignored when not using the synchronous writer.

Kernel tunable parameters in /proc/sys/vm can be adjusted to optimize the virtual memory manager for high performance disk write workloads:

- Set dirty\_background\_ratios (dirty\_background\_bytes) to a small value, no more than 5.
- Set the dirty\_ratio (dirty\_bytes) values between 80 and 90. It has been observed that values larger than 90 do not necessarily offer improved performance.
- Set dirty\_writeback\_centisecs value to a large number. This setting is advised only on machines dedicated to packet capture and setting this parameter increases the risk of data loss in the case of an unclean shutdown. User who wish to experiment with this value should set it to a value significantly larger than the default value of 500.

![](_page_107_Picture_0.jpeg)

## **18.5 Capture Thread Tuning**

A capture thread operates in one of three different modes and SolarCapture will select the best performing option available:

- Reliable Host Delivery (RHD): This mode offers the best performance, and is only available for SolarFlare AOE (ApplicationOnload Engine) adapters.
- Packed Stream: This mode provides best capture performance for non-AOE adapters i.e. SFN7000 series. This mode is only available when the adapter is using the capture-packedstream firmware variant.
- Normal: This mode is used when neither of the previous two modes apply.

#### **RHD Mode**

This option is available for Solarflare AOE adapters only. In this mode, Solarflare recommends that the most relevant tuning is to size the channel buffers depending on the number of channels available.

#### **Setting Channel Buffers**

There are two RHD 'blocks' on the AOE adapter. Each block is associated with one of the physical interfaces on the adapter. Each RHD block supports 8 channels used to deliver captured packets to the application. When a channel has been selected by one SolarCapture client it is unavailable to other clients. A SolarCapture instance can select channels from any RHD block - where an RHD is identified by the command line delivery\_interface parameter or, within a configuration file using the DeliveryInterface option.

The size of the buffer available for a channel is configured with the MaxChannels option. This is a per delivery interface setting and ports on the same adapter can be configured with different values.

#### **Buffer size per Channel**

There is an on-board buffer on the AOE FPGA for putting together RHD packets. The total size of this buffer is 512k, and the buffer is shared evenly between channels. Setting MaxChannels in the DeliveryInterface section of the configuration file therefore changes the size of the buffer available per channel. **The value of MaxChannels must be a power of two**.

There is no benefit to setting MaxChannels to 1, as there is an internal limit of 256k per channel. The recommended value for MaxChannels is between 2 and 8. For high rate traffic which isn't being spread, the recommended value for MaxChannels is 2.

#### **Packed Stream Mode:**

Using the capture-packed-stream firmware variant, buffers used by the adapter to push packets to the host are 1MB in size and can contain multiple packets.

By default, the number of buffers is 256. Increasing this can provide greater resilience to bursty traffic. Having more than 2000 buffers provides limited additional benefit, and can impact performance.

The 1MB buffers need to be kept in contiguous memory, so it is important to allocate sufficient huge pages ( $(1/2)$ <sup>\*</sup>(number of buffers) + 1) for these buffers. If insufficient huge pages have been allocated, SolarCapture will fail on startup.
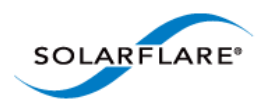

#### **Normal Mode:**

On SFN7000 series adapters, the number of available packet buffers depends on a number of factors:

- The amount of physical memory in the system.
- The amount of free memory in the system, and whether the system is heavily loaded or not.
- The kernel version being used (2.6.32 and later, or older versions).

The theoretical maximum for the number of buffers available is between 120 thousand (requiring 240MB of system memory) and 30 million (requiring 60GB of system memory), depending on the level of fragmentation of system memory.

The reason for this variability is as follows: The adapter has a hard limit for the amount of memory locations it can index (around 60 thousand).

On modern kernels (newer than 2.6.32), the adapter tries to allocate memory in 2MB contiguous chunks (ie groups of 512 4k pages) using transparent huge pages. If all memory is allocated in this way, then the maximum of 30 million packets can be allocated. If, however, if the system memory is badly fragmented (due to heavy use), then only the minimum of 120 thousand packets will be attained. On older kernels, transparent huge pages are not available and explicit huge pages should be enabled to allow the adapter to allocate memory in 2MB contiguous chunks.

Memory fragmentation can be avoided by using huge pages. SolarCapture supports two attributes which can be set to use huge pages:

The attribute request\_huge\_pages, if set, will cause the packet pool to use explicitly allocated huge pages, if available. Note that, even if this attribute is not set, transparent huge pages may be used, if they are supported on the system.

The attribute require\_huge\_pages, if set, will cause the packet pool to only use explicitly allocated huge pages. If enough huge pages are not available, then the buffer allocation mechanism will fail.

If the system supports transparent huge pages, the recommendations are:

- **1** Packet allocation should be increased to ~500k packet buffers, using the buffers option in SolarCapture - see example in below.
- **2** Experiment with adjusting the size and number of buffers available for the pcap buffer pool (pcap buffers) using the SC\_ATTR settings buf\_size\_pcap and n\_bufs\_pcap – see the example in below.

## **18.6 Allocating Huge Pages**

The current hugepage allocation can be checked by inspection of  $/proc/meminfo$ 

cat/proc/meminfo | grep Huge

This should return something similar to

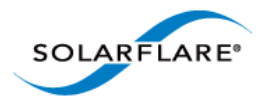

**SolarCapture** User Guide

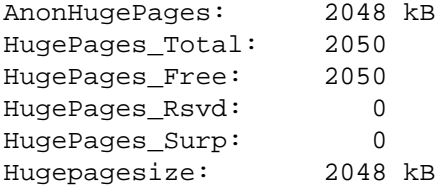

The total number of hugepages available on the system is the value HugePages\_Total

The following command can be used to dynamically set and/or change the number of huge pages allocated on a system to (<N> is a non-negative integer):

echo <N> > /proc/sys/vm/nr\_hugepages

On a NUMA platform, the kernel will attempt to distribute the huge page pool over the set of all allowed nodes specified by the NUMA memory policy of the task that modifies nr\_hugepages. The following command can be used to check the per node distribution of huge pages in a NUMA system:

cat /sys/devices/system/node/node\*/meminfo | grep Huge

Huge pages can also be allocated on a per-NUMA node basis (rather than have the hugepages allocated across multiple NUMA nodes). The following command can be used to allocate <N> hugepages on NUMA node <M>:

```
echo <N> > /sys/devices/system/node/node<M>/hugepages/hugepages-2048kB/ \ 
    nr_hugepages
```
## **18.7 NUMA Binding**

NUMA binding should follow from core allocations. Ensure that the cores being used are those which are local to the adapter. The adapter NUMA node can be determined by inspection of the value in the following file:

/sys/class/net/eth<N>/device/numa\_node

The NUMA ID for each core can be determined by inspection of the output from the command:

numactl –hardware

The following example shows the output from a system with 2 NUMA nodes:

```
# numactl --hardware
available: 2 nodes (0-1)
node 0 cpus: 0 2 4 6 8 10 12 14
node 0 size: 3059 MB
node 0 free: 1492 MB
node 1 cpus: 1 3 5 7 9 11 13 15
node 1 size: 3071 MB
node 1 free: 1798 MB
node distances:
```
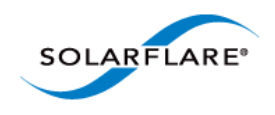

**SolarCapture** User Guide

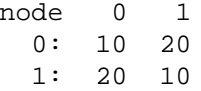

In this system, there are 2 NUMA nodes, each with 8 cores. The system has a total of 6GB of memory, split evenly between the two nodes (3GB each). The node distances indicates the relative distance between the nodes.

## **18.8 C-States**

When SolarCapture is spinning (which is the default mode), these tuning options will have limited impact, but are most relevant if SolarCapture is running in interrupt driven mode (when the attribute capture\_busy\_wait is set). See [Polling vs Interrupt Mode on page 24](#page-28-0) for further details.

There are a number of tuning parameters which can be added to the kernel command line in / boot/grub/grub.conf file:

Disable the intel driver. Setting this to 0 disables intel\_idle driver and falls back to the acpi idle driver:

intel\_idle.max\_cstate=0

Set processor max\_state. note that even if this is set, the kernel actually silently sets it to 1 (see file processor idle.c in the kernel source code):

processor.max\_cstate=0

Set the idle parameter to poll. Setting this to poll forces a polling idle loop, which can improve performance, but at the expense of power:

idle=poll

Thus, a full, aggressive squeeze out as much latency as possible approach would be to set all of the following:

intel\_idle.max\_cstate=0 processor.max\_cstate=0 idle=poll

## **18.9 Isolate CPU Cores**

There are a number of ways to isolate CPU cores on a system to ensure that only specified tasks run on them. One of these is the grub configuration option isolcpus (another method is to use csets).

The command isolcpus will cause the specified CPUSs (defined by the cpu\_number value) to be removed from kernel SMP balancing and scheduler algorithms. Once isolated, the only way to move a userland process on or off an isolated CPU is to manually specify the process affinity, for example via taskset.

The isolcpus can be used by adding the following command to the /boot/grub/grub.conf kernel command line options:

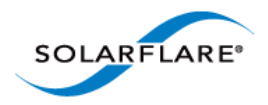

isolcpus=<CPU ID 1>,<CPU ID 2>,...,<CPU ID k>

#### **Note:**

CPU numbers start at 0. For example, the directive

isolcpus=1,2

will isolate the 2nd and 3rd CPUs on a system.

It is recommended not to use the first CPU core on each CPU socket. The kernel typically uses these cores for routine housekeeping tasks (see Limitations below).

## **18.10 Memory Usage**

The amount of memory used by SolarCapture is dependent on:

- The number of packet buffers (set via the command line option *buffers*) being used.
- The number of writer threads being called.
- The size  $(buf\_size\_pcap)$  and number  $(n_buf_s\_pcap)$  of pcap buffers being used.

Using the capture-packed-stream firmware variant, packet buffers are 1MB in size, so the calculation becomes:

buf\_size\_pcap \* n\_bufs\_pcap + 1048576 \* buffers + <overhead  $\sim$ 16MB>

When not using capture-packed-stream firmware variant the calculation is:

buf\_size\_pcap \* n\_bufs\_pcap + 2048 \* buffers + <overhead ~16MB>

In the following example (not using capture-packed-stream firmware) the total memory required is 1GB.

 $SC\_ATTR$  = "buf\_size\_pcap=4194304 ; n\_bufs\_pcap=16" \ solar\_capture eth4=/dev/null buffers=500000 \ capture\_cores=3 writeout\_core=5 rx\_ring\_max=4095

## **18.11 Packet Pool Limitations**

SolarCapture Pro V1.3 supports at most 64 packet pools. If this limit is exceeded, the mechanism by which these pools are refilled can fail, resulting in some pools running dry. To avoid this issue, the user should create no more than 60 writeout files per instance of SolarCapture.

SolarCapture has two types of packet:

- packet buffers, where incoming packets are stored;
- pcap buffers, where packets are copied to prior to being written to disk by the disk writer.

When a VI or a disk writer node is created, it is assigned a packet pool, which provides a store of buffers (packet or pcap) for use by the node.

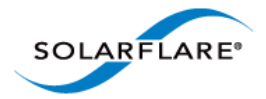

- When not using capture-packed-stream firmware, each capture core has a pool.
- Using capture-packed-stream, each capture core has 2 pools.
- Each file being written out has a pool.
- Additionally, SolarCapture has a private pool, which is used for internal housekeeping tasks.

Example:

```
solar_capture capture_cores=1 writeout_core=3 \
eth2=/tmp/file1.pcap stream="udp:239.100.10.1" \
eth2=/tmp/file2.pcap stream="udp:239.100.10.2" \
eth2=/tmp/file3.pcap stream="udp:239.100.10.3"
This will require a total
```
5 (1 capture, 3 writers, 1 private) pools in (not capture-packed-stream) mode.

6 (2 capture, 3 writers, 1 private) pools in (capture-packed-stream) mode.

The number of packet pools can be identified from the output from solar\_capture\_monitor dump:

solar\_capture\_monitor dump | grep sc\_pool | wc -l

## **18.12 RXQ size on Packed Stream Firmware**

The capture-packed-stream firmware variant imposes a limitation of 2048 descriptors in the receive queue. Setting this to a larger value will cause SolarCapture to fail to start. By default, this value is set to 512 which maintains a smaller working set.

## **18.13 Kernel Services**

• Terminate the following OS services:

service cpuspeed stop service iptables stop

## **18.14 Interrupt Moderation**

• Disable interrupt moderation:

ethtool -C eth<N> rx-usecs 0 rx-frames 0 adaptive-rx off

• When using interrupt-driven mode, it may be beneficial to experiment with the interrupt moderation interval to establish the optimum setting.

Increasing the interrupt moderation interval:

- increase latency
- reduce CPU utilization

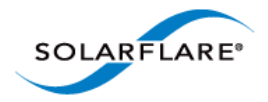

- improve peak throughput

Decreasing the interrupt moderation interval:

- decrease latency
- increase CPU utilization
- reduce throughput

## **18.15 SolarCapture Configuration**

• Set the following options on the SolarCapture command line:

```
buffers=110000 
rx_ring_low=40 
rx_ring_high=60 
rx_refill_batch_low=64 
rx_ring_max=4095
```
If physical addressing mode is being used, a greater number of packet buffers may be allocated.

# **18.16 RSS**

When multiple capture-cores are identified for a capture instance, Receive Side Scaling (RSS) is used to spread the received traffic load over these cores.

The sfc driver module option can be enabled to restrict RSS to only use cores on the NUMA node local to the Solarflare adapter. Driver module options can be set in a file e.g. sfc.conf, in the /etc/modprobe.d directory

```
options sfc rss_numa_local=1
```
This option is relevant only when using SolarCapture in the interrupt-driven mode (capture\_busy\_wait=0). When SolarCapture is being used in the default 'polling' mode (capture\_busy\_wait=1) few interrupts, if any, will be generated therefore it is not necessary to set this option.

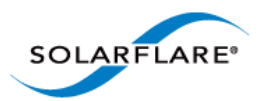

# **Appendix A: Configuration File Structure**

This section identifies the required INI file format of configuration files used by SolarCapture applications.

A configuration file can have any name and any extension e.g <name>.ini, <name>.cfg, <name>.txt.

```
$ solar_capture --config /<path to config file>/filename.ini
```
#### **File Structure Conventions**

Configuration files follow standard INI file formats and conventions.

#### **Properties**

The basic construct in an INI file is a property. Each property is a name and value pair delimited by an equals character(=), e.g.

name=value

Property names are case-insensitive and any leading or trailing white space around the property name and property value will be ignored making all the following equivalent:

name=value Name=value name = value naMe =value name= value

Property declarations with duplicate names, or names that only differ in case, will override earlier occurrences.

#### **Multi-Value Properties**

White space within multi-value properties will be treated as a delimiter. Quoting with either double quotes (") or single quotes (') should be used for values where white space is significant:

```
name = value1 value2 value3
name = "value1" "value2" "value3"
name = 'value1 ' 'value2 ' 'value3 '
name = 'multi-word value' ' leading white space' 'trailing white space '
name = 'a value containing "quotes"'
```
A backslash (\) immediately followed by an end-of-line causes the end-of-line to be ignored allowing multiple lines to be concatenated together - useful for properties with many values.

#### **Sections**

INI files support properties grouped into sections. The section name should be enclosed in square brackets ([]) and appear on a line by itself. All properties defined after the section declaration are associated with that section.

A section ends when another section is started or the end-of-file is reached. Section names are caseinsensitive and may contain white space:

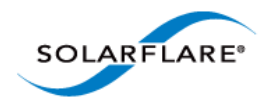

[section] name=value

```
[another section]
name=value
name2=value
```
### **Comments**

Comments start with semi-colon (;) or hash (#) symbols. The comment symbol can occur at any point on a line and any characters following a comment symbol up to the end of the line are considered a comment.

Full line comments should appear on a line by themselves. A comment which includes a backslash character (\) immediately before the end of the line causes the end-of-line to be ignored allowing multiple lines to be concatenated.

### **Blank Lines**

The INI file can contain blank lines which are ignored.

## **Character set and encoding**

The INI file should only use 7-bit ASCII characters. Spaces and horizontal tabs (HT) are considered white space. Lines are terminated by either a carriage return (CR) or linefeed (LF) character. When CR and LF appear together they are treated as a single line terminator.

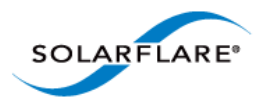

# **Appendix B: SolarCapture Attributes**

SolarCapture includes the solar\_capture\_doc command providing detailed information for all attributes which can be set on the command line or exported to the solar capture environment.

### **To view all solar\_capture\_doc options**

```
# solar capture doc
```
#### Usage:

solar\_capture\_doc [options] <topic>

```
solar_capture_doc list_attr - List names of attributes
  solar_capture_doc list_attr <obj> - List attributes that apply to obj
 solar_capture_doc attr <name> - Document named attribute
 solar_capture_doc attr - Document all attributes
 solar_capture_doc attr <obj> - Document attributes that apply to obj
options:
 --all --all - Document all features, including unstable, beta and
                        deprecated features
```

```
Options:
  -h, --help show this help message and exit
  --all Do not hide deprecated and unstable features
```
## **To list all attributes**

# solar\_capture\_doc list\_attr

### **Detailed attribute information**

# solar capture doc attr

### **To set attributes**

```
export SC_ATTR="log_level=6"
```
or

# SC\_ATTR="log\_level=6;force\_sync\_writer=1" solar\_capture eth1=eth1.pcap

Multiple attributes should be separated by a semi-colon.

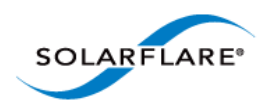

SolarCapture User Guide

# **To list attributes specific to an object**

# solar\_capture\_doc list\_attr mailbox

group\_name mailbox\_max\_nanos mailbox\_min\_pkts mailbox\_recv\_max\_pkts managed name